# **SONY**

# IC Recorder

# Navod k obsluze

4-267-068-**42**(1)

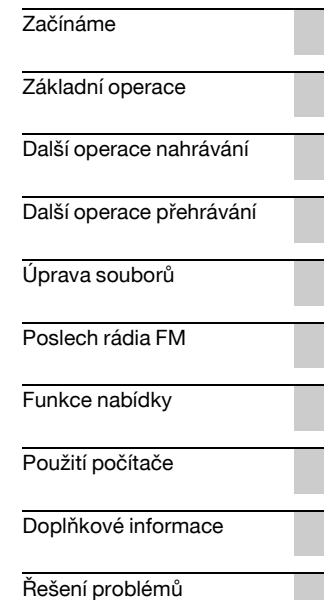

# **IC** RECORDER

ICD-PX312/PX312F

Neposlouchejte příliš hlasitý zvuk po delší dobu, aby nedošlo k případnému poškození sluchu.

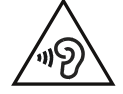

# **VAROVÁNÍ**

Nevystavujte baterie (sadu baterií nebo přiložené baterie) na delší dobu nadměrnému teplu, například sluečnímu záření, ohni a apod. JMENOVITÁ SPOTŘEBA PROUDU: 800 mA

#### **Likvidace nepotřebného elektrického a elektronického zařízení (platné v Evropské unii a dalších evropských státech uplatňujících oddělený systém sběru)**

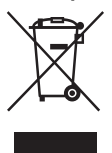

Tento symbol umístěný na výrobku nebo jeho balení upozorňuje, že by s výrobkem po ukončení jeho životnosti nemělo být nakládáno jako s běžným odpadem z domácnosti. Je nutné ho odvézt do sběrného místa pro recyklaci elektrického a elektronického zařízení.

Zajištěním správné likvidace tohoto výrobku pomůžete zabránit případným negativním důsledkům na životní prostředí a lidské zdraví, které by jinak byly způsobeny nevhodnou likvidací výrobku. Recyklováním materiálů, z nichž je vyroben, pomůžete zachovat přírodní zdroje. Podrobnější informace o recyklaci tohoto výrobku zjistíte u příslušného místního úřadu, podniku pro likvidaci domovního odpadů nebo v obchodě, kde jste výrobek zakoupili.

Použitelné příslušenství: Stereofonní sluchátka, stereofonní mikrofon s kolíčkem pro přichycení k oděvu

### **Nakládání s nepotřebnými bateriemi (platí v Evropské unii a dalších evropských státech využívajících systém odděleného sběru)**

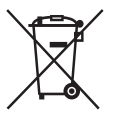

Tento symbol umístěný na baterii nebo na jejím obalu upozorňuje, že s baterií opatřenou tímto označením by se nemělo nakládat jako s běžným domácím odpadem. Symbol nacházející se na určitých

typech baterii múže být použit v kombinaci s chemickou značkou. Značky pro rtut' (Hg) nebo olovo (Pb) jsou přidány, pokud baterie obsahuje vice než 0,0005% rtuti nebo 0,004% olova. Správným nakládáním s těmito nepotřebnými bateriemi pomůžete zabránit možným negativním dopadům na životní prostředí a lidské zdraví, k nímž by mohlo docházet v případech nevhodného zacházení s vyřazenými bateriemi. Materiálová recyklace pomůže chránit přírodní zdroje. V případě, že výrobek z důvodů bezpečnosti, funkce nebo uchování dat vyžaduje trvalé spojení s vloženou baterií, je třeba, aby takovouto baterii vyjmul z přístroje pouze kvalifikovaný personál. K tomu, aby s baterií bylo správně naloženo, předejte výrobek, který je na konci své životnosti na místo, jenž je určené ke sběru elektrických a elektronických zařízení za účelem jejich recyklace. Pokud jde o ostatní baterie, prosím, nahlédněte do té části návodu k obsluze, která popisuje bezpečné vyjmutí baterie z výrobku. Nepotřebnou baterii odevzdejte k recyklaci na příslušné sběrné místo.

Pro podrobnější informace o recyklaci tohoto výrobku či baterii kontaktujte, prosím, místní obecní úřad, firmu zabezpečující místní odpadové hospodářství nebo prodejnu, kde jste výrobek zakoupili.

#### **Poznámka pro zákazníky: následující údaje platí jen pro zařízení prodávané v zemích, ve kterých platí direktivy Evropské unie.**

Výrobcem tohoto výrobku je Sony Corporation, 1-7-1 Konan Minato-ku Tokyo, 108-0075 Japonsko. Zplnomocněným zástupcem pro požadavky ohledně elektromagnetické kompability EMC a bezpečnosti výrobku je Sony Deutschland GmbH, Hedelfinger Strasse 61, 70327 Stuttgart, SRN. Pro záležitosti servisu a záruky se obracejte na adresy uváděné v servisních a záručních dokumentech.

- Nahraná hudba je určena pouze pro osobní potřebu. Využití hudby nad tento rámec vyžaduje povolení držitelů autorských práv.
- Společnost Sony neodpovídá za neúplný záznam či stažení dat a za jejich poškození v důsledku problémů s IC rekordérem nebo s počítačem.
- V závislosti na typu textů a znaků se může stát, že text zobrazovaný v IC rekordéru nebude v zařízení zobrazen správně. Možné důvody:
	- Kapacita připojeného IC rekordéru.
	- IC rekordér nefunguje správně.
	- Informace obsahu jsou napsány v jazyce nebo pomocí znaků, které IC rekordér nepodporuje.

# **Poznámka pro uživatele**

Všechna práva vyhrazena. Příručka a popsaný software, ať už jako celek, nebo po částech, nesmí být reprodukovány, překládány ani redukovány do žádné strojově čitelné podoby bez předchozího písemného souhlasu společnosti Sony Corporation.

SPOLEČNOST SONY CORPORATION NENÍ V ŽÁDNÉM PŘÍPADĚ ZODPOVĚDNÁ ZA NÁHODNÉ, NÁSLEDNÉ ČI NEOBVYKLÉ POŠKOZENÍ, NA ZÁKLADĚ PORUŠENÍ, SMLOUVY ČI JINÉHO, VZNIKLÉ NA ZÁKLADĚ ČI V SOUVISLOSTI S TOUTO PŘÍRUČKOU, SOFTWAREM ČI JINÝMI INFORMACEMI ZDE OBSAŽENÝMI A JEJICH POUŽITÍM.

Společnost Sony Corporation si vyhrazuje právo provádět změny v této příručce a v informacích v ní obsažených kdykoli bez upozornění. Software popsaný v této příručce může rovněž podléhat podmínkám samostatné dohody o uživatelské licenci.

- Tento software je určen k použití v systému Windows a nelze jej používat v systému Macintosh.
- Dodávaný propojovací kabel je určen pro IC rekordér ICD-PX312/PX312F . Nelze připojovat jiné IC rekordéry.

Vaše nahrávky slouží pouze k osobní zábavě a použití. Autorská práva zakazují jiné způsoby použití výrobku bez svolení vlastníků autorských práv. Použití média Memory Stick™ za účelem uchovávání grafiky a jiných dat chráněných autorskými právy je vymezeno platnou úpravou autorských práv. Jakékoli použití přesahující tato ustanovení je zakázáno.

Tento výrobek podporuje média "Memory Stick Micro™ (M2™)". "M2™" je zkratka pojmu "Memory Stick Micro™". Dále v tomto dokumentu se používá pojem "M2™"

# **Ochranné známky**

- Microsoft, Windows, Windows Vista a Windows Media jsou registrované ochranné známky nebo ochranné známky společnosti Microsoft ve Spojených státech a/nebo dalších zemích.
- Macintosh a Mac OS jsou ochranné známky společnosti Apple, Inc., registrované v USA a dalších zemích.
- Pentium je registrovaná obchodní známka společnosti Intel.
- Technologie a patenty kódování zvukového signálu MPEG Layer-3 jsou licencovány společnostmi Fraunhofer IIS a Thomson.
- Loga microSD a microSDHC jsou ochranné známky společnosti SD-3C, LLC.

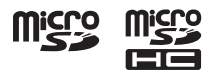

- "Memory Stick Micro", "M2" a  $\Rightarrow$  jsou ochranné známky nebo registrované ochranné známky společnosti Sony.
- "MagicGate" je ochranná známka společnosti Sony.
- Nuance, the Nuance logo, Dragon, Dragon NaturallySpeaking, and RealSpeak are trademarks and/or registered trademarks of Nuance Communications Inc., and/or its affiliates in the United States and/or other countries.

Všechny ostatní ochranné známky a registrované ochranné známky jsou ochrannými známkami nebo registrovanými ochrannými známkami příslušných držitelů. V této příručce nejsou symboly  $\mathbb{R}^{TM}$  " a  $\mathbb{R}^m$  uváděny ve všech případech.

Aplikace "Sound Organizer" využívá softwarové moduly, jak je uvedeno níže: Windows Media Format Runtime

# **Obsah**

## **Zač[ínáme](#page-7-1)**

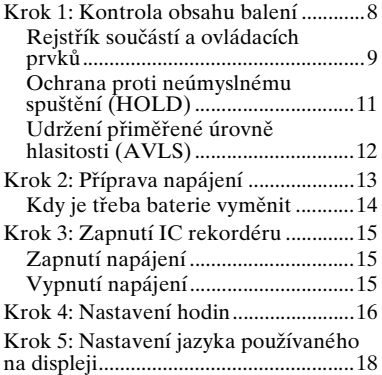

# **[Základní operace](#page-19-1)**

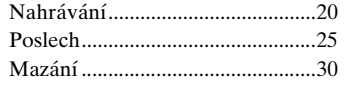

### **[Další operace nahrávání](#page-32-1)**

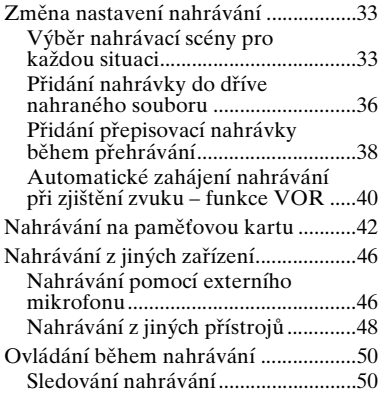

# **[Další operace p](#page-50-1)řehrávání**

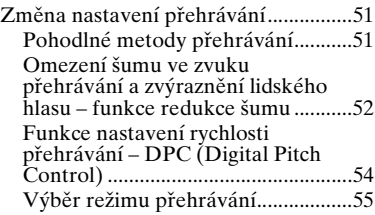

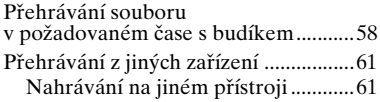

# **[Úprava soubor](#page-61-1)ů**

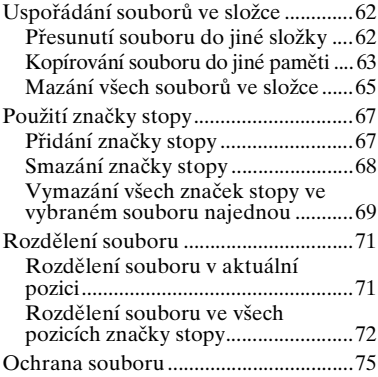

### **[Poslech rádia FM \(pouze u](#page-76-1)  modelu ICD-PX312F)**

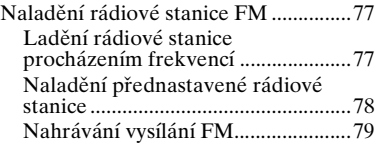

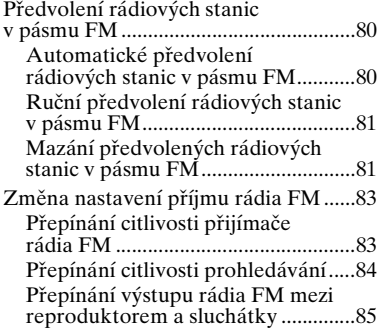

### **[Funkce nabídky](#page-85-1)**

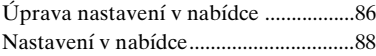

### **[Použití po](#page-101-1)čítače**

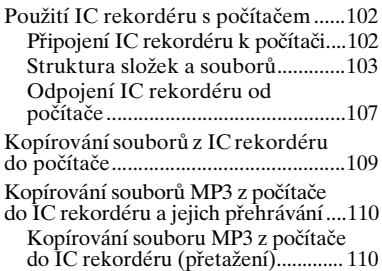

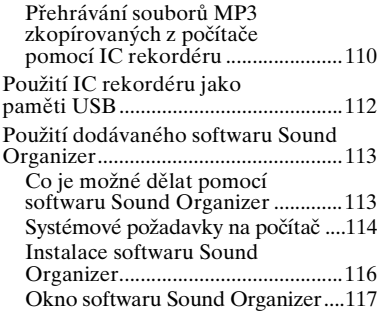

### **Dopl ň[kové informace](#page-118-1)**

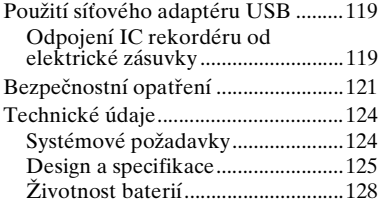

# **Ř[ešení problém](#page-128-1) ů**

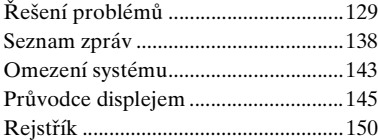

### <span id="page-7-1"></span><span id="page-7-0"></span>**Začínáme**

# <span id="page-7-2"></span>**Krok 1: Kontrola obsahu balení**

#### **IC rekordér (1)**

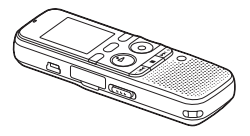

Před použitím IC rekordéru odstraňte fólii z displeje.

### **Stereofonní sluchátka (1)**

(pouze model ICD-PX312F)

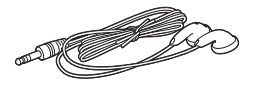

### **Připojovací kabel USB (1)**

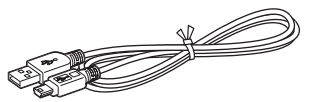

IC rekordér k počítači připojujte pouze pomocí dodaného připojovacího kabelu USB.

### **Alkalické baterie LR03 (velikost AAA) (2)**

### P **Poznámka**

Pokud baterie nabíjíte, zakupte dobíjecí baterie NH-AAA-B2KN (nejsou součástí dodávky).

**Stereofonní mikrofon s kolíčkem pro přichycení k oděvu**\* **(1)**

**Aplikační software, Sound Organizer (CD-ROM) (1)**

**Aplikační software, Dragon NaturallySpeaking (DVD-ROM)**\*

### **Návod k obsluze**

Návod k obsluze je ve formě souborů PDF uložen ve vestavěné paměti IC rekordéru.

\* Stereofonní mikrofon s kolíčkem pro přichycení k oděvu a aplikační software Dragon NaturallySpeaking (DVD-ROM) se dodávají pouze s některými modely a jen v některých oblastech.

Upozorňujeme vás, že jakékoliv změny nebo úpravy, které nebyly výslovně povoleny v tomto návodu k obsluze, by mohly vést k zániku vašeho oprávnění používat toto zařízení.

### <span id="page-8-0"></span>**Rejstřík součástí a ovládacích prvků**

#### **Přední strana**

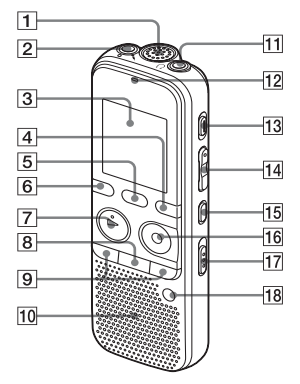

- A Vestavěný mikrofon
- **2** Konektor  $\sqrt{\frac{m}{k}}$  (mikrofon)<sup>\*1</sup>
- 3 Displei
- 4 Tlačítko DISP/MENU
- **5** Tlačítko SCENE
- **6** Tlačítko  $\Box$  (složka)
- **7** Tlačítko ► PLAY/STOP•ENTER\*1
- $\boxed{8}$  Tlačítko  $\boxed{\bullet}$  (stop)
- $\boxed{9}$  Tlačítka – $\boxed{\blacktriangleleft}$  (vyhledávání vzad/ rychlý přesun vzad),  $\blacktriangleright \blacktriangleright$ l+

(vyhledávání vpřed/rychlý přesun vpřed)

- 10 Reproduktor
- **11** Konektor  $\bigcap$  (sluchátka)\*2
- 12 Indikátor provozu
- 13 Tlačítko ERASE
- $\Pi$  Tlačítko VOL (hlasitost) –/ $+$ \*1
- **15** Tlačítko  $\sqrt{\ }$  (opakování) A-B
- **B** Tlačítko REC/PAUSE
- 17 Přepínač NOISE CUT
- R Tlačítko T-MARK (značka stopy)
- \*1 Tato tlačítka a konektor jsou vybaveny dotykovým bodem. Tento slouží jako referenční bod k provádění operací nebo identifikaci jednotlivých zakončení.
- \*2 Zapojte sluchátka do konektoru  $\Omega$  (sluchátka). Pokud je slyšet šum, vyčistěte konektor sluchátek.

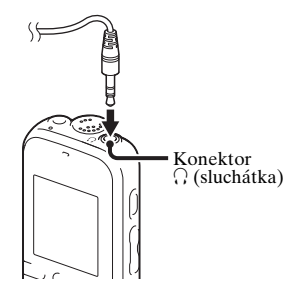

#### **Zadní strana**

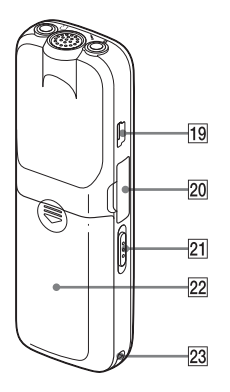

- 19 Konektor  $\leftarrow$  (USB)
- <sup>20</sup> Slot paměťové karty M2™/microSD
- <sup>21</sup> Přepínač HOLD•POWER ON/OFF
- 22 Prostor baterie
- 23 Otvor na popruh (popruh není součástí dodávky)

### <span id="page-10-1"></span><span id="page-10-0"></span>**Ochrana proti neúmyslnému spuštění (HOLD)**

Všechna tlačítka je možné vypnout (HOLD), aby se zabránilo neúmyslnému spuštění při přenášení IC rekordéru apod.

#### **Uvedení IC rekordéru do stavu HOLD**

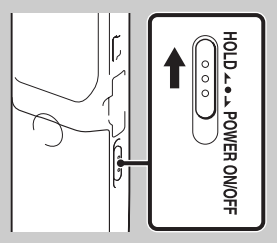

Posuňte přepínač HOLD•POWER ON/ OFF ve směru "HOLD". Asi na 3 sekundy se objeví nápis "HOLD", což znamená, že jsou zakázány všechny operace tlačítek.

**HOLD** 

Stisknete-li libovolné tlačítko, pokud je aktivována funkce HOLD, zobrazí se zpráva "HOLD".

### **Uvolnění IC rekordéru ze stavu HOLD**

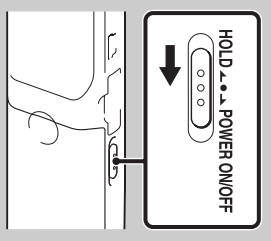

Posuňte přepínač HOLD•POWER ON/ OFF do středu.

### P **Poznámka**

Když je během záznamu aktivována funkce HOLD, jsou všechny operace tlačítek zakázány. Nahrávání ukončíte tak, že nejprve zrušíte funkci HOLD.

## **Ö** Tip

I když je funkce HOLD aktivní, můžete ukončit přehrávání alarmu stisknutím libovolného tlačítka. (Nelze zastavit normální přehrávání.)

### <span id="page-11-0"></span>**Udržení přiměřené úrovně hlasitosti (AVLS)**

Funkce AVLS (Automatic Volume Limiter System) umožňuje při použití sluchátek poslouchat zvuk v přiměřené úrovni hlasitosti. Funkce AVLS omezuje maximální hlasitost, aby nedošlo k poškození sluchu či rozptýlení pozornosti a aby byla zachována přiměřená úroveň hlasitosti.

### **Funkce "AVLS" je nastavena na "ON"**

Pokusíte-li se nastavit hlasitost na úroveň přesahující hladinu určenou funkcí AVLS, rozsvítí se indikátor "AVLS". Nastavení hlasitosti přesahující tuto mez není možné.

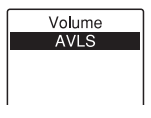

### P **Poznámka**

Při zakoupení IC rekordéru je funkce "AVLS" nastavena na hodnotu "ON". Pokud chcete funkci vypnout a přehrávat soubory při původní hlasitosti, pomocí nabídky nastavte funkci "AVLS" na hodnotu "OFF".

### **Funkce "AVLS" je nastavena na "OFF"**

Chcete-li funkci AVLS deaktivovat, postupujte následovně:

- **1** Stisknutím a přidržením tlačítka •DISP–MENU vstupte do režimu nabídky. Stisknutím tlačítka – nebo  $\blacktriangleright$  + vyberte položku "AVLS" a stiskněte tlačítko  $\blacktriangleright$  PLAY/ STOP•ENTER.
- **2** Stisknutím tlačítka  $-\mathbf{H}$  nebo  $\mathbf{H}$ + vyberte položku "OFF" a stiskněte tlačítko ► PLAY/STOP•ENTER.

Zobrazí se hlášení "AVLS OFF?" a ozve se pípnutí.

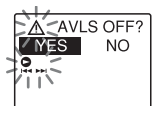

- **3** Stisknutím tlačítka  $-\mathbf{H}$  nebo  $\mathbf{H}$ + vyberte položku "YES" a stiskněte tlačítko ► PLAY/STOP•ENTER.
- **4** Stisknutím tlačítka (stop) ukončete režim nabídky.

Budete-li chtít funkci AVLS znovu aktivovat, vyberte v kroku 2 položku "ON". Při přehrávání souborů při hlasitosti přesahující úroveň určenou funkcí AVLS se po stanovené době zobrazí zpráva "AVLS" a nabídka "AVLS" se automaticky nastaví na hodnotu "ON".

# <span id="page-12-0"></span>**Krok 2: Příprava napájení**

Před použitím IC rekordéru odstraňte fólii z displeje.

Vysuňte a zvedněte kryt prostoru baterie, vložte dvě alkalické baterie LR03 (velikost AAA) podle vyznačené polarity a kryt zavřete.

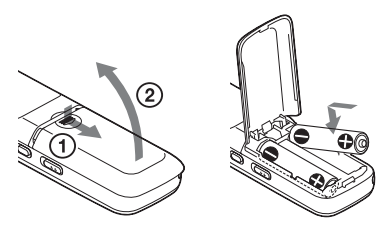

Pokud je kryt prostoru baterie omylem uvolněn, připevněte ho podle ilustrace.

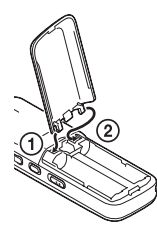

Při prvním vložení baterií nebo pokud baterie do IC rekordéru vložíte po určitém období bez vložených baterií, se zobrazí okno nastavení hodin a začne blikat část pro rok. Více informací o nastavení data a času najdete v části ["Krok 4: Nastavení hodin" na straně 16](#page-15-0).

### z **Tipy**

- Při výměně baterií se nahrané soubory nebo nastavení budíku nevymažou, ani když baterie vyjmete.
- Při výměně baterií budou hodiny fungovat ještě asi 1 minutu po vyjmutí baterií.
- Je možné použít dvě dobíjecí baterie NH-AAA-B2KN (nejsou součástí dodávky).

### P **Poznámky**

- Nepoužívejte v IC rekordéru manganové baterie.
- Při výměně baterií vyměňujte za nové obě baterie.
- Nedobíjejte suché baterie. Dodané alkalické baterie LR03 (velikost AAA) není možné nabíjet.
- Pokud nebudete IC rekordér dlouhou dobu používat, vyjměte baterie, aby nedošlo k poškození vytečením baterií a korozí.

# <span id="page-13-0"></span>**Kdy je třeba baterie vyměnit**

Stav nabití baterie signalizuje indikátor baterie na displeji.

### <span id="page-13-1"></span>**Indikátor zbývající kapacity baterie**

Zobrazí se zpráva "Low Battery Level". Vyměňte staré baterie za nové.

# $\ddot{\phantom{0}}$

 : Na displeji se zobrazí zpráva "Low Battery" a IC rekordér přeruší provoz.

# <span id="page-14-0"></span>**Krok 3: Zapnutí IC rekordéru**

# <span id="page-14-1"></span>**Zapnutí napájení**

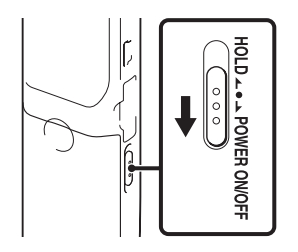

Posuňte přepínač HOLD•POWER ON/ OFF ve směru "POWER ON/OFF" na více než 1 sekundu. IC rekordér se zapne a zobrazí se animace ..Accessing...".

# <span id="page-14-2"></span>**Vypnutí napájení**

Posuňte přepínač HOLD•POWER ON/ OFF ve směru "POWER ON/OFF" na více než 2 sekundy a zobrazí se zpráva "Power Off".

IC rekordér se za několik sekund vypne.

### **Ö' Tipy**

• Pokud nebudete IC rekordér dlouhou dobu používat, doporučujeme IC rekordér vypnout.

• Pokud je IC rekordér v režimu zastavení a necháte jej po určitou dobu bez provádění jakýchkoli operací, uplatní se funkce automatického vypnutí. (Doba před automatickým vypnutím je při zakoupení IC rekordéru nastavena na hodnotu "10min".) Dobu před spuštěním automatického vypnutí můžete nastavit v nabídce (strana [100](#page-99-0)).

# <span id="page-15-0"></span>**Krok 4: Nastavení hodin**

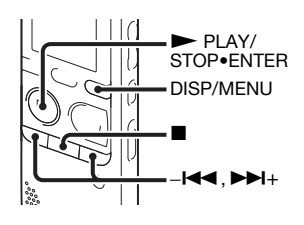

Funkce budíku a ukládání data a času vyžadují nastavení hodin.

Při prvním vložení baterií nebo při vložení baterií poté, co byl IC rekordér bez baterií déle než 1 minutu, se zobrazí animace ..Set Date&Time" a na displeii začne blikat okno nastavení hodin. Hodiny nastavte takto:

## **1** Nastavte rok.

Stisknutím tlačítka – $\blacktriangleleft$ nebo  $\blacktriangleright$ H+ nastavte rok a potom stiskněte tlačítko ► PLAY/STOP•ENTER. Zvolte poslední dvě číslice roku.

$$
\begin{array}{c}\n\begin{array}{c}\n\text{III}_{\mathcal{V}} & 1 \text{ m } 1 \text{ d} \\
\downarrow 1 \text{ }\nearrow \end{array} & \begin{array}{c}\n\text{100} \\
\text{200} \\
\text{111}\n\end{array} & \begin{array}{c}\n\text{111} \\
\text{111}\n\end{array} & \begin{array}{c}\n\text{111} \\
\text{111}\n\end{array} & \begin{array}{c}\n\text{111} \\
\text{111}\n\end{array}
$$

Po stisknutí tlačítka  $\blacktriangleright$  PLAY/ STOP•ENTER se soubor přesune do části měsíce.

**2** Nastavte stejným způsobem měsíc, den, hodinu a minutu v tomto pořadí. Stisknutím tlačítka – $\blacktriangleleft$ nebo  $\blacktriangleright$  $\blacktriangleright$ l+ nastavte požadované hodnoty a potom stiskněte tlačítko  $\blacktriangleright$  PLAY/ STOP•ENTER.

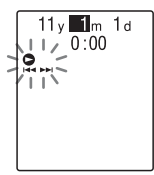

Po nastavení minut se zobrazí animace "Executing..." a zobrazí se okno režimu zastavení.

Začínáme

Pokud používáte IC rekordér poprvé nebo když není nahraný žádný soubor, může se zobrazovat následující okno.

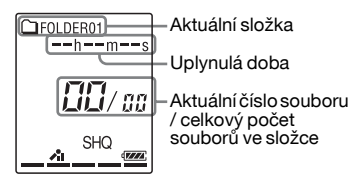

#### P **Poznámky**

- Pokud do jedné minuty po nastavení hodin nestisknete tlačítko  $\blacktriangleright$  PLAY/ STOP•ENTER, režim nastavování hodin se zruší a zobrazí se okno režimu zastavení.
- Pokud v režimu nastavování hodin stisknete libovolné tlačítko, které není určeno pro nastavování hodin, nastavování hodin se zruší. Hodiny nastavíte pomocí nabídky.

### **Nastavení hodin pomocí nabídky**

Pokud je IC rekordér v režimu zastavení, můžete hodiny nastavit pomocí nabídky. Stisknutím a podržením tlačítka DISP/ MENU přejděte do režimu nabídky. Následně volbou "Detail Menu" a poté "Date&Time" nastavíte hodiny [\(strana 99\)](#page-98-0).

### **Zobrazení aktuálního data a času**

Když je IC rekordér v režimu zastavení, stisknutím tlačítka (stop) asi na 3 sekundy zobrazíte aktuální datum a čas.

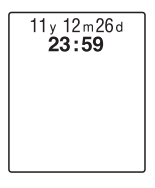

# <span id="page-17-0"></span>**Krok 5: Nastavení jazyka používaného na displeji**

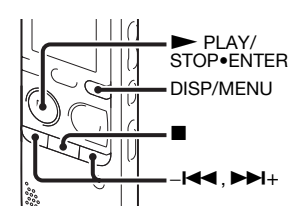

Jazyk, který se bude používat pro zprávy, nabídky apod., můžete vybrat ze 6 jazyků.

**1** Stisknutím a podržením tlačítka DISP/MENU přejděte do režimu nabídky.

Zobrazí se okno nabídky.

**2** Stisknutím tlačítka –**144** nebo **>>**+ vyberte možnost "Detail Menu" a poté stiskněte tlačítko  $\blacktriangleright$  PLAY/ STOP•ENTER.

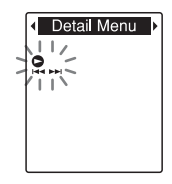

**3** Stisknutím tlačítka – $\blacktriangleleft$  nebo  $\blacktriangleright$ H+ vyberte možnost "Language" a poté stiskněte tlačítko  $\blacktriangleright$  PLAY/ STOP•ENTER.

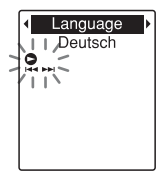

**4** Stisknutím tlačítka  $-\text{H}$  nebo  $-\text{H}$ + vyberte jazyk, který chcete používat, a potom stiskněte tlačítko  $\blacktriangleright$  PLAY/ STOP•ENTER.

Můžete vybírat z následujících jazyků. Deutsch (němčina), English (angličtina), Español (španělština), Français (francouzština), Italiano (italština), Русский (ruština)

**5** Stisknutím tlačítka ■ (stop) ukončete režim nabídky.

### <span id="page-19-1"></span><span id="page-19-0"></span>**Základní operace**

# <span id="page-19-2"></span>**Nahrávání**

### P **Poznámky**

- Před nahráváním zkontrolujte indikátor baterie (strana [14\)](#page-13-1).
- Pokud během nahrávání náhodně škrábnete nebo se otřete o IC rekordér, například prstem, může být nahrán šum.

# **Ö** Tip

Doporučujeme před zahájením nahrávání nejprve pořídit zkušební nahrávku nebo nahrávání sledovat (strana [50\)](#page-49-2).

# **Zahájení nahrávání**

**1** Posunutím přepínače HOLD•POWER ON/OFF směrem do středu IC rekordér uvolníte ze stavu HOLD (strana [11\)](#page-10-1).

Zobrazí se okno režimu zastavení.

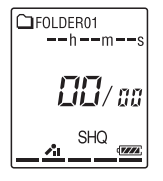

**2** Vyberte složku, do které chcete soubory nahrávat (strana [26](#page-25-0)).

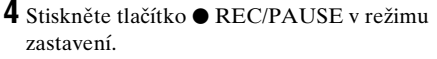

Indikátor provozu začne oranžově blikat a poté se červeně rozsvítí. (Pokud je možnost "LED" v nabídce nastavena na hodnotu "OFF" (strana [98\)](#page-97-0), indikátor se nerozsvítí.)

Při nahrávání není nutné stisknout a držet tlačítko

 $\bullet$  REC/PAUSE.

Nový soubor se automaticky uloží za poslední nahraný soubor.

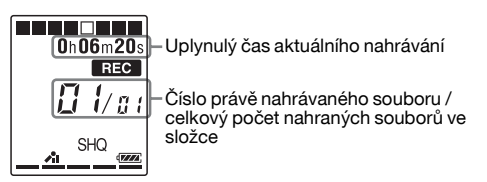

### **Ö**Tip

Zobrazení uplynulého času lze přepnout na zbývající čas nebo jiné zobrazení stisknutím tlačítka DISP/ MENU [\(strana 29\)](#page-28-0).

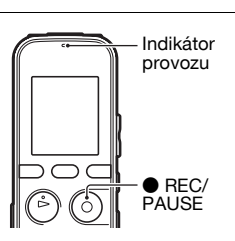

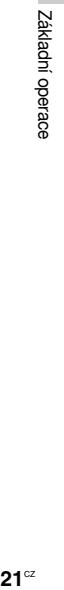

### **Zastavení nahrávání**

**1** Stiskněte tlačítko  $\blacksquare$  (stop).

Zobrazí se animace "Accessing..." a IC rekordér se zastaví na začátku aktuálního souboru nahrávky.

Pro pozdější přehrávání je nahraný soubor možné najít pomocí názvu jeho složky a čísla souboru.

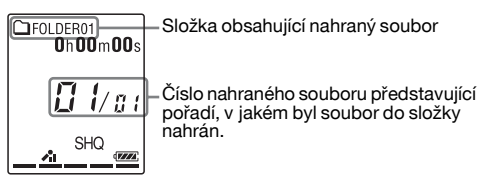

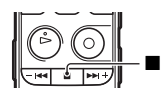

### **Poznámka k přístupu k datům**

IC rekordér zaznamenává data a ukládá je na paměťová média, když se na displeji zobrazuje animace "Accessing..." nebo indikátor provozu oranžově bliká. Během doby, kdy IC rekordér pracuje s daty, nevyjímejte baterie a nepřipojujte ani neodpojujte síťový adaptér USB (není součástí dodávky). V opačném případě může dojít k poškození dat.

### **Jiné operace**

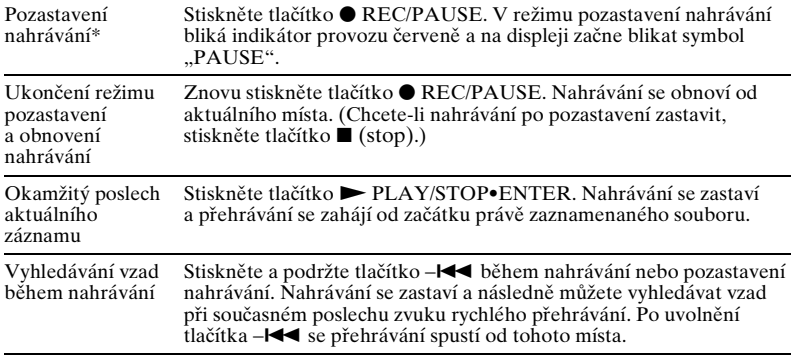

\* Hodinu poté, co je aktivován režim pozastavení nahrávání, se tento režim automaticky zruší a IC rekordér přejde do režimu zastavení.

### **Ö** Tipy

- Soubory pořizované pomocí IC rekordéru jsou ukládány jako soubory MP3.
- Do každé složky můžete nahrát až 199 souborů.
- Pomocí dodaného softwaru Sound Organizer můžete vytvářet nové složky nebo mazat nežádoucí složky (strana [113](#page-112-2)).

### **Indikátor zbývající paměti**

Při nahrávání se indikátor zbývající paměti dílek po dílku zmenšuje. Pokud zbývající čas nahrávání dosáhne 10 minut, začne poslední dílek indikátoru blikat. Pokud zbývající čas dosáhne 1 minuty, zobrazení se automaticky změní na zobrazení zbývajícího času a zbývající čas nahrávání bude také blikat. Chcete-li pokračovat v nahrávání, vymažte nejprve některé soubory.

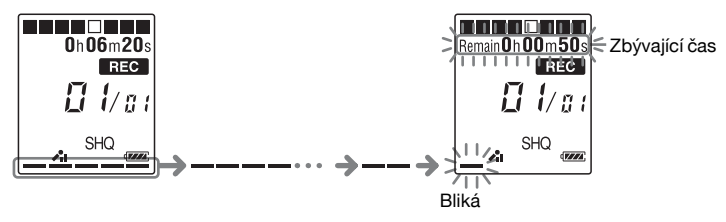

### **Nahrávání podle jednotlivých situací nahrávání (výběr scény)**

V závislosti na různých nahrávacích scénách můžete měnit položky nahrávání, například REC Mode (strana [96](#page-95-0)), Mic Sensitivity (strana [96](#page-95-1)) apod., a vytvořit souhrn doporučovaných nastavení. Podrobnosti o výběru scény naleznete na straně [33](#page-32-4).

# <span id="page-24-0"></span>**Poslech**

### **Spuštění přehrávání**

**1** Posunutím přepínače HOLD•POWER ON/OFF směrem do středu IC rekordér uvolníte ze stavu HOLD (strana [11\)](#page-10-1). Zobrazí se okno režimu zastavení.

**2** Vyberte soubor, který chcete přehrát (strana [26\)](#page-25-0).

**3** Stiskněte tlačítko <sup>N</sup> PLAY/STOP•ENTER.

Přehrávání brzy začne a indikátor provozu se zeleně rozsvítí. (Pokud je možnost "LED" v nabídce nastavena na hodnotu "OFF" (strana [98\)](#page-97-0), indikátor se nerozsvítí.)

**4** Stisknutím tlačítka VOL –/+ nastavte hlasitost.

### P **Poznámka**

Pokud je funkce "AVLS" v nabídce nastavena na hodnotu "ON" (strana [92\)](#page-91-0) a indikátor "AVLS" svítí, nemůžete nastavit hlasitost na vyšší úroveň, než je určená úroveň funkce AVLS. Pokud chcete funkci vypnout a přehrávat soubory při původní hlasitosti, pomocí nabídky nastavte funkci "AVLS" na hodnotu "OFF".

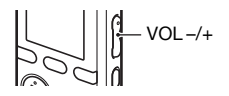

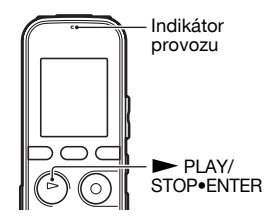

### **Zastavení přehrávání**

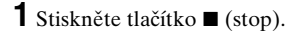

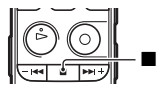

### <span id="page-25-0"></span>**Volba složky a souboru**

1 Stisknutím tlačítka **□** (složka) zobrazíte okno pro výběr složky.

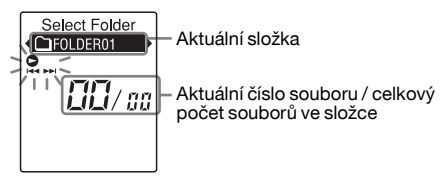

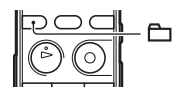

**2** Stisknutím tlačítka –l<■ nebo ►→1 vyberte složku. Při zakoupení IC rekordéru je k dispozici 5 složek  $($  $\cap$  FOLDER01-05).

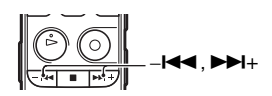

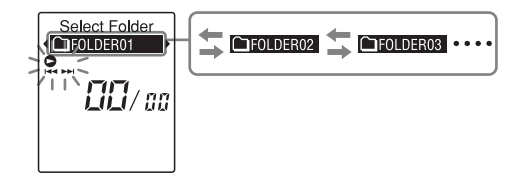

- **3** Stiskněte tlačítko <sup>N</sup> PLAY/STOP•ENTER.
- **4** Stisknutím tlačítka –**I<** nebo ►→I vyberte soubor.

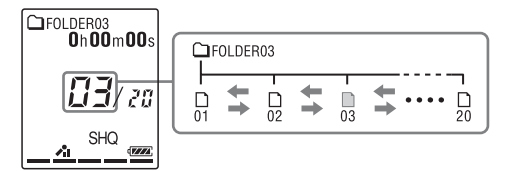

Stisknutím tlačítka  $\blacktriangleright$  + vyberte soubor s vyšším číslem.

Stisknutím tlačítka –l<<br/> vyberte soubor s nižším číslem.

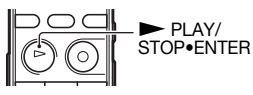

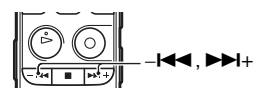

### **Jiné operace**

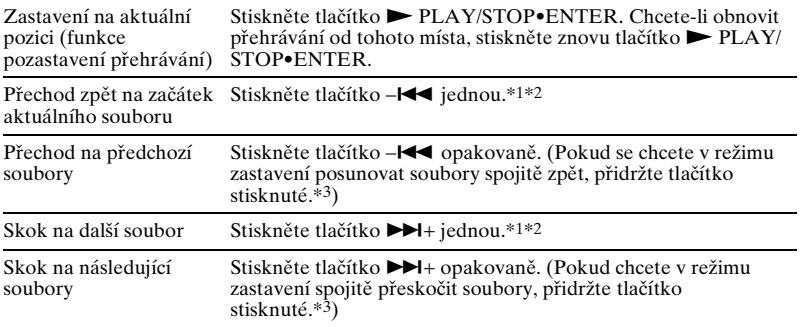

\*1 Když je nastavena značka stopy, IC rekordér se posune zpět nebo vpřed ke značce stopy před nebo za aktuálním bodem (strana [67](#page-66-2)).

\*2 Tyto operace jsou k dispozici, pokud je položka "Easy Search" nastavena na hodnotu "OFF" (strana [51\)](#page-50-4).

 $*3$  V režimu nepřetržitého vyhledávání IC rekordér značky stopy nenajde.

### <span id="page-28-0"></span>**Displej**

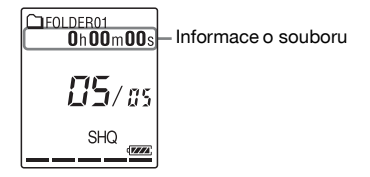

Krátkým stisknutím tlačítka DISP/MENU přepnete na zobrazení informací o souboru.

Soubor nahraný IC rekordérem se zobrazí takto.

Uplynulý čas: Uplynulý čas přehrávání jednoho souboru

Zbývající čas: Maximální doba nahrávání při nahrávání

Zbývající doba přehrávání jednoho souboru (v režimu zastavení nebo režimu přehrávání)

Datum/čas nahrávání: Nahráno datum/čas

: Název souboru (v režimu zastavení nebo přehrávání):

Datum\_číslo souboru (např. 110101\_001 nebo FM\_110101\_001)

: Název (v režimu zastavení nebo přehrávání):

Datum\_číslo souboru (např. 110101\_001 nebo FM\_110101\_001)

: Jméno interpreta (v režimu přehrávání):

Jméno interpreta (např. My Recording)

# <span id="page-29-0"></span>**Mazání**

#### P **Poznámka**

Po smazání nelze záznam obnovit.

### <span id="page-29-1"></span>**Výběr a smazání souboru**

**1** Posunutím přepínače HOLD•POWER ON/OFF směrem do středu IC rekordér uvolníte ze stavu HOLD (strana [11\)](#page-10-1).

Zobrazí se okno režimu zastavení.

<span id="page-29-2"></span>**2** Vyberte soubor, který chcete smazat, když je IC rekordér v režimu zastavení nebo přehrávání (strana [26](#page-25-0)).

<span id="page-29-3"></span>**3** Stiskněte tlačítko ERASE. Na displeji se zobrazí zpráva "Erase?" a vybraný soubor se začne kvůli potvrzení přehrávat.

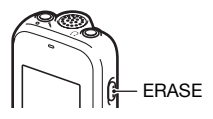

<span id="page-30-0"></span>**4** Stisknutím tlačítka –**I<<** nebo ►→I vyberte možnost "YES".

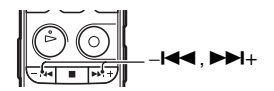

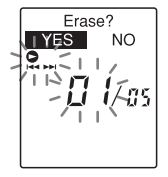

<span id="page-30-1"></span>**5** Stiskněte tlačítko ► PLAY/STOP•ENTER.

Na displeji se zobrazí animace "Erasing..." a vybraný soubor bude vymazán.

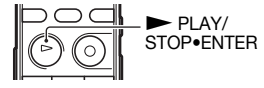

Po smazání souboru se zbývající soubory posunou tak, aby se mezi jednotlivými soubory nenacházely mezery.

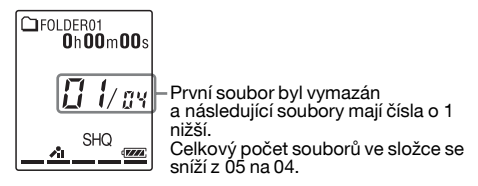

### **Zrušení mazání**

1 Vyberte položku "NO" v kroku [4](#page-30-0) postupu "Výběr [a smazání souboru](#page-29-1)" a stiskněte tlačítko  $\blacktriangleright$  PLAY/ STOP•ENTER.

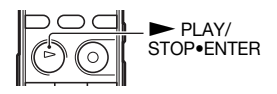

### **Vymazání dalšího souboru**

Pokračujte kroky [2](#page-29-2) až [5](#page-30-1) v části "[Výběr a smazání souboru"](#page-29-1).

### **Vymazání části souboru**

Nejprve soubor rozdělte na dva soubory (strana [71](#page-70-2)) a poté pokračujte kroky [3](#page-29-3) až [5](#page-30-1) v části "[Výběr a smazání souboru"](#page-29-1), poté co vyberete soubor, který chcete vymazat.

### <span id="page-32-1"></span><span id="page-32-0"></span>**Další operace nahrávání**

# <span id="page-32-2"></span>**Změna nastavení nahrávání**

### <span id="page-32-4"></span><span id="page-32-3"></span>**Výběr nahrávací scény pro každou situaci**

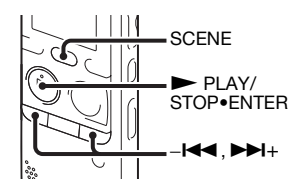

V závislosti na různých nahrávacích scénách můžete měnit položky nahrávání, například REC Mode (strana [96\)](#page-95-0), Mic Sensitivity (strana [96\)](#page-95-1) apod., a vytvořit souhrn doporučovaných nastavení.

**1** Stiskněte tlačítko SCENE v režimu zastavení.

Zobrazí se okno Scene Select.

**2** Stisknutím tlačítka  $-\text{H}$  nebo  $-\text{H}$ + vyberte požadovanou scénu a potom stiskněte tlačítko ► PLAY/ STOP•ENTER.

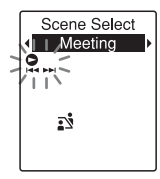

Zobrazí se indikátor odpovídající vybrané scéně.

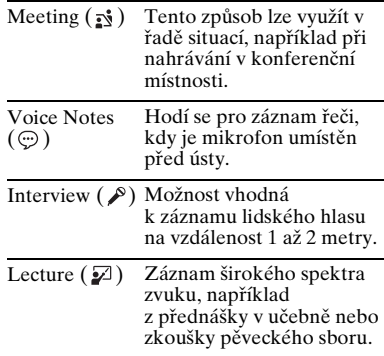

Audio IN  $(\bigcirc)$  Záznam z externích zařízení jako přehrávačů CD/MD či kazetových magnetofonů připojených k IC rekordéru prostřednictvím konektoru zvukového výstupu (stereofonní minikonektor). Slouží také k dabingu.

### P **Poznámky**

- Scénu není možné nastavit během záznamu.
- Po uplynutí 60 sekund bez provedení jakékoli akce po otevření okna Scene Select se zobrazí okno režimu zastavení.

### **Rady pro lepší nahrávání**

Kromě výběru scény existují další způsoby zajištění záznamu kvalitnějších nahrávek.

### **Nahrávání na schůzi**

Umístěním IC rekordéru na stojan nebo šátek nahrazující stojan můžete nahrávat čistý zvuk s nízkou úrovní šumu bez vibrací přenášených ze stolu.

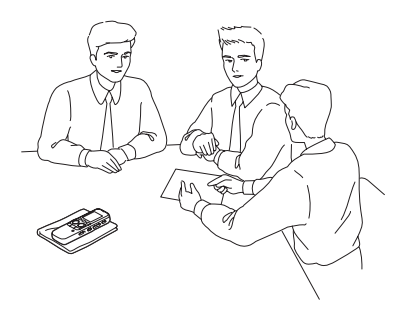

### **Nahrávání hlasové poznámky**

Držením IC rekordéru blízko jedné ze stran vašich úst můžete zabránit dýchání do vestavěného mikrofonu, a zajistit tak čistý zvuk.

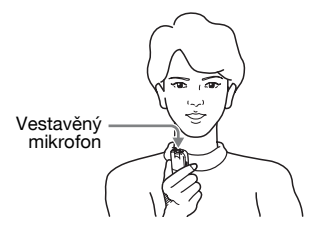

#### **Nahrávání rozhovoru**

Umístěte IC rekordér tak, aby vestavěný mikrofon směřoval k mluvící osobě.

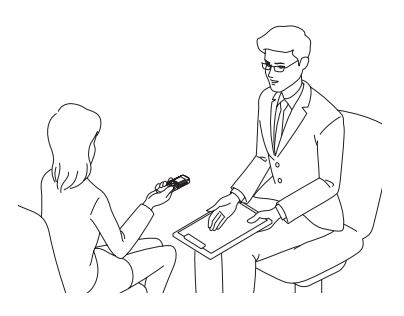

#### **Nahrávání hudebního vystoupení**

Připojením stativu (není součástí dodávky) nebo umístěním IC rekordéru na stojan či stůl můžete nastavit úhel IC rekordéru a vestavěného mikrofonu přesněji.

Například při nahrávání pěveckého nebo klavírního vystoupení umístěte IC rekordér na stůl přibližně 2 až 3 metry od umělce. Položte IC rekordér tak, aby displej směřoval vzhůru a vestavěný mikrofon mířil směrem ke zdroji zvuku.

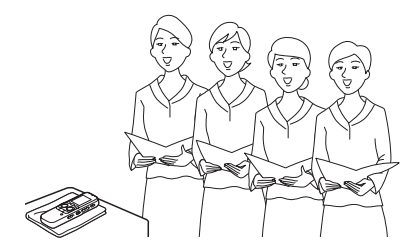

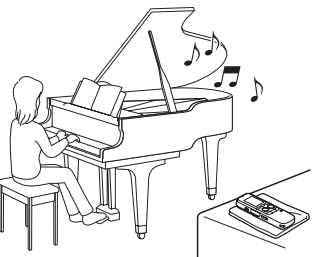

#### **Nastavení Scene Select**

Podrobnosti o položkách nabídky a nastaveních naleznete na stranách [90](#page-89-0) až [97.](#page-96-0)

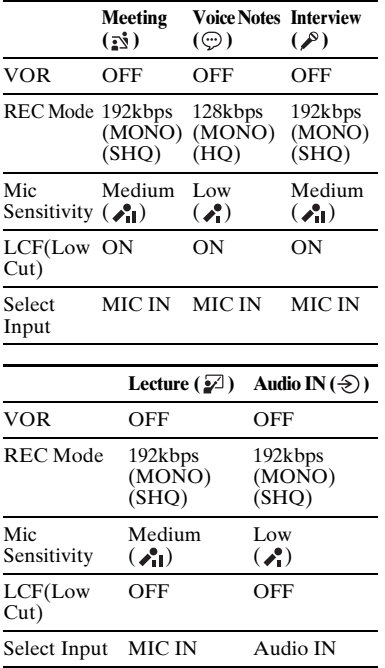

### P **Poznámka**

Nastavení Scene Select není možné upravovat. Pokud chcete změnit nastavené položky, například REC Mode (strana [96\)](#page-95-0), Mic Sensitivity (strana [96\)](#page-95-1) apod. pro situace nahrávání, použijte ke změně jednotlivých položek nastavení nahrávání nabídku.

### <span id="page-35-0"></span>**Přidání nahrávky do dříve nahraného souboru**

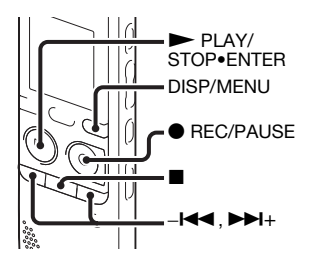

Pokud je položka "Add/Overwrite" v nabídce nastavena na hodnotu "Add", můžete k přehrávanému souboru přidat nahrávku. Přidaná nahrávka bude umístěna za aktuální soubor a bude považována za součást tohoto souboru.
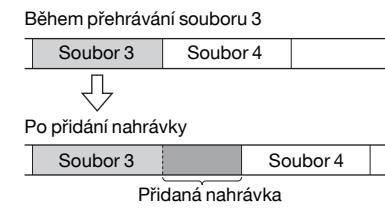

Nejprve vyberte soubor, ke kterému chcete přidat nahrávku.

- **1** Stisknutím a podržením tlačítka DISP/MENU v režimu zastavení přejděte do režimu nabídky. Zobrazí se okno nabídky.
- **2** Stisknutím tlačítka – $\blacktriangleleft$  nebo  $\blacktriangleright$  $\blacktriangleright$ l+ vyberte možnost "Add/Overwrite" a poté stiskněte tlačítko  $\blacktriangleright$  PLAY/ STOP•ENTER.

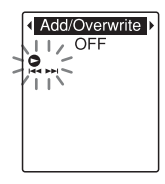

**3** Stisknutím tlačítka – $\blacktriangleleft$  nebo  $\blacktriangleright$   $\blacktriangleright$   $\blacktriangleright$   $\blacktriangleleft$ vyberte možnost "Add" a poté stiskněte tlačítko ► PLAY/STOP•ENTER.

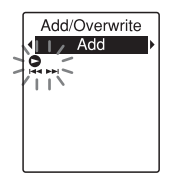

Při zakoupení IC rekordéru je funkce "Add/Overwrite" nastavena na hodnotu "OFF".

**4** Stisknutím tlačítka ■ (stop) ukončete režim nabídky.

$$
\frac{G_{\text{FOLDER01}}}{0 \text{h} 00 \text{m} 00 \text{s}}
$$
\n
$$
\prod_{\text{SHO}} \frac{1}{\sqrt{35}}
$$

<span id="page-36-0"></span>**5** Při přehrávání souboru, který se má přidat, stiskněte tlačítko · REC/ PAUSE.

Zobrazí se dotaz "Add REC?". Podrobnosti o přehrávání naleznete na straně [25.](#page-24-0)

**6** Zatímco je zobrazen dotaz "Add REC?", stiskněte tlačítko ● REC/ PAUSE.

Indikátor provozu se rozsvítí červeně. Poté se zahájí nahrávání.

**7** Stisknutím tlačítka  $\blacksquare$  (stop) zastavte nahrávání.

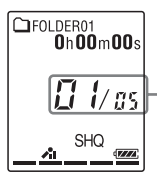

Nahrávka se přidá k aktuálnímu souboru. Číslo souboru a celkový počet souborů ve složce se nezmění.

## P **Poznámky**

- Nahrávku nelze přidat, pokud soubor dosáhl limitu maximální velikosti (500 MB).
- Nahrávku nelze přidat k souboru MP3, který nebyl nahrán prostřednictvím IC rekordéru. Kromě toho nemusí být možné přidat nahrávku k souborům, které upravíte pomocí dodaného softwaru Sound Organizer.
- Režim REC Mode přidané nahrávky je stejný jako u přidaného souboru.
- Pokud po kroku [5](#page-36-0) uplyne 10 minut, musíte postup znovu zahájit od kroku [5.](#page-36-0)

## **Přidání přepisovací nahrávky během přehrávání**

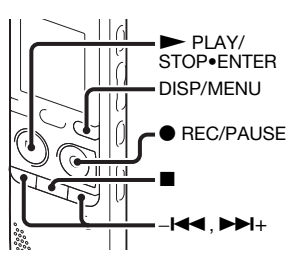

Pokud je položka "Add/Overwrite" v nabídce nastavena na hodnotu "Overwrite", můžete za vybrané místo nahraného souboru přidat přepisovací nahrávku. Část souboru za zvoleným místem bude vymazána.

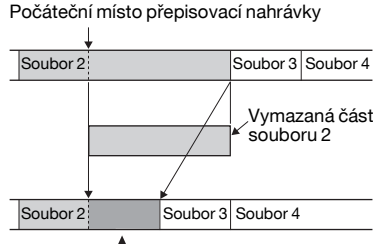

Přidaná přepisovací nahrávka v souboru 2

Nejprve vyberte soubor, ke kterému chcete přidat přepisovací nahrávku.

- **1** Stisknutím a podržením tlačítka DISP/MENU v režimu zastavení přejděte do režimu nabídky. Zobrazí se okno nabídky.
- **2** Stisknutím tlačítka – $\blacktriangleleft$  nebo  $\blacktriangleright$  $\blacktriangleright$ vyberte možnost "Add/Overwrite" a poté stiskněte tlačítko  $\blacktriangleright$  PLAY/ STOP•ENTER.

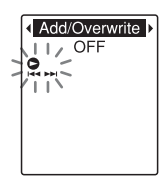

**3** Stisknutím tlačítka  $-\text{H}$  nebo  $\blacktriangleright$ H+ vyberte možnost "Overwrite" a poté stiskněte tlačítko  $\blacktriangleright$  PLAY/ STOP•ENTER.

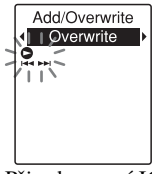

Při zakoupení IC rekordéru je funkce "Add/Overwrite" nastavena na hodnotu "OFF".

**4** Stisknutím tlačítka ■ (stop) ukončete režim nabídky.

**TEOLDER01**  $0<sub>h</sub>00<sub>m</sub>00<sub>s</sub>$  $H$   $\mathcal{U}$ as SHQ

<span id="page-38-0"></span>**5** Při přehrávání souboru, který se má přidat, stiskněte tlačítko · REC/ PAUSE v místě, kde chcete soubor přepsat.

Zobrazí se dotaz "Overwrite REC?".

Podrobnosti o přehrávání naleznete na straně [25.](#page-24-0)

**6** Zatímco je zobrazen dotaz "Overwrite REC?", stiskněte tlačítko ● REC/ PAUSE.

Indikátor provozu se rozsvítí červeně. Poté se zahájí nahrávání.

**7** Stisknutím tlačítka ■ (stop) zastavte nahrávání.

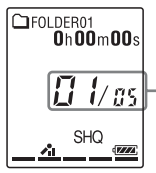

Nahrávka přepíše aktuální soubor. Číslo souboru a celkový počet souborů ve složce se nezmění.

## P **Poznámky**

- Přepisovací nahrávku nelze přidat k souboru MP3, pokud tento soubor dosáhl maximální velikosti (500 MB). Přepisovací nahrávku ale lze přidat k souboru i v případě, kdy soubor dosáhl maximální velikosti, pokud počáteční místo pro přepis nedosahuje limitu maximální velikosti.
- Přepisovací nahrávku nelze přidat k souboru MP3, který nebyl nahrán prostřednictvím IC rekordéru. Kromě toho nemusí být možné přidat přepisovací nahrávku k souborům, které upravíte pomocí dodaného softwaru Sound Organizer.
- Režim REC Mode přidané přepisovací nahrávky je stejný jako u přidaného souboru.
- Pokud po kroku [5](#page-38-0) uplyne 10 minut, musíte postup znovu zahájit od kroku [5.](#page-38-0)

## <span id="page-39-0"></span>**Automatické zahájení nahrávání při zjištění zvuku – funkce VOR**

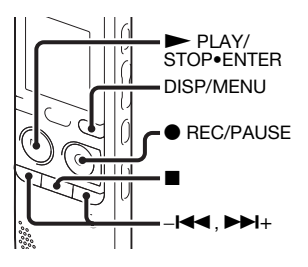

Funkci VOR (Voice Operated Recording) můžete nastavit na hodnotu "ON", čímž zajistíte, aby IC rekordér zahájil nahrávání ve chvíli, kdy zjistí zvuk, a pokud zvuk není slyšet, pozastavil nahrávání, takže se zamezí nahrávání pasáží bez zvuku.

**1** Stisknutím a podržením tlačítka DISP/MENU v režimu zastavení nebo nahrávání přejděte do režimu nabídky.

Zobrazí se okno nabídky.

**2** Stisknutím tlačítka  $-\text{H}$  nebo  $-\text{H}$ + vyberte možnost "VOR" a poté stiskněte tlačítko  $\blacktriangleright$  PLAY/ STOP•ENTER.

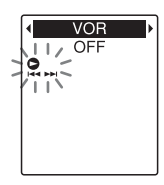

<span id="page-40-0"></span>**3** Stisknutím tlačítka – $\blacktriangleleft$  nebo  $\blacktriangleright$ H+ vyberte možnost "ON" a poté stiskněte tlačítko ► PLAY/STOP•ENTER.

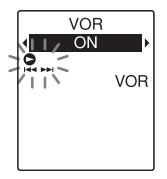

Při zakoupení IC rekordéru je funkce "VOR" nastavena na hodnotu "OFF".

- **4** Stisknutím tlačítka (stop) ukončete režim nabídky.
- **5** Stiskněte tlačítko REC/PAUSE. Na displeji se objeví symbol "VOR"  $a_{n}$  REC  $"$ .

 $0h06m20:$ **REC** 

Nahrávání se pozastaví, pokud nebude zjištěn žádný zvuk, a na displeji bude blikat symbol "PAUSE". Jakmile IC rekordér zvuk znovu zachytí, nahrávání se opět spustí.

#### **Zrušení funkce VOR**

V kroku [3](#page-40-0) nastavte možnost "VOR" na hodnotu "OFF".

#### P **Poznámky**

- Funkce VOR je ovlivňována okolním zvukem. Položku "Mic Sensitivity" v nabídce (strana [96\)](#page-95-0) nastavte podle podmínek nahrávání. Pokud není po změně nastavení "Mic Sensitivity" kvalita nahrávky uspokojivá nebo pokud pořizujete důležitou nahrávku, nastavte v nabídce možnost "VOR" na hodnotu .OFF".
- Během nahrávání rádia FM (strana [79](#page-78-0)) funkce VOR nefunguje.

# <span id="page-41-0"></span>**Nahrávání na paměťovou kartu**

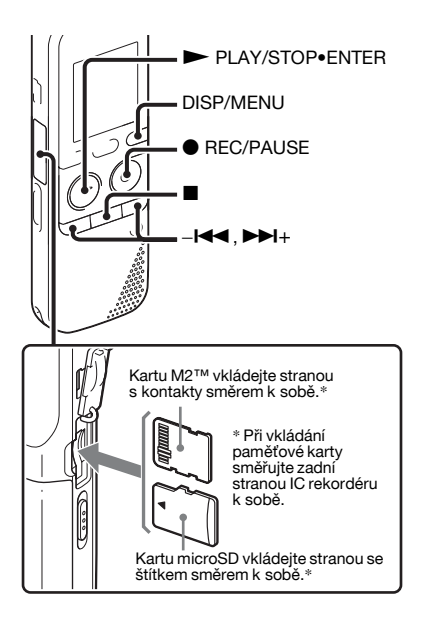

Kromě vestavěné paměti je možné skladbu zaznamenat také na paměťovou kartu.

#### **Informace o kompatibilních paměťových kartách**

S IC rekordérem lze používat následující paměťové karty:

- Média Memory Stick Micro™ (M2™): Je podporováno až 16 GB.
- Karta microSD: Podporovány jsou karty microSD (FAT16) menší než 2 GB a karty microSDHC (FAT32) od 4 GB do 32 GB.

Nejsou podporovány paměťové karty o velikosti 64 MB a méně.

Karty microSD/microSDHC byly testovány podle našich standardů následovně.

Karty microSD/microSDHC

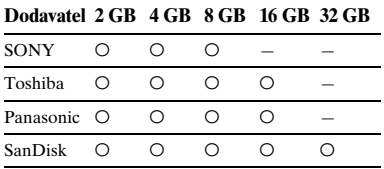

a: Testovaný provoz –: Netestovaný provoz Platné k lednu 2011

V případě rekordéru ICD-PX312/PX312F se při prováděných provozních testech používaly paměťové karty dostupné v lednu 2011. Nejnovější informace o paměťových kartách, které byly testovány, najdete na domovské stránce podpory IC rekordéru: <http://support.sony-europe.com/DNA>

V této příručce se karty M2™ a microSD obecně označují jako "paměťová karta". Slot karty M2™/microSD je označován jako "slot paměťové karty". Z důvodu specifikací systému souborů IC rekordéru můžete při použití paměťové karty nahrávat a přehrávat soubory menší než 500 MB. Na média M2™ můžete nahrát až 4 074 souborů.

#### P **Poznámka**

Funkčnost všech typů kompatibilních paměťových karet není zaručena.

## **Vložení paměťové karty**

Před nahráváním zkopírujte všechna data uložená na paměťové kartě do počítače a naformátujte paměťovou kartu v IC rekordéru (strana [101](#page-100-0)), aby neobsahovala žádná data.

**1** Otevřete kryt slotu paměťové karty v režimu zastavení.

**2** Vkládejte kartu M2™ nebo microSD ve směru zobrazeném na obrázku na straně [42](#page-41-0) až na konec slotu, dokud nezapadne na místo. Pak zavřete kryt.

### **Vyjmutí paměťové karty**

Zatlačte paměťovou kartu do slotu. Jakmile se vysune, vyjměte ji ze slotu paměťové karty.

#### **Struktura složek a souborů**

Kromě složek ve vestavěné paměti je na paměťové kartě vytvořeno 5 složek. Struktura složek a souborů se do jisté míry liší od struktury ve vestavěné paměti (strana [105](#page-104-0)).

#### P **Poznámky**

- Paměťovou kartu nevkládejte ani nevyjímejte během nahrávání/ přehrávání/formátování. Mohlo by to způsobit chybnou funkci IC rekordéru.
- Pokud je na displeji zobrazena animace "Accessing...", paměťovou kartu nevyjímejte. V opačném případě může dojít k poškození dat.
- Pokud není paměťová karta rozpoznána, vyjměte ji a vložte do IC rekordéru znovu.
- Kryt slotu paměťové karty pevně uzavřete. Do slotu nenalévejte tekutinu ani nevkládejte žádné železné předměty, hořlaviny ani žádný jiný objekt mimo paměťovou kartu. V opačném případě by

mohlo dojít k požáru nebo úrazu elektrickým proudem nebo poruše přístroje.

### <span id="page-43-1"></span>**Přepnutí cílového umístění IC rekordéru na paměťovou kartu**

- **1** Stisknutím a podržením tlačítka DISP/MENU v režimu zastavení přejděte do režimu nabídky. Zobrazí se okno nabídky.
- **2** Stisknutím tlačítka –l<■ nebo →+ vyberte možnost "Select Memory" a poté stiskněte tlačítko  $\blacktriangleright$  PLAY/ STOP•ENTER.

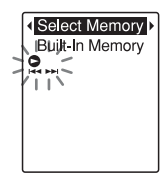

<span id="page-43-0"></span>**3** Stisknutím tlačítka – $\blacktriangleleft$  nebo  $\blacktriangleright$ H+ vyberte možnost "Memory Card" a poté stiskněte tlačítko  $\blacktriangleright$  PLAY/ STOP•ENTER.

Select Memory I Memory Card O

Při zakoupení IC rekordéru je funkce "Select Memory" nastavena na hodnotu "Built-In Memory". Pokud byla paměťová karta již naformátována, přejděte ke kroku [7](#page-44-0).

**4** Pokud není paměťová karta naformátovaná, stisknutím tlačítka –l<■ nebo →→+ vyberte možnost "Detail Menu" a poté stiskněte tlačítko ► PLAY/STOP•ENTER.

**5** Stisknutím tlačítka  $-\blacktriangleleft$  nebo  $\nblacktriangleright$ H+ vyberte možnost "Format" a poté stiskněte tlačítko  $\blacktriangleright$  PLAY/ STOP•ENTER. Zobrazí se dotaz "Erase All Data?".

**6** Stisknutím tlačítka  $-\mathbf{H}$  nebo  $\mathbf{H}$ + vyberte možnost "YES" a poté stiskněte tlačítko  $\blacktriangleright$  PLAY/ STOP•ENTER.

<span id="page-44-0"></span>**7** Stisknutím tlačítka ■ (stop) ukončete režim nabídky.

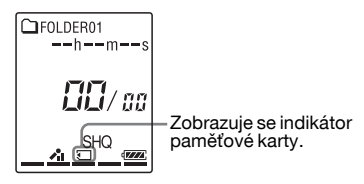

### **Použití vestavěné paměti**

Zvolte možnost "Built-In Memory" v kroku [3](#page-43-0).

### **Zahájení nahrávání**

Vyberte složku a stiskněte tlačítko ● REC/PAUSE. Podrobnosti o nahrávání naleznete na straně [20.](#page-19-0)

# **Nahrávání z jiných zařízení**

## **Nahrávání pomocí externího mikrofonu**

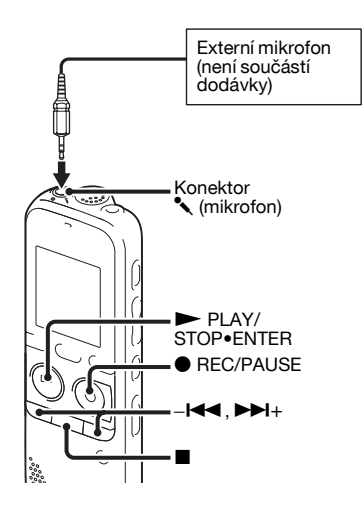

Pokud připojíte stereofonní mikrofon (není součástí dodávky) k IC rekordéru a režim nahrávání je nastaven na hodnotu "SHQ" nebo "HQ", můžete nahrávat zvuk stereofonně.

Pomocí stereofonních sluchátek můžete zvuk stereofonně přehrávat.

**1** Připojte externí mikrofon (není součástí dodávky) ke konektoru  $\blacktriangle$ (mikrofon), když je IC rekordér v režimu zastavení.

Na displeji se objeví symbol "Select Input".

Pokud se možnost "Select Input" nezobrazí, nastavte ji v nabídce (strana [97\)](#page-96-0).

**2** Stisknutím tlačítka  $-\mathbf{H}$  nebo  $\mathbf{H}$ + vyberte možnost "MIC IN" a poté stiskněte tlačítko  $\blacktriangleright$  PLAY/ STOP•ENTER.

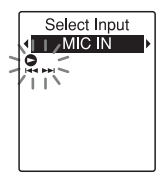

Při zakoupení IC rekordéru je funkce "Select Input" nastavena na hodnotu "MIC IN".

- **3** Stisknutím tlačítka (stop) ukončete režim nabídky.
- $\blacktriangle$  Stisknutím tlačítka  $\blacktriangle$  REC/PAUSE spusťte nahrávání.

Vestavěný mikrofon se automaticky odřízne a IC rekordér začne nahrávat zvuky z externího mikrofonu.

Pokud není úroveň vstupního signálu dostatečně silná, upravte nastavení "Mic Sensitivity" IC rekordéru (strana [96](#page-95-0)).

Je-li připojen zásuvný napájený mikrofon, je mikrofon automaticky napájen z IC rekordéru.

**5** Stisknutím tlačítka ■ (stop) zastavte nahrávání.

#### z **Doporučené mikrofony**

Můžete použít elektretový kondenzátorový mikrofon Sony ECM-CS10, ECM-CZ10, ECM-DS70P, ECM-DS30P (není součástí dodávky).

#### **Nahrávání zvuku z telefonu nebo mobilního telefonu**

K záznamu zvuku z telefonu nebo mobilního telefonu lze použít elektretový kondenzátorový mikrofon sluchátkového typu ECM-TL1 (není součástí dodávky).

Podrobné informace o připojení naleznete v návodu k obsluze k mikrofonu ECM-TL1.

#### P **Poznámky**

- Po připojení a před zahájením nahrávání zkontrolujte zvukovou kvalitu konverzace a úroveň zvukového signálu.
- Pokud je zaznamenáno pípnutí telefonu nebo vytáčecí tón, lze konverzaci nahrávat při nižší úrovni zvukového signálu. V takovém případě zahajte nahrávání až po začátku konverzace.
- Funkce VOR [\(strana 40](#page-39-0)) nemusí být v závislosti na typu telefonu a stavu telefonní linky k dispozici.
- Nepřebíráme žádnou odpovědnost za vzniklé potíže, pokud nebudete moci nahrávat konverzaci pomocí IC rekordéru.

## **Nahrávání z jiných přístrojů**

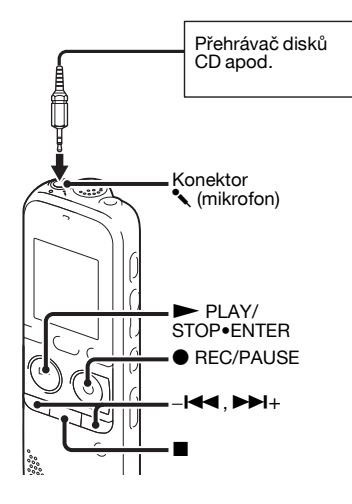

Hudební soubory můžete vytvářet bez pomoci počítače záznamem zvuku z jiných přístrojů připojených k IC rekordéru. Pokud v nabídce "Audio IN" vyberete možnost "Scene Select", nastavení vhodná pro nahrávání z přídavného zařízení jsou zvolena automaticky. Podrobnosti o nastavení naleznete na straně [33.](#page-32-0)

## **ζ΄ Tipy**

- Doporučujeme před zahájením nahrávání nejprve pořídit zkušební nahrávku nebo nahrávání sledovat (strana [50\)](#page-49-0).
- Pokud není úroveň vstupního signálu dostatečně silná, připojte konektor sluchátek (minikonektor, stereofonní) jiného přístroje ke konektoru (mikrofon) IC rekordéru a upravte na přístroji připojeném k IC rekordéru nastavení hlasitosti.
- **1** Jiný přístroj připojujte k IC rekordéru tehdy, když je rekordér v režimu zastavení.

Připojte výstupní zvukový konektor (stereofonní minikonektor) jiného přístroje ke konektoru  $\bullet$  (mikrofon) na IC rekordéru pomocí běžně prodávaného připojovacího audiokabelu.

Na displeji se objeví symbol "Select Input".

Pokud se možnost "Select Input" nezobrazí, nastavte ji v nabídce (strana [97\)](#page-96-0).

**2** Stisknutím tlačítka – $\blacktriangleleft$  nebo  $\blacktriangleright$ H+ vyberte možnost "Audio IN" a poté stiskněte tlačítko  $\blacktriangleright$  PLAY/ STOP•ENTER.

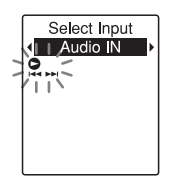

Při zakoupení IC rekordéru je funkce "Select Input" nastavena na hodnotu "MIC IN".

- **3** Stisknutím tlačítka  $\blacksquare$  (stop) ukončete režim nabídky.
- **4** Stisknutím tlačítka REC/PAUSE spusťte nahrávání.

Vestavěný mikrofon se automaticky odřízne a IC rekordér začne nahrávat zvuky z připojeného mikrofonu.

**5** Spusťte přehrávání na zařízení připojeném k IC rekordéru.

**6** Stisknutím tlačítka ■ (stop) zastavte nahrávání.

#### P **Poznámka**

Když je zvukový výstup externího zařízení připojeného k IC rekordéru monofonní a režim nahrávání je nastaven na hodnotu ..192kbps(MONO)" (SHO) nebo "128kbps(MONO)" (HQ), zvuky lze nahrávat pouze v jednom kanálu. V tomto případě nastavte režim nahrávání v nabídce na hodnotu "48kbps(MONO)" (SP) nebo "8kbps(MONO)" (LP) ([strana 89](#page-88-0)).

# **Ovládání během nahrávání**

## <span id="page-49-0"></span>**Sledování nahrávání**

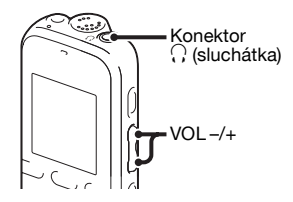

Pokud zapojíte stereofonní sluchátka do konektoru  $\Omega$  (sluchátka), můžete sledovat nahrávání. Hlasitost při sledování můžete nastavit stisknutím tlačítka VOL –/+, ale hlasitost nahrávání je pevná.

#### P **Poznámka**

Pokud se kabel sluchátek v průběhu sledování nahrávání dotkne IC rekordéru, může IC rekordér zaznamenat šustivý zvuk. Tomuto šustivému zvuku lze zamezit držením kabelu mimo IC rekordér.

# **Změna nastavení přehrávání**

## **Pohodlné metody přehrávání**

## **Poslech s lepší kvalitou zvuku**

- Poslech pomocí sluchátek: Zapojte sluchátka do konektoru  $\Omega$  (sluchátka). Vestavěný reproduktor se automaticky odpojí.
- Poslech pomocí externího reproduktoru: Zapojte aktivní nebo pasivní reproduktor do konektoru  $\Omega$  (sluchátka).

#### **Rychlé nalezení místa, od kterého se má zahájit přehrávání (snadné vyhledávání)**

Když je funkce "Easy Search" v nabídce nastavena na hodnotu "ON" (strana [91](#page-90-0)), můžete rychle vyhledat místo, od kterého chcete zahájit přehrávání, opakovaným stisknutím tlačítka - $\blacktriangleleft$ nebo  $\blacktriangleright$  + během přehrávání. Můžete se vrátit zpět o cca 3 sekundy jedním stisknutím tlačítka –l◀◀ nebo se posunout dopředu o cca 10 sekund iedním stisknutím tlačítka →→+. Tato funkce je užitečná při vyhledávání požadovaného místa v dlouhém záznamu.

#### **Vyhledávání vpřed/vzad během přehrávání (vyhledávání vpřed/ vzad)**

- Rychlý přesun vpřed (vyhledávání vpřed): Během přehrávání stiskněte a podržte tlačítko ▶▶ a uvolněte ho v místě, od kterého chcete přehrávání obnovit.
- Rychlý přesun vzad (vyhledávání vzad): Stiskněte a podržte tlačítko –l<br/><br> $\blacktriangleleft$  během přehrávání a uvolněte ho v místě, od kterého chcete přehrávání obnovit.

IC rekordér vyhledává při nízké rychlosti za přehrávání zvuku. Tato funkce je užitečná při přesunu o slovo vpřed nebo vzad. Pokud poté stisknete a podržíte dané tlačítko, IC rekordér zahájí vyhledávání při vyšší rychlosti.

#### z **Jsou-li soubory přehrávány až do konce posledního souboru**

- Při přehrávání zpět nebo rychlém přehrávání zpět na konec posledního souboru se rozsvítí zpráva "FILE END" přibližně na 5 sekund.
- Jakmile zpráva "FILE END" a indikátor provozu zhasnou, IC rekordér se zastaví na začátku posledního souboru.
- Pokud stisknete a podržíte tlačítko  $-\blacktriangleleft$ . v době, kdy svítí zpráva "FILE END", soubory se budou přehrávat zrychleně a normální přehrávání se obnoví od místa, kde tlačítko uvolníte.
- Je-li poslední záznam dlouhý a chcete zahájit přehrávání v pozdější části záznamu, stisknutím a podržením tlačítka >+ přejděte na konec záznamu a pak stisknutím tlačítka –l<br/><br> $\blacktriangleleft$  v době, kdy svítí zpráva "FILE END", přejděte na požadované místo.
- V případě souborů jiných než poslední soubor přejděte na začátek dalšího souboru a přehrávejte zpět na požadované místo.

## <span id="page-51-0"></span>**Omezení šumu ve zvuku přehrávání a zvýraznění lidského hlasu – funkce redukce šumu**

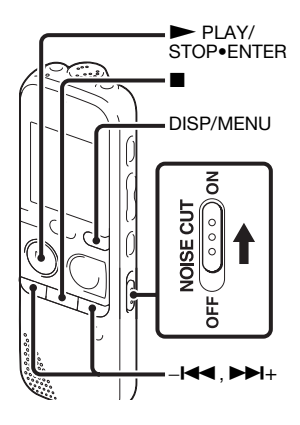

Pokud posunete přepínač NOISE CUT v režimu přehrávání na hodnotu "ON", bude omezen veškerý okolní šum kromě lidského hlasu. Soubor se přehraje v kvalitě jasného zvuku, protože je omezen šum z veškerých frekvenčních pásem včetně lidského hlasu.

#### P **Poznámky**

- Efekt funkce redukce šumu může být různý v závislosti na stavu nahrávaného hlasu.
- Pokud používáte vestavěný reproduktor, funkce redukce šumu není k dispozici.
- Při poslechu rádia FM nelze funkci redukce šumu použít.

### **Nastavení úrovně redukce šumu**

**1** Stisknutím a podržením tlačítka DISP/MENU v režimu zastavení nebo přehrávání přejděte do režimu nabídky.

Zobrazí se okno nabídky.

**2** Stisknutím tlačítka –**144** nebo **>>**+ vyberte možnost "Detail Menu" a poté stiskněte tlačítko  $\blacktriangleright$  PLAY/ STOP•ENTER.

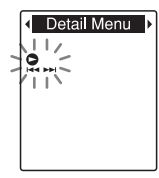

**3** Stisknutím tlačítka  $-\blacktriangleleft$  nebo  $\nblacktriangleright$ H+ vyberte možnost "Noise Cut Level" a poté stiskněte tlačítko  $\blacktriangleright$  PLAY/ STOP•ENTER.

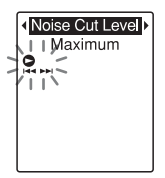

**4** Stisknutím tlačítka – $\blacktriangleleft$  nebo  $\blacktriangleright$  $\blacktriangleright$  $\dashv$ vyberte možnost "Maximum" nebo "Medium" a poté stiskněte tlačítko ► PLAY/STOP•ENTER.

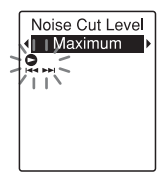

Při zakoupení IC rekordéru je funkce "Noise Cut Level" nastavena na hodnotu "Maximum".

**5** Stisknutím tlačítka  $\blacksquare$  (stop) ukončete režim nabídky.

## **Zrušení funkce redukce šumu**

Posuňte přepínač NOISE CUT do polohy "OFF".

## **Funkce nastavení rychlosti přehrávání – DPC (Digital Pitch Control)**

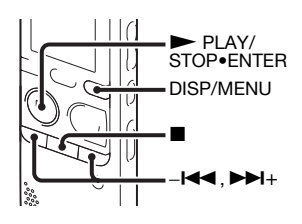

Rychlost přehrávání lze nastavit v rozmezí od 0,50krát do 2,00krát. Soubor je prostřednictvím funkce digitálního zpracovávání přehráván v přirozených tónech.

**1** Stisknutím a podržením tlačítka DISP/MENU v režimu zastavení nebo přehrávání přejděte do režimu nabídky.

Zobrazí se okno nabídky.

**2** Stisknutím tlačítka – $\blacktriangleleft$  nebo  $\blacktriangleright$ H+ vyberte možnost "DPC(Speed Control)" a poté stiskněte tlačítko ► PLAY/STOP•ENTER.

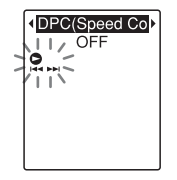

<span id="page-53-0"></span>**3** Stisknutím tlačítka – $\blacktriangleleft$  nebo  $\blacktriangleright$ H+ vyberte možnost "ON" a poté stiskněte tlačítko  $\blacktriangleright$  PLAY/ STOP•ENTER.

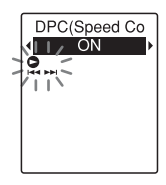

**4** Stisknutím tlačítka –**144** nebo  $\blacktriangleright$ H+ upravte rychlost přehrávání. –l< : Při každém stisknutí tohoto tlačítka se rychlost sníží 0,05krát  $($ od  $\times$ 0,50 do  $\times$ 1,00).

>+: Při každém stisknutí tohoto tlačítka se rychlost zvýší 0,10krát  $($ od  $\times1,00$  do  $\times2,00$ ).

Pokud dané tlačítko stisknete a přidržíte, můžete rychlost měnit souvisle.

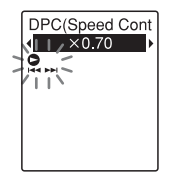

Při zakoupení IC rekordéru je rychlost přehrávání nastavena na hodnotu  $. \times 0.70$ ".

#### **Obnovení normální rychlosti přehrávání**

Zvolte možnost "OFF" v kroku [3](#page-53-0).

#### P **Poznámka**

Funkce redukce šumu (strana [52](#page-51-0)) nefunguje, pokud nastavíte možnost ..DPC(Speed Control)" na hodnotu  $, ON$ ".

## **Výběr režimu přehrávání**

![](_page_54_Figure_10.jpeg)

K volbě režimu přehrávání podle situací přehrávání můžete použít nabídku nebo tlačítka.

#### **Přehrávání všech souborů ve složce nepřetržitě – nepřetržité přehrávání**

**1** Stisknutím a podržením tlačítka DISP/MENU v režimu zastavení nebo přehrávání přejděte do režimu nabídky.

Zobrazí se okno nabídky.

**2** Stisknutím tlačítka  $-\mathbf{H}$  nebo  $\mathbf{H}$ + vyberte možnost "Detail Menu" a poté stiskněte tlačítko  $\blacktriangleright$  PLAY/ STOP•ENTER.

![](_page_55_Figure_0.jpeg)

**3** Stisknutím tlačítka – $\blacktriangleleft$  nebo  $\blacktriangleright$ H+ vyberte možnost "Continuous Play" a poté stiskněte tlačítko  $\blacktriangleright$  PLAY/ STOP•ENTER.

![](_page_55_Figure_2.jpeg)

<span id="page-55-0"></span>**4** Stisknutím tlačítka – $\blacktriangleleft$  nebo  $\blacktriangleright$ H+ vyberte možnost "ON" a poté stiskněte tlačítko  $\blacktriangleright$  PLAY/ STOP•ENTER.

![](_page_55_Picture_4.jpeg)

Při zakoupení IC rekordéru je funkce "Continuous Play" nastavena na hodnotu "OFF".

**5** Stisknutím tlačítka  $\blacksquare$  (stop) ukončete režim nabídky.

#### **Pokračování normálního režimu přehrávání – přehrávání jednoho souboru**

Zvolte možnost "OFF" v kroku [4](#page-55-0).

### **Přehrávání souboru opakovaně**

V průběhu přehrávání stiskněte a podržte tlačítko  $\blacktriangleright$  PLAY/ STOP•ENTER, dokud se nezobrazí  $\mathcal{L} \subseteq 1$ ". Vybraný soubor se bude přehrávat opakovaně.

 $51$  $0h05m29s$  $H$   $\mathcal{U}$ as **SHQ**  $\sqrt{\text{KZZ}}$ 

Chcete-li obnovit běžné přehrávání, stiskněte znovu tlačítko  $\blacktriangleright$  PLAY/ STOP•ENTER.

#### **Opakované přehrávání konkrétního intervalu – opakování intervalu A-B**

**1** Během přehrávání určete stisknutím tlačítka  $\varphi$  (opakování) A-B výchozí bod A.

Zobrazí se text "A-B B?".

<span id="page-56-0"></span>**2** Dalším stisknutím tlačítka  $\varphi$  (opakování) A-B určete koncový bod B.

Na displeji se zobrazí hlášení  $\overline{B}$  A-B" a vybraný interval se začne opakovaně přehrávat.

![](_page_56_Picture_141.jpeg)

Návrat k běžnému přehrávání: Stiskněte tlačítko N PLAY/ STOP•ENTER.

Zastavení opakovaného přehrávání intervalu A-B: Stiskněte tlačítko ■ (stop).

Změna segmentu zadaného pro opakované přehrávání intervalu A-B: Během opakovaného přehrávání intervalu A-B dalším stisknutím tlačítka (opakování) A-B určete nový výchozí bod A. Pak určete nový koncový bod B jako v kroku [2](#page-56-0).

#### P **Poznámka**

Body A a B není možné nastavit v blízkosti začátku nebo konce souboru a v okolí značek stopy.

# **Přehrávání souboru v požadovaném čase s budíkem**

![](_page_57_Figure_1.jpeg)

Rekordér lze nastavit tak, aby se v požadovaném čase spustil budík a začal přehrávat vybraný soubor. Soubor je možno přehrávat k požadovanému datu, jednou týdně nebo denně ve stejný čas. Pro soubor lze nastavit budík.

- <span id="page-57-1"></span>**1** Zvolte soubor, který chcete přehrávat s budíkem.
- <span id="page-57-0"></span>**2** Přejděte do režimu nastavení budíku.
	- 1 Stisknutím a podržením tlačítka DISP/MENU v režimu zastavení přejděte do režimu nabídky. Zobrazí se okno nabídky.

 $\Omega$  Stisknutím tlačítka – $\blacktriangleleft$ nebo  $\blacktriangleright\blacktriangleright$  + vyberte možnost "Alarm" a poté stiskněte tlačítko  $\blacktriangleright$  PLAY/ STOP•ENTER.

![](_page_57_Figure_7.jpeg)

<span id="page-57-2"></span> $\Omega$  Stisknutím tlačítka – $\blacksquare$ nebo  $\blacktriangleright\blacktriangleright\dashv$  + vyberte možnost "ON" a poté stiskněte tlačítko  $\blacktriangleright$  PLAY/ STOP•ENTER.

![](_page_57_Picture_9.jpeg)

Při zakoupení IC rekordéru je funkce "Alarm" nastavena na hodnotu "OFF".

### **3** Nastavte datum a čas budíku.

 $\bigcap$  Stisknutím tlačítka – $\bigcup$  nebo  $\blacktriangleright\blacktriangleright\dashv$  vyberte možnost "Date", den v týdnu nebo "Daily" a poté stiskněte tlačítko  $\blacktriangleright$  PLAY/ STOP•ENTER.

<sup>(2)</sup> Při výběru možnosti "Date": Nastavte rok, měsíc, den, hodinu a minutu v tomto pořadí, jak je popsáno v části "Krok 4: Nastavení [hodin](#page-15-0)" na straně [16](#page-15-0). **Zvolíte-li den v týdnu nebo**  možnost "Daily": Stisknutím tlačítka –l<br />
nebo >+ nastavte hodinu, potom stisknutím tlačítka  $\blacktriangleright$  PLAY/ STOP•ENTER, stisknutím tlačítka  $-\frac{1}{4}$  nebo  $-\frac{1}{4}$  nastavte minutu a potom stiskněte tlačítko  $\blacktriangleright$  PLAY/STOP•ENTER.

**4** Stisknutím tlačítka – $\blacktriangleleft$  nebo  $\blacktriangleright$  $\blacktriangleright$  $\dashv$ vyberte oblíbené schéma budíku a potom stiskněte tlačítko  $\blacktriangleright$  PLAY/ STOP•ENTER.

![](_page_58_Figure_5.jpeg)

Při zakoupení IC rekordéru je schéma budíku nastaveno na hodnotu "Beep&Play".

Zobrazí se animace "Executing...".

<span id="page-58-0"></span>**5** Stisknutím tlačítka ■ (stop) ukončete režim nabídky.

![](_page_58_Picture_9.jpeg)

![](_page_58_Picture_270.jpeg)

Beep Bude znít pouze budík. Play Přehraje se pouze vybraný soubor.

#### **Změna nastavení budíku**

Vyberte soubor, jehož nastavení budíku si přejete změnit, a proveďte kroky [2](#page-57-0) až [5.](#page-58-0)

#### **Zrušení nastavení budíku**

Proveďte kroky [1](#page-57-1) a [2.](#page-57-0) V kroku [2-](#page-57-0)[3](#page-57-2) vyberte možnost "OFF" a stiskněte tlačítko ► PLAY/STOP•ENTER. Budík bude zrušen a indikátor budíku zmizí z displeje.

#### **Jakmile nastane nastavené datum a čas**

V nastavenou dobu se na displeji zobrazí zpráva "ALARM" a budík a vybraný soubor se přehrají za použití vybraného schématu budíku.

![](_page_59_Figure_2.jpeg)

Po dokončení přehrávání se IC rekordér automaticky zastaví. (Pokud je schéma budíku nastaveno na možnost "Beep&Play" nebo "Play", IC rekordér se zastaví na začátku vybraného souboru.)

## **Zastavení přehrávání budíku**

Když zní zvuk budíku, stiskněte libovolné tlačítko s výjimkou VOL –/+. Pokud je funkce HOLD aktivní, můžete ukončit přehrávání alarmu stisknutím libovolného tlačítka.

#### P **Poznámky**

• K jednomu souboru je možné uložit pouze jeden budík.

- Budík není možno nastavit, pokud nebyly nastaveny hodiny nebo nebyly nahrány žádné soubory.
- Budík zazní i v případě, že je v nabídce možnost "Beep" nastavena na hodnotu "OFF" (viz strana [100](#page-99-0)).
- Pokud čas budíku nastane v době, kdy IC rekordér zpracovává data apod., bude budík automaticky zrušen.
- Jestliže nastane čas více než jednoho budíku, přehraje se s budíkem jen první soubor.
- Rozdělíte-li soubor, pro který jste budík nastavili, nastavení budíku zůstane uloženo pouze pro první část rozděleného souboru.
- Pokud vymažete soubor, pro který jste budík nastavili, bude toto nastavení budíku rovněž zrušeno.
- V souborech podcast není možné budík nastavit.
- V souborech uložených na paměťové kartě budík nelze nastavit.

# **Přehrávání z jiných zařízení**

## **Nahrávání na jiném přístroji**

![](_page_60_Picture_2.jpeg)

Zvuk IC rekordéru lze nahrávat pomocí jiného zařízení.

Před začátkem nahrávání doporučujeme nejprve provést zkušební nahrávku.

- **1** Připojte konektor  $\bigcap$  (sluchátka) IC rekordéru ke koncovce externího zvukového vstupu druhého přístroje pomocí běžně prodávaného připojovacího audiokabelu.
- $2$  Stisknutím tlačítka  $\blacktriangleright$  PLAY/ STOP•ENTER spustíte přehrávání a zároveň nastavíte připojený přístroj do režimu nahrávání. Soubor z IC rekordéru se nahraje na

připojené zařízení.

**3** Nahrávání zastavíte současným stisknutím tlačítka (stop) na IC rekordéru i připojeném přístroji.

## z **Tip**

Pokud není hlasitost nahraného zvuku dostatečně silná, upravte hlasitost přehrávání IC rekordéru ([strana 25](#page-24-1)).

## **Úprava souborů**

# **Uspořádání souborů ve složce**

## **Přesunutí souboru do jiné složky**

![](_page_61_Figure_3.jpeg)

- **1** Vyberte soubor, který chcete přesunout.
- **2** Stisknutím a podržením tlačítka DISP/MENU v režimu zastavení přejděte do režimu nabídky. Zobrazí se okno nabídky.
- **3** Stisknutím tlačítka  $-\mathbf{H}$  nebo  $\mathbf{H}$ + vyberte možnost "Move & Copy" a poté stiskněte tlačítko  $\blacktriangleright$  PLAY/ STOP•ENTER.

![](_page_61_Figure_7.jpeg)

**4** Stisknutím tlačítka – $\blacktriangleleft$  nebo  $\blacktriangleright$  $\blacktriangleright$ vyberte možnost "Move File" a poté stiskněte tlačítko  $\blacktriangleright$  PLAY/ STOP•ENTER.

![](_page_61_Figure_9.jpeg)

<span id="page-62-0"></span>**5** Stisknutím tlačítka  $-\mathbf{H}$  nebo  $\mathbf{H}$ + vyberte složku, do níž chcete soubor přesunout, a stiskněte tlačítko ► PLAY/STOP•ENTER.

![](_page_62_Picture_1.jpeg)

Zobrazí se animace "Moving File..." a soubor se přesune na poslední pozici v cílové složce.

Pokud přesunete soubor do jiné složky, bude smazán původní soubor v předchozí složce.

**6** Stisknutím tlačítka ■ (stop) ukončete režim nabídky.

## **Zrušení přesunu souboru**

Před krokem [5](#page-62-0) stiskněte tlačítko  $\blacksquare$  (stop).

### P **Poznámky**

- Soubory podcast nelze přesunovat.
- Chráněné soubory nelze přesunovat (strana [75](#page-74-0)).
- Není možné přesunovat soubory na jiné paměťové médium.

## **Kopírování souboru do jiné paměti**

![](_page_62_Figure_12.jpeg)

Soubory můžete kopírovat mezi vestavěnou pamětí a paměťovou kartou, což je užitečné při ukládání zálohy. Před zahájením operace vložte paměťovou kartu, kterou chcete použít ke kopírování, do slotu paměťové karty.

- **1** Vyberte soubor, který chcete kopírovat. Chcete-li kopírovat soubor z paměťové karty do vestavěné paměti, nastavte zdrojové paměťové médium na hodnotu "Memory Card" (strana [44\)](#page-43-1).
- **2** Stisknutím a podržením tlačítka DISP/MENU v režimu zastavení přejděte do režimu nabídky. Zobrazí se okno nabídky.

**3** Stisknutím tlačítka – $\blacktriangleleft$  nebo  $\blacktriangleright$ H+ vyberte možnost "Move & Copy" a poté stiskněte tlačítko  $\blacktriangleright$  PLAY/ STOP•ENTER.

![](_page_63_Picture_1.jpeg)

**4** Stisknutím tlačítka – $\blacktriangleleft$  nebo  $\blacktriangleright$  $\blacktriangleright$ vyberte možnost "File Copy" a poté stiskněte tlačítko  $\blacktriangleright$  PLAY/ STOP•ENTER.

![](_page_63_Picture_3.jpeg)

Zobrazí se zpráva "Copy to Memory Card" nebo "Copy to Built-In Memory" a okno pro výběr složky.

<span id="page-63-0"></span>**5** Stisknutím tlačítka  $-\mathbf{H}$  nebo  $\mathbf{H}$ + vyberte složku, do níž chcete soubor zkopírovat, a stiskněte tlačítko ► PLAY/STOP•ENTER.

![](_page_63_Picture_6.jpeg)

Zobrazí se animace "Copying..." a soubor se zkopíruje jako poslední soubor v cílové složce. Soubor bude zkopírován s totožným názvem.

**6** Stisknutím tlačítka ■ (stop) ukončete režim nabídky.

### **Zrušení operace kopírování**

Před krokem [5](#page-63-0) stiskněte tlačítko  $\blacksquare$  (stop).

#### **Zrušení operace kopírování během kopírování**

Zatímco je zobrazena animace "Copying..." v kroku [5](#page-63-0), stiskněte tlačítko  $\blacksquare$  (stop).

## P **Poznámky**

• Před zahájením kopírování cílového souboru nezapomeňte zkontrolovat indikátor baterie

(strana [14\)](#page-13-0). Pokud jsou baterie slabé, nemusí být možné soubory kopírovat.

- Pokud je zbývající kapacita cílových paměťových médií nedostatečná, nemusí být kopírování souborů možné.
- Soubory podcast nelze kopírovat.
- Během kopírování nevyjímejte ani nevkládejte paměťovou kartu nebo nevypínejte IC rekordér. Soubory by se mohly poškodit.

## **Mazání všech souborů ve složce**

![](_page_64_Picture_5.jpeg)

#### P **Poznámka**

Pokud vybraná složka obsahuje chráněný soubor ([strana 75\)](#page-74-0), nelze tento chráněný soubor ze složky vymazat.

**1** V režimu zastavení IC rekordéru zvolte složku obsahující soubory, které chcete smazat.

- **2** Stisknutím a podržením tlačítka DISP/ MENU přejděte do režimu nabídky. Zobrazí se okno nabídky.
- **3** Stisknutím tlačítka  $-\text{H}$  nebo  $-\text{H}$ + vyberte možnost "Delete" a poté stiskněte tlačítko N PLAY/ STOP•ENTER.

![](_page_64_Picture_11.jpeg)

**4** Stisknutím tlačítka – $\blacktriangleleft$  nebo  $\blacktriangleright$  $\blacktriangleright$  $\dashv$ vyberte možnost "Erase All" a poté stiskněte tlačítko  $\blacktriangleright$  PLAY/ STOP•ENTER.

![](_page_64_Picture_13.jpeg)

Zobrazí se dotaz "Erase All?".

<span id="page-65-0"></span> $5$  Stisknutím tlačítka  $-1$ **44** nebo  $\blacktriangleright$ H+ vyberte možnost "YES" a poté stiskněte tlačítko **> PLAY**/ STOP•ENTER. Na displeji se zobrazí animace

"Erasing..." a všechny soubory ve vybrané složce budou vymazány.

**6** Stisknutím tlačítka ■ (stop) ukončete režim nabídky.

#### **Zrušení mazání**

V kroku [5](#page-65-0) vyberte možnost "NO" a stiskněte tlačítko  $\blacktriangleright$  PLAY/ STOP•ENTER.

# **Použití značky stopy**

## **Přidání značky stopy**

![](_page_66_Figure_3.jpeg)

K bodu, ve kterém chcete soubor později rozdělit nebo který chcete při přehrávání vyhledat, můžete přidat značku stopy. Ke každému souboru lze přidat maximálně 98 značek.

Při nahrávání, přehrávání nebo pozastavení nahrávání stiskněte tlačítko T-MARK v místě, kam chcete přidat značku stopy. Indikátor (značka stopy) začne blikat a přidá se značka stopy.

![](_page_66_Figure_6.jpeg)

#### P **Poznámky**

- Značku stopy lze přidat pouze k souborům nahraným pomocí IC rekordéru. Nemusí však být možné přidat značku stopy k souborům, které upravíte pomocí dodaného softwaru Sound Organizer.
- Značku stopy nelze přidat v bodě do 0,5 sekund od jiné značky stopy.
- Značku stopy nemůžete vložit na úplný začátek nebo na úplný konec souboru.
- Pokud soubor již 98 značek obsahuje, nelze jich přidat více.
- Pokud je značka stopy přidána během přehrávání, přehrávání se zastaví.

#### **Vyhledání značky stopy a spuštění přehrávání od této značky**

Stiskněte tlačítko –**II** nebo **>>**I+ v režimu zastavení. Po jednom bliknutí indikátoru (značka stopy) stiskněte tlačítko ► PLAY/STOP•ENTER.

## **Smazání značky stopy**

![](_page_67_Figure_1.jpeg)

- **1** Zastavte se na pozici za značkou stopy, kterou chcete vymazat.
- **2** Stisknutím a podržením tlačítka DISP/MENU v režimu zastavení přejděte do režimu nabídky.

Zobrazí se okno nabídky.

**3** Stisknutím tlačítka  $-\leftarrow$ nebo  $-\leftarrow$ vyberte možnost "Delete" a poté stiskněte tlačítko N PLAY/ STOP•ENTER.

![](_page_67_Figure_6.jpeg)

**4** Stisknutím tlačítka – $\blacktriangleleft$  nebo  $\blacktriangleright$  $\blacktriangleright$  $\dashv$ vyberte možnost "Erase Track Mark" a poté stiskněte tlačítko  $\blacktriangleright$  PLAY/ STOP•ENTER.

![](_page_67_Figure_8.jpeg)

Zobrazí se zpráva "Erase Track Mark?" a indikátor značky stopy spolu s číslem značky stopy začnou blikat.

<span id="page-67-0"></span>**5** Stisknutím tlačítka – $\blacktriangleleft$  nebo  $\blacktriangleright$  $\blacktriangleright$ vyberte možnost "YES" a poté stiskněte tlačítko ► PLAY/STOP•ENTER.

Na displeji se zobrazí animace "Erasing..." a vybraná značka stopy bude vymazána.

![](_page_67_Figure_12.jpeg)

Bude vymazána značka stopy bezprostředně před polohou zastavení.

**6** Stisknutím tlačítka ■ (stop) ukončete režim nabídky.

| FOLDER01<br><b>OhO6m20</b> s |  |
|------------------------------|--|
|                              |  |
| <b>SHQ</b>                   |  |

#### **Zrušení mazání**

V kroku [5](#page-67-0) vyberte možnost "NO" a stiskněte tlačítko  $\blacktriangleright$  PLAY/ STOP•ENTER.

## **Vymazání všech značek stopy ve vybraném souboru najednou**

![](_page_68_Figure_5.jpeg)

**1** Vyberte soubor, ze kterého chcete vymazat značky stopy.

- **2** Stisknutím a podržením tlačítka DISP/MENU v režimu zastavení přejděte do režimu nabídky. Zobrazí se okno nabídky.
- **3** Stisknutím tlačítka  $-\blacktriangleleft$  nebo  $\nblacktriangleright$ vyberte možnost "Delete" a poté stiskněte tlačítko  $\blacktriangleright$  PLAY/ STOP•ENTER.

![](_page_68_Figure_9.jpeg)

**4** Stisknutím tlačítka – $\blacktriangleleft$  nebo  $\blacktriangleright$  $\blacktriangleright$ vyberte možnost "Erase All Track Marks" a poté stiskněte tlačítko ► PLAY/STOP•ENTER.

![](_page_68_Figure_11.jpeg)

Zobrazí se dotaz "Erase All Track Marks?".

<span id="page-69-0"></span> $5$  Stisknutím tlačítka – $\blacktriangleleft$  nebo  $\blacktriangleright$  $\blacktriangleright$ vyberte možnost "YES" a poté stiskněte tlačítko ► PLAY/ STOP•ENTER. Na displeji se zobrazí animace

"Erasing..." a všechny značky stopy budou vymazány najednou.

**6** Stisknutím tlačítka ■ (stop) ukončete režim nabídky.

#### **Zrušení mazání**

V kroku [5](#page-69-0) vyberte možnost "NO" a stiskněte tlačítko **> PLAY/** STOP•ENTER.

# **Rozdělení souboru**

## **Rozdělení souboru v aktuální pozici**

![](_page_70_Figure_2.jpeg)

Soubor je možné rozdělit v režimu zastavení tak, že bude rozdělen na dvě části a k novější části rozděleného souboru se přidá nové číslo souboru. Rozdělením souboru můžete snadno vyhledat bod, od kterého chcete v dlouhé nahrávce, například na schůzi, zahájit přehrávání. Soubor můžete rozdělovat, dokud celkový počet souborů ve složce nedosáhne maximálního povoleného počtu.

**1** Zastavte soubor v pozici, kde jej chcete rozdělit.

- **2** Stisknutím a podržením tlačítka DISP/MENU v režimu zastavení přejděte do režimu nabídky. Zobrazí se okno nabídky.
- **3** Stisknutím tlačítka – $\blacktriangleleft$  nebo  $\blacktriangleright$  $\blacktriangleright$  $\dashv$ vyberte možnost "Divide" a poté stiskněte tlačítko ► PLAY/STOP•ENTER.

![](_page_70_Picture_7.jpeg)

**4** Stisknutím tlačítka – $\blacktriangleleft$  nebo  $\blacktriangleright$  $\blacktriangleright$  $\dashv$ vyberte možnost "Divide Current Position" a poté stiskněte tlačítko ► PLAY/STOP•ENTER.

![](_page_70_Picture_9.jpeg)

Zobrazí se dotaz "Divide?".

<span id="page-71-0"></span>**5** Stisknutím tlačítka  $-\blacktriangleleft$  nebo  $\nblacktriangleright$ vyberte možnost "YES" a poté stiskněte tlačítko ► PLAY/STOP•ENTER.

Zobrazí se animace ..Dividing..." a rozdělené soubory budou doplněny pořadovým číslem  $($ " $1$ " pro původní soubor  $a_{n+1}$   $2^{\omega}$  pro nový soubor).

![](_page_71_Picture_260.jpeg)

Ke každému z rozdělených souborů je přidána přípona tvořená pořadovým číslem.

**6** Stisknutím tlačítka ■ (stop) ukončete režim nabídky.

### P **Poznámky**

- K rozdělení souboru potřebujete určitý volný prostor v paměťovém médiu.
- Při dělení souboru s názvem skladby a jménem interpreta bude mít novější část stejný titul a jméno interpreta.
- Není možné dělit jiné soubory než ty, které byly nahrány pomocí IC rekordéru (např. soubor přenesený z počítače). Kromě toho nemusí být možné dělit soubory, které upravíte pomocí dodaného softwaru Sound Organizer.
- Po rozdělení soubor nelze znovu vrátit do původního stavu.
- Pokud soubor rozdělíte na pozici do 0,5 sekund od značky stopy, bude tato značka odstraněna.
- Z důvodu omezení systému nelze soubor rozdělit na úplném začátku nebo úplném konci.

#### **Zrušení rozdělení**

V kroku [5](#page-71-0) vyberte možnost "NO" a stiskněte tlačítko  $\blacktriangleright$  PLAY/ STOP•ENTER.

## **Rozdělení souboru ve všech pozicích značky stopy**

![](_page_71_Figure_15.jpeg)

- **1** Vyberte soubor, který chcete rozdělit.
- **2** Stisknutím a podržením tlačítka DISP/MENU v režimu zastavení přejděte do režimu nabídky. Zobrazí se okno nabídky.
**3** Stisknutím tlačítka – $\blacktriangleleft$  nebo  $\blacktriangleright$   $\blacktriangleright$   $\blacktriangleright$   $\blacktriangleleft$ vyberte možnost "Divide" a poté stiskněte tlačítko ► PLAY/STOP•ENTER.

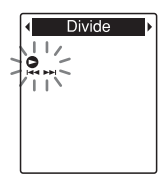

**4** Stisknutím tlačítka –**144** nebo  $\blacktriangleright$ H+ vyberte možnost "Divide All Track Marks" a poté stiskněte tlačítko PLAY/STOP•ENTER.

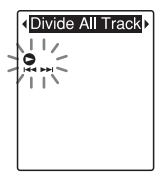

Zobrazí se dotaz "Divide All Track Marks?".

<span id="page-72-0"></span>**5** Stisknutím tlačítka  $-\blacktriangleleft$  nebo  $\nblacktriangleright$ 

vyberte možnost "YES" a poté stiskněte tlačítko ► PLAY/STOP•ENTER.

Zobrazí se animace "Dividing..." a soubor bude rozdělen ve všech pozicích značky stopy. Všechny existující značky stopy v souborech budou vymazány.

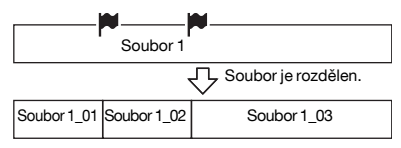

Ke každému z rozdělených souborů je přidána přípona tvořená pořadovým číslem.

**b** Stisknutím tlačítka ■ (stop) ukončete režim nabídky.

#### **Zrušení rozdělení**

V kroku [5](#page-72-0) vyberte možnost "NO" a stiskněte tlačítko  $\blacktriangleright$  PLAY/ STOP•ENTER.

# $\ddot{C}$  **Tip**

Chcete-li dělení v průběhu zrušit pro všechny zbývající značky stopy, stiskněte tlačítko  $\blacksquare$  (stop). Soubory, které byly před zrušením rozděleny, zůstanou rozděleny.

#### P **Poznámky**

- K rozdělení souboru potřebujete určitý volný prostor v paměťovém médiu.
- Při dělení souboru s názvem skladby a jménem interpreta bude mít novější část stejný titul a jméno interpreta.
- Není možné dělit jiné soubory než ty, které byly nahrány pomocí IC rekordéru (např. soubor přenesený z počítače). Kromě toho nemusí být možné dělit soubory, které upravíte pomocí dodaného softwaru Sound Organizer.
- Po rozdělení soubor nelze znovu vrátit do původního stavu.

# <span id="page-74-3"></span>**Ochrana souboru**

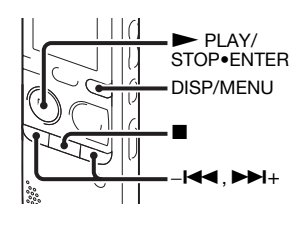

Chcete-li zabránit náhodnému smazání nebo úpravám souboru, můžete nastavit ochranu důležitého souboru. Chráněný soubor bude označen indikátorem (Ochrana) a považován za soubor pouze ke čtení, který nelze smazat ani upravit.

- **1** Zobrazte soubor, který chcete chránit.
- <span id="page-74-0"></span>**2** Stisknutím a podržením tlačítka DISP/MENU v režimu zastavení přejděte do režimu nabídky. Zobrazí se okno nabídky.
- **3** Stisknutím tlačítka – $\blacktriangleleft$  nebo  $\blacktriangleright$  $\blacktriangleright$ vyberte možnost "Protect" a poté stiskněte tlačítko  $\blacktriangleright$  PLAY/ STOP•ENTER.

Protect

<span id="page-74-2"></span>**4** Stisknutím tlačítka  $-\blacktriangleleft$  nebo  $-\blacktriangleright$ vyberte možnost "ON" a poté stiskněte tlačítko ► PLAY/STOP•ENTER.

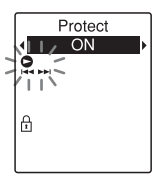

<span id="page-74-1"></span>**5** Stisknutím tlačítka ■ (stop) ukončete režim nabídky.

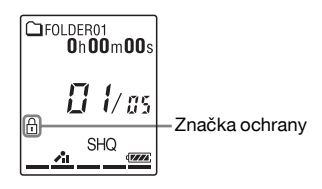

#### **Zrušení ochrany**

Vyberte chráněný soubor a postupujte podle kroků [2](#page-74-0) až [5](#page-74-1). V tomto případě vyberte v kroku [4](#page-74-2) možnost "OFF" a stiskněte tlačítko  $\n **PLAY/STOP-ENTER**.$ 

#### P **Poznámka**

Souborům podcast nelze nastavit ochranu.

# **Naladění rádiové stanice FM**

# <span id="page-76-1"></span><span id="page-76-0"></span>**Ladění rádiové stanice procházením frekvencí**

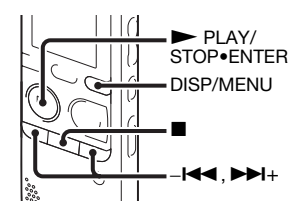

Kabel sluchátek slouží jako rádiová anténa, proto je nutné před poslechem rádia FM sluchátka připojit ke konektoru  $\bigcap$  (sluchátka).

#### P **Poznámka**

Při příjmu rádia FM nefungují funkce DPC a funkce rušení šumu.

**1** Stisknutím a podržením tlačítka DISP/MENU v režimu zastavení přejděte do režimu nabídky. Zobrazí se okno nabídky.

**2** Stisknutím tlačítka – $\blacktriangleleft$  nebo  $\blacktriangleright$  $\blacktriangleright$ vyberte možnost "FM Radio" a poté stiskněte tlačítko  $\blacktriangleright$  PLAY/ STOP•ENTER.

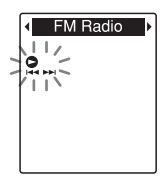

IC rekordér přejde do režimu rádia FM.

**3** Krátkým stisknutím tlačítka DISP/ MENU posunujte kurzory  $(4, \blacktriangleright)$  na obě strany zobrazení frekvence na horním řádku na displeji.

$$
\begin{array}{c}\n\hline\n\text{37.50}_{\text{MHz}} \\
\hline\n-\frac{7}{\text{N}} \\
\hline\n\end{array}
$$

IC rekordér je nyní připraven na ladění stanice prohledáváním frekvencí.

- **4** Stisknutím tlačítka – $\blacktriangleleft$  nebo  $\blacktriangleright$  $\blacktriangleright$  $\dashv$ opakovaně vylaďte stanici.
- **5** Stisknutím tlačítka (stop) vypněte rádio FM.

#### **Automatické prohledávání rozhlasových frekvencí**

V kroku 4 stiskněte a podržte tlačítko  $-\blacktriangleleft$  nebo  $\blacktriangleright$   $\blacktriangleright$   $+\;$  dokud se číslice frekvence nezačnou na displeji měnit. IC rekordér automaticky prohledává rozhlasové frekvence a zastaví se, když nalezne zřetelnou stanici. Pokud stanici nemůžete naladit, opakovaným stisknutím tlačítka –<br>• nebo **►→**I+ měňte frekvenci krok za krokem.

# **Zobrazení při poslechu rádia FM**

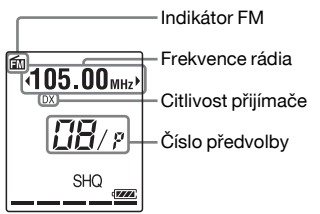

### <span id="page-77-0"></span>**Naladění přednastavené rádiové stanice**

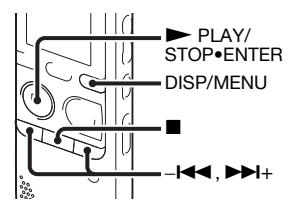

Pokud již máte rádiové stanice FM přednastavené [\(strana 80\)](#page-79-0), můžete stanici naladit volbou čísla předvolby.

- **1** Stisknutím a podržením tlačítka DISP/MENU v režimu zastavení přejděte do režimu nabídky. Zobrazí se okno nabídky.
- **2** Stisknutím tlačítka – $\blacktriangleleft$  nebo  $\blacktriangleright$  $\blacktriangleright$ vyberte možnost "FM Radio" a poté stiskněte tlačítko  $\blacktriangleright$  PLAY/ STOP•ENTER.

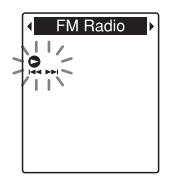

IC rekordér přejde do režimu rádia FM.

**3** Krátkým stisknutím tlačítka DISP/ MENU posunujte kurzory  $(4, b)$  na obě strany zobrazení čísla předvolby na spodním řádku v okně.

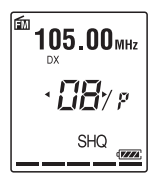

IC rekordér je nyní připraven na ladění stanice rádia volbou čísla předvolby.

- **4** Stiskněte tlačítko  $-\blacksquare$  nebo  $\nblacktriangleright$  $\blacksquare$ + opakovaně, dokud se nezobrazí číslo předvolby (P), které chcete.
- **5** Stisknutím tlačítka (stop) vypněte rádio FM.

# <span id="page-78-0"></span>**Nahrávání vysílání FM**

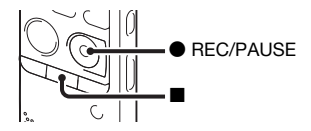

- **1** Nalaďte stanici, kterou chcete nahrávat.
- **2** Stisknutím tlačítka REC/PAUSE spusťte nahrávání.
- **3** Stisknutím tlačítka  $\blacksquare$  (stop) zastavte nahrávání.

### P **Poznámky**

- Když je rádio FM aktivní, není možné vyměňovat paměťová média či vybírat složky. Před zahájením nahrávání rádia FM předem zvolte paměťové médium a složku, které chcete použít k záznamu vysílání FM.
- Při nahrávání rádia FM jsou zakázána nastavení "Mic Sensitivity" (strana [96\)](#page-95-0),  $WOR''$  (strana [40\)](#page-39-0) a  $LCF$ (Low Cut)<sup>"</sup> (strana [97\)](#page-96-0).

# <span id="page-79-0"></span>**Předvolení rádiových stanic v pásmu FM**

# <span id="page-79-1"></span>**Automatické předvolení rádiových stanic v pásmu FM**

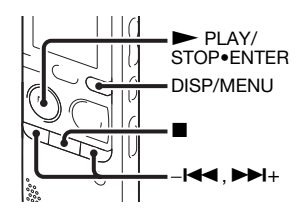

Je možné automaticky naladit rádiové stanice a poté je zaregistrovat k číslům předvoleb. Pomocí nabídky předvolených stanic můžete automaticky předvolit a 30 radiostanic v pásmu FM.

**1** Stisknutím a podržením tlačítka DISP/MENU během příjmu rádia FM přejděte do režimu nabídky. Zobrazí se okno nabídky.

**2** Stisknutím tlačítka  $-\text{H}$  nebo  $-\text{H}$ + vyberte možnost "Auto Preset"

a poté stiskněte tlačítko  $\blacktriangleright$  PLAY/ STOP•ENTER.

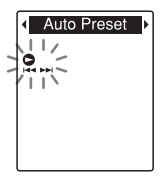

Zobrazí se dotaz "Auto Preset?".

**3** Stisknutím tlačítka – $\blacktriangleleft$  nebo  $\blacktriangleright$  $\blacktriangleright$ vyberte možnost "YES" a poté stiskněte tlačítko ► PLAY/STOP•ENTER.

IC rekordér automaticky prohledává dostupné rozhlasové frekvence a ukládá stanice do paměti od nejnižších frekvencí po nejvyšší. Při automatickém předvolení rozhlasových stanic FM bliká číslo předvolby, které má být přiřazeno.

#### **Ukončení automatického předvolení**

Stiskněte tlačítko ■ (stop). Čísla uložených předvoleb zůstávají v paměti, dokud nestisknete tlačítko ■ (stop).

### **Ruční předvolení rádiových stanic v pásmu FM**

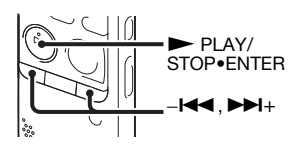

Nezaregistrovanou rádiovou stanici FM lze uložit pod číslem předvolby. Je možné předvolit až 30 stanic FM.

**1** Proveďte kroky 1 až 4 postupu "Ladění rádiové stanice procházením [frekvencí" na straně 77](#page-76-0) a nalaďte stanici, kterou chcete předvolit. Pokud stanice není předvolenou stanicí, zobrazí se zpráva " - -/P". Můžete ji zaregistrovat s novým číslem předvolby.

**2** Stiskněte tlačítko  $\blacktriangleright$  PLAY/ STOP•ENTER.

Zobrazí se číslo předvolby a zpráva ". Assign to Preset?".

**3** Stisknutím tlačítka  $-\blacktriangleleft$  nebo  $\blacktriangleright$   $+\blacktriangleleft$ vyberte možnost "YES" a poté stiskněte tlačítko  $\blacktriangleright$  PLAY/ STOP•ENTER.

Assign to Preset?  $N()$ 

Stanice bude uložena v paměti pod číslem předvolby.

#### P **Poznámka**

Pokud po zobrazení zprávy "Assign to Preset?" uplyne 10 sekund, operace nastavení se zruší.

# **Mazání předvolených rádiových stanic v pásmu FM**

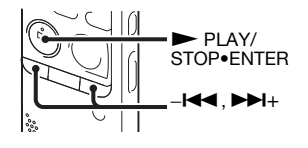

**1** Proveďte kroky 1 až 4 postupu "Naladění přednastavené rádiové [stanice" na straně 78](#page-77-0), nalaďte stanici a zobrazte předvolené číslo, které chcete smazat.

2 Stiskněte tlačítko PLAY/ STOP•ENTER. Zobrazí se číslo předvolby a zpráva "Erase Preset?".

**3** Stisknutím tlačítka –<br> $\blacktriangleleft$  nebo  $\blacktriangleright$ vyberte možnost "YES" a poté stiskněte tlačítko  $\blacktriangleright$  PLAY/ STOP•ENTER. Číslo předvolby se změní na údaj  $, -$ -/ $P^{\prime\prime}$ .

# **Změna nastavení příjmu rádia FM**

# <span id="page-82-0"></span>**Přepínání citlivosti přijímače rádia FM**

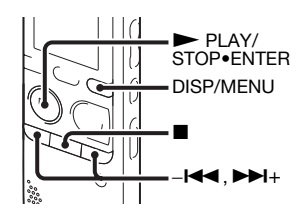

Při poslechu rádia FM lze nastavovat citlivost přijímače.

- **1** Stisknutím a podržením tlačítka DISP/MENU během příjmu rádia FM přejděte do režimu nabídky. Zobrazí se okno nabídky.
- **2** Stisknutím tlačítka –**144** nebo **>>**1+ vyberte možnost "DX/LOCAL" a poté stiskněte tlačítko  $\blacktriangleright$  PLAY/ STOP•ENTER.

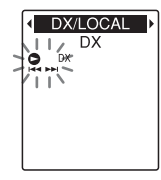

**3** Stisknutím tlačítka – $\blacktriangleleft$  nebo  $\blacktriangleright$ H+ vyberte možnost "DX" nebo "LOCAL" a poté stiskněte tlačítko ► PLAY/STOP•ENTER.

DX/LOCAL

- **4** Stisknutím tlačítka (stop) ukončete režim nabídky.
- DX Toto nastavení vyberte za normálních okolností.
- LOCAL Pokud dochází k rušení nebo zhroucením způsobeným intenzivním elektrickým polem v okolí přenosové antény vysílací stanice atd., vyberte toto nastavení.

Při zakoupení IC rekordéru je funkce "DX/LOCAL" nastavena na hodnotu  $.DX$ ".

### P **Poznámka**

Vyberte možnost "DX", když není stav příjmu IC rekordéru dobrý kvůli slabému signálu.

# <span id="page-83-0"></span>**Přepínání citlivosti prohledávání**

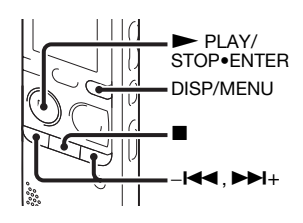

Při předvolení rozhlasových stanic FM lze nastavit citlivost prohledávání.

**1** Stisknutím a podržením tlačítka DISP/MENU během příjmu rádia FM přejděte do režimu nabídky. Zobrazí se okno nabídky.

**2** Stisknutím tlačítka  $-\blacktriangleleft$  nebo  $\nblacktriangleright$ vyberte možnost "Scan Sensitivity" a poté stiskněte tlačítko  $\blacktriangleright$  PLAY/ STOP•ENTER.

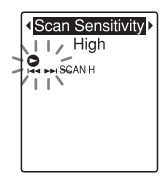

**3** Stisknutím tlačítka  $-\text{H}$  nebo  $-\text{H}$ + vyberte možnost "High" nebo "Low" a poté stiskněte tlačítko  $\blacktriangleright$  PLAY/ STOP•ENTER.

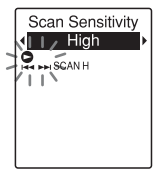

Při zakoupení IC rekordéru je citlivost prohledávání nastavena na hodnotu "High".

**4** Stisknutím tlačítka ■ (stop) ukončete režim nabídky.

### <span id="page-84-0"></span>**Přepínání výstupu rádia FM mezi reproduktorem a sluchátky**

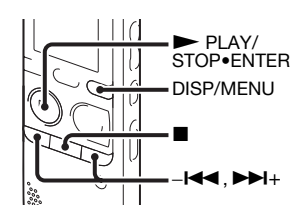

Během příjmu stanice FM nebo nahrávání ze stanice FM lze pomocí nabídky přepínat mezi zvukem z reproduktoru a zvukem ze sluchátek.

- **1** Stisknutím a podržením tlačítka DISP/MENU během příjmu rádia FM přejděte do režimu nabídky. Zobrazí se okno nabídky.
- **2** Stisknutím tlačítka –**144** nebo **>>**+ vyberte možnost "Audio Output" a poté stiskněte tlačítko  $\blacktriangleright$  PLAY/ STOP•ENTER.

**Audio Output** Headphones

**3** Stisknutím tlačítka  $-\mathbf{H}$  nebo  $\mathbf{H}$ + vyberte možnost "Headphones" nebo "Speaker" a poté stiskněte tlačítko ► PLAY/STOP•ENTER.

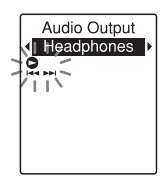

Při zakoupení IC rekordéru je výstup rádia FM nastaven na možnost "Headphones".

**4** Stisknutím tlačítka ■ (stop) ukončete režim nabídky.

#### **Funkce nabídky**

# **Úprava nastavení v nabídce**

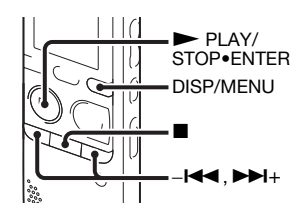

**1** Stisknutím a podržením tlačítka DISP/ MENU přejděte do režimu nabídky. Zobrazí se okno nabídky.

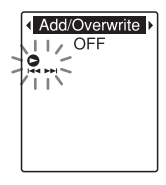

**2** Stisknutím tlačítka – $\blacktriangleleft$  nebo  $\blacktriangleright$  $\blacktriangleright$  $\blacktriangleleft$ + vyberte položku nabídky, u které chcete upravit nastavení, a potom stiskněte tlačítko ► PLAY/STOP•ENTER. Při výběru možností "Divide", "Move & Copy", "Delete" nebo "Detail Menu" stisknutím tlačítka –l<br />
nebo

>+ vyberte podpoložku nabídky, u které chcete upravit nastavení, a potom stiskněte tlačítko  $\blacktriangleright$  PLAY/ STOP•ENTER.

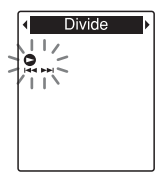

**3** Stisknutím tlačítka – $\blacktriangleleft$  nebo  $\blacktriangleright$ H+ vyberte nastavení, které chcete změnit, a potom stiskněte tlačítko ► PLAY/STOP•ENTER.

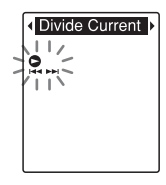

**4** Stisknutím tlačítka – $\blacktriangleleft$  nebo  $\blacktriangleright$  $\blacktriangleright$  $\dashv$ změňte nastavení a potom stiskněte tlačítko ► PLAY/STOP•ENTER.

 ${\bf 5}$  Stisknutím tlačítka  $\blacksquare$  (stop) ukončete režim nabídky.

#### P **Poznámka**

Pokud po dobu 60 sekund nestisknete žádné tlačítko, režim nabídky se automaticky zruší a displej se vrátí k normálnímu zobrazení.

# **Návrat na p ředchozí obrazovku**

Během úkonů nabídky stiskněte tlačítko DISP/MENU. Během zobrazení obrazovky výběru podnabídky po výběru možnosti "Divide", "Move & Copy", "Delete" nebo "Detail Menu" stisknutím tlačítka<br>-**EE** nebo **>>** + vyberte možnost "[Back]" a poté se stisknutím tlačítka ► PLAY/STOP•ENTER vrafte na obrazovku hlavní nabídky.

# **Ukon čení režimu nabídky**

Stiskněte tlačítko ■ (stop).

# **Nastavení v nabídce**

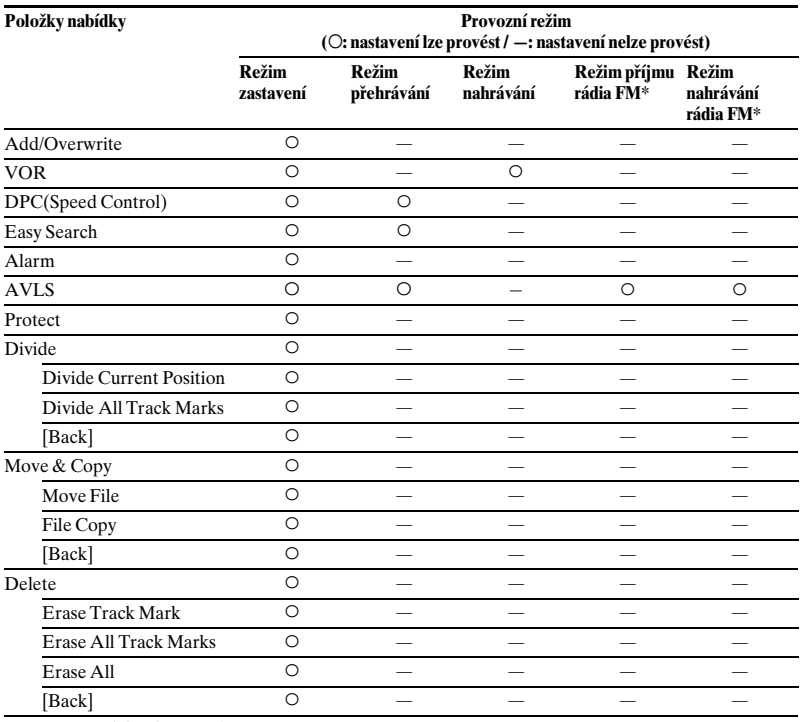

\* Pouze u modelu ICD-PX312F

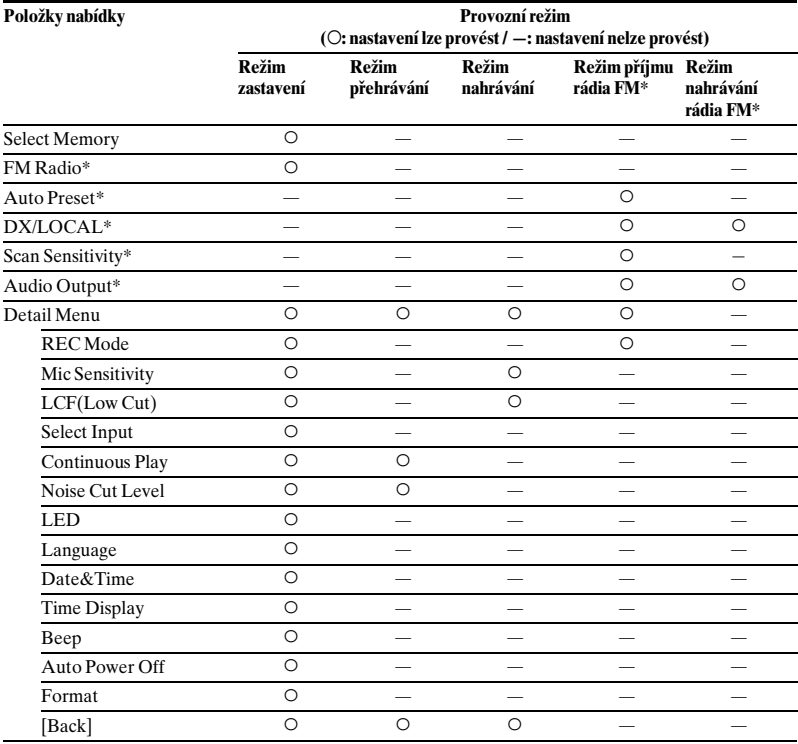

\* Pouze u modelu ICD-PX312F

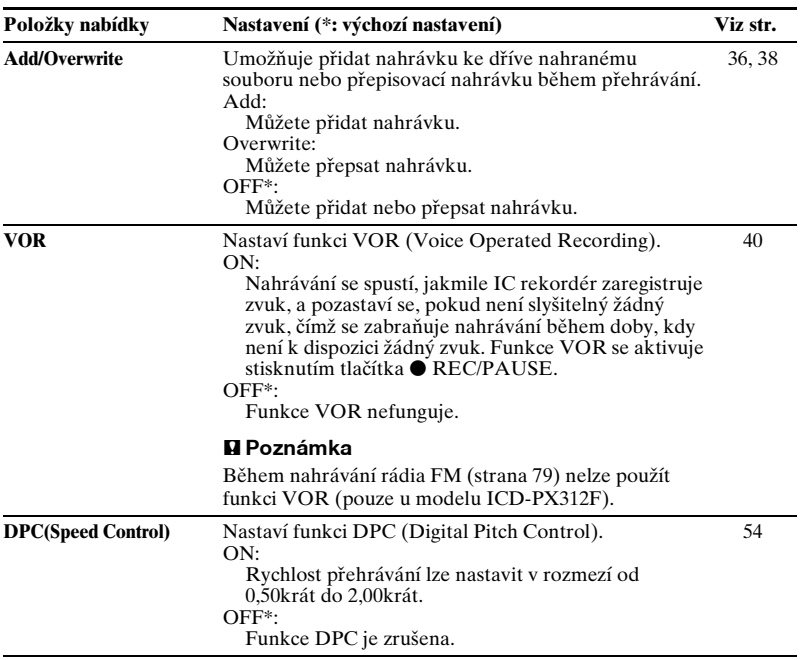

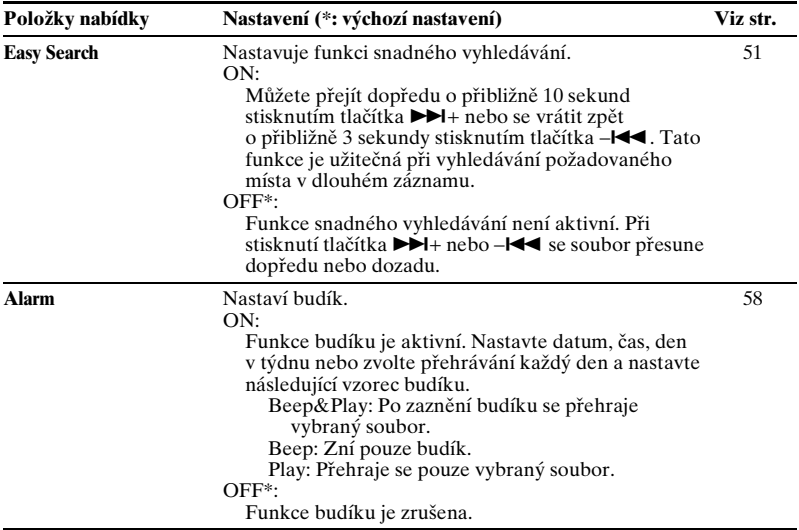

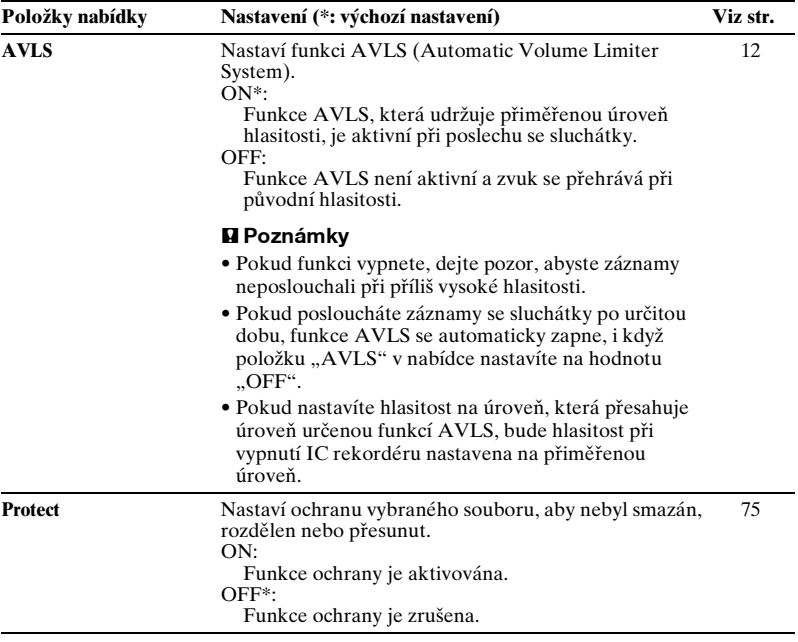

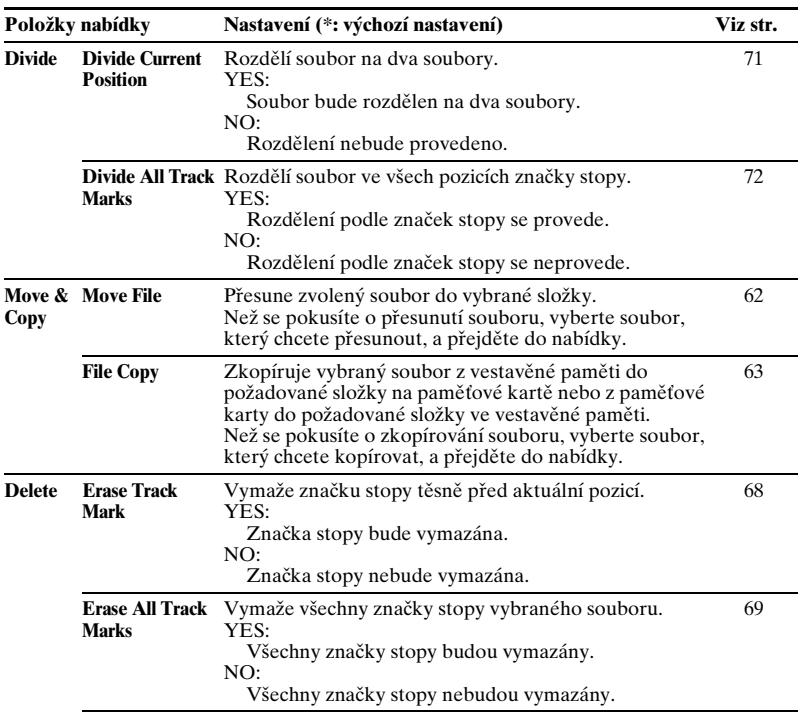

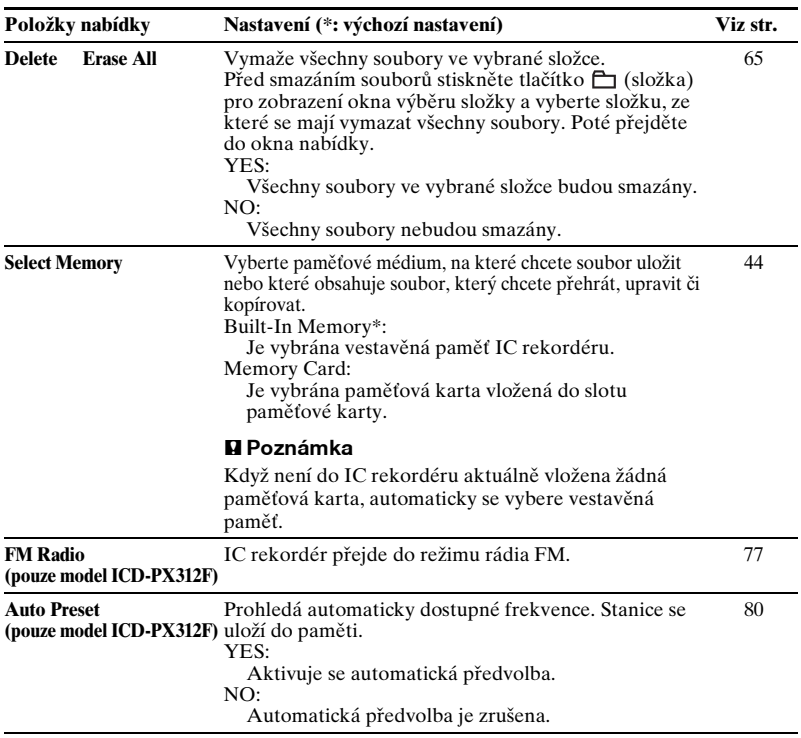

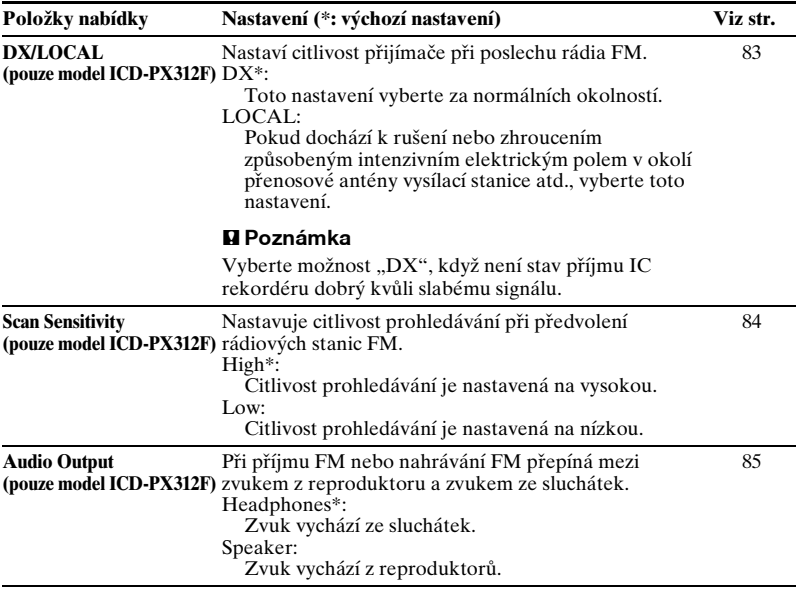

<span id="page-95-0"></span>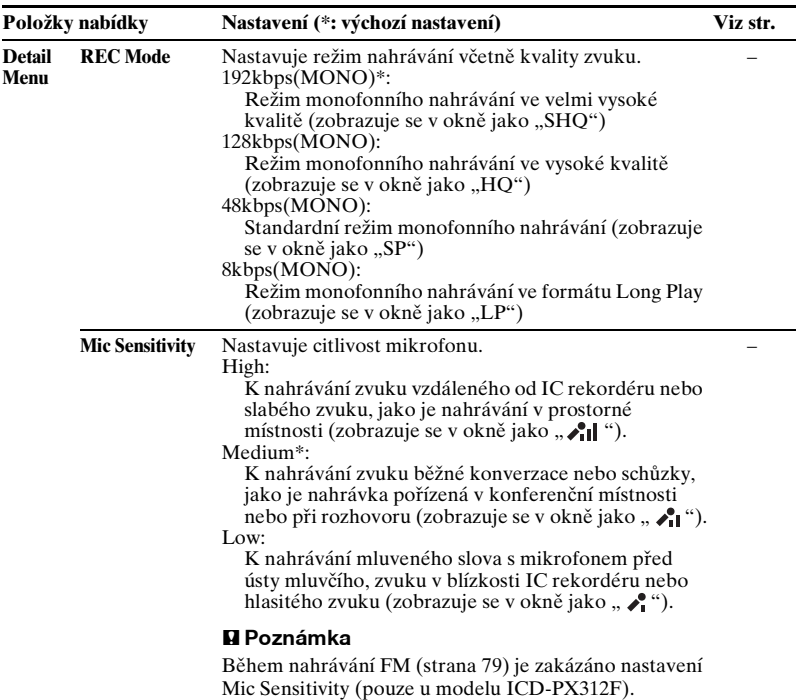

<span id="page-96-0"></span>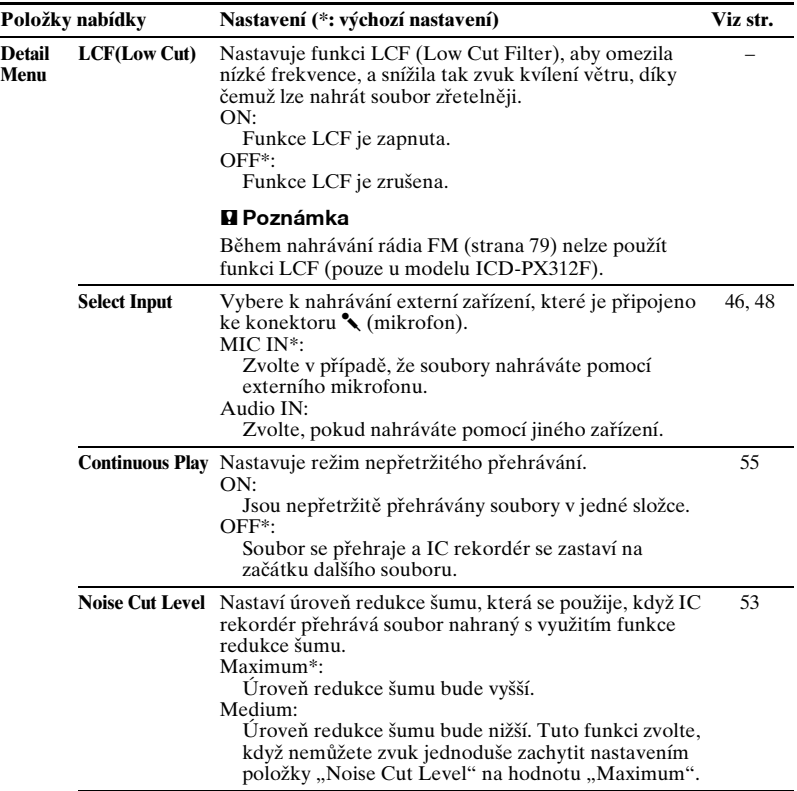

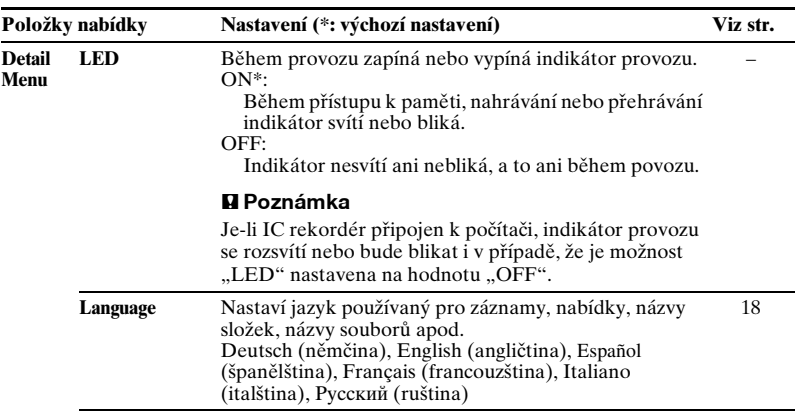

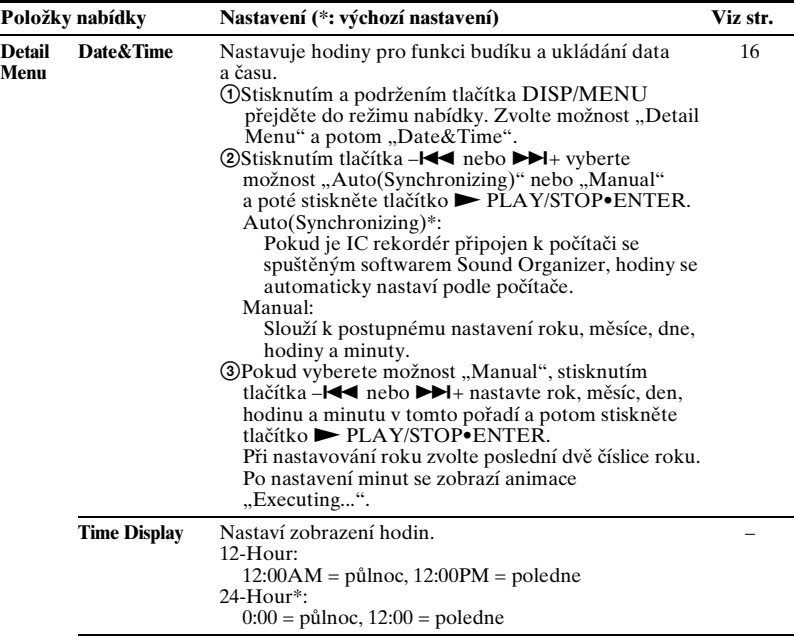

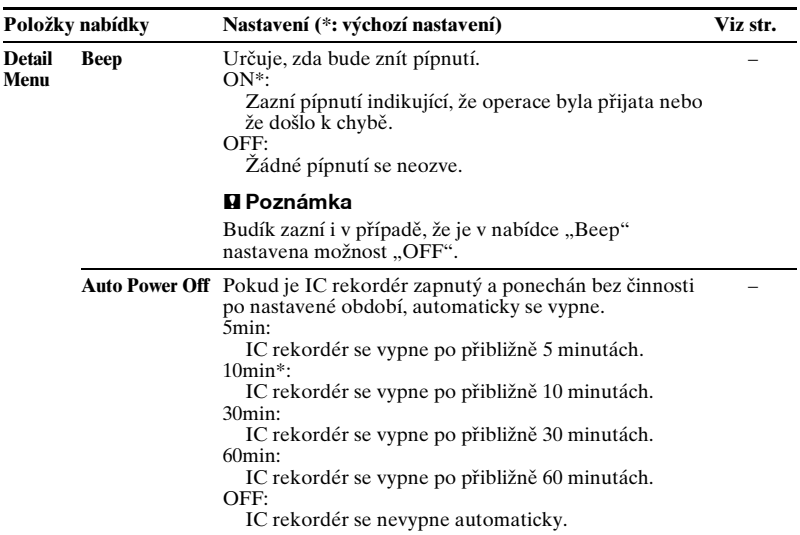

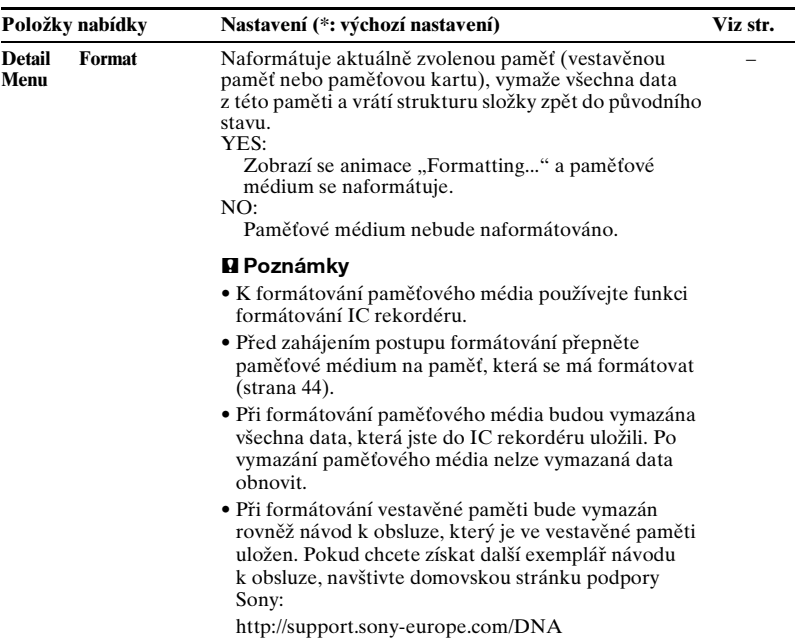

### **Použití počítače**

# **Použití IC rekordéru s počítačem**

Když je IC rekordér připojen k počítači, je možné mezi těmito dvěma zařízeními přenášet data.

**Kopírování souborů z IC rekordéru do počítače a jejich uložení (strana [109](#page-108-0))**

#### **Kopírování souborů MP3 z počítače do IC rekordéru a jejich přehrávání (strana [110](#page-109-0))**

#### **Použití IC rekordéru jako paměti USB (strana [112\)](#page-111-0)**

Obrazová nebo textová data uložená v počítači můžete dočasně ukládat do IC rekordéru.

#### **Správa a úprava souborů pomocí softwaru Sound Organizer (strana [113](#page-112-0))**

Dodávaný software Sound Organizer umožňuje přenos souborů, které jste nahráli pomocí IC rekordéru, do počítače a jejich správu a úpravu na počítači. Přenášet do IC rekordéru je možné také soubory MP3 a soubory podcast uložené v počítači.

### **Systémové požadavky na počítač**

Podrobnosti k systémovým požadavkům na počítač najdete na stranách [114,](#page-113-0) [124.](#page-123-0)

#### P **Poznámka**

Když je IC rekordér připojen k počítači, jsou úkony IC rekordéru a příjem rádia FM zakázány.

# **Připojení IC rekordéru k počítači**

Počítač

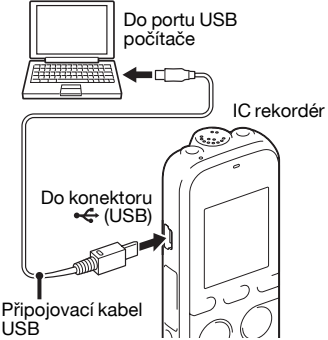

Aby byla možná výměna souborů mezi IC rekordérem a počítačem, připojte IC rekordér k počítači.

- **1** Připojte konektor  $\leftarrow$  (USB) IC rekordéru k portu USB zapnutého počítače pomocí dodaného připojovacího kabelu USB. Zasunujte ho do konektorů, dokud zástrčky nedosednou na konec.
- **2** Ujistěte se, že byl IC rekordér správně rozpoznán.

V systému Windows otevřete složku "Tento počítač" nebo "Počítač" a ujistěte se, že byla jednotka "IC RECORDER" nebo "MEMORY CARD" rozpoznána.

U počítačů Macintosh se ujistěte, že se na ploše zobrazuje jednotka "IC RECORDER" nebo "MEMORY CARD".

IC rekordér bude po připojení počítačem okamžitě rozpoznán. Je-li IC rekordér připojen k počítači, zobrazuje se na displeji rekordéru zpráva "Connecting".

#### P **Poznámky**

- Pokud k počítači připojujete více než dvě zařízení USB, nelze zaručit normální funkci.
- Při použití IC rekordéru v kombinaci s rozbočovačem USB nebo připojovacím

kabelem USB jiným, než byl dodán, není možné zaručit správnou funkci.

- Podle toho, jaká zařízení USB jsou připojena současně, může dojít k selhání.
- Před připojením IC rekordéru k počítači zkontrolujte, zda jsou v IC rekordéru vloženy baterie.
- Pokud nepoužíváte IC rekordér připojený k počítači, doporučujeme IC rekordér od počítače odpojit.

# **Struktura složek a souborů**

Složky a soubory se na obrazovce počítače zobrazují tímto způsobem. V systému Windows prostřednictvím programu Průzkumník a v systému Macintosh prostřednictvím programu Finder je možné složky a soubory zobrazit otevřením jednotky "IC RECORDER" nebo "MEMORY CARD".

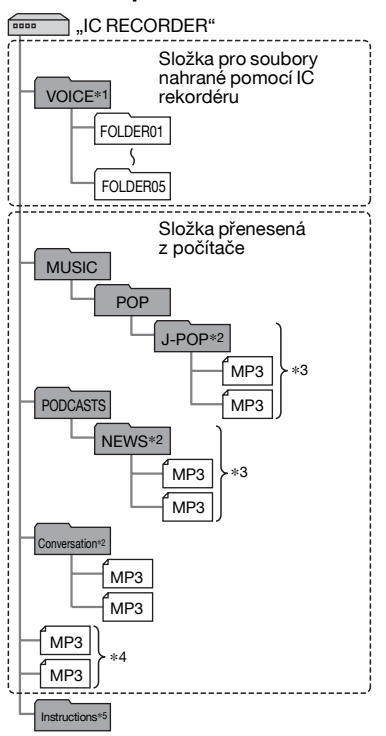

- **Vestavěná paměť** \*1 Pokud se soubor přenáší přímo pod složkou VOICE, IC rekordér ho rozpozná a zachází s ním jako se souborem přeneseným z počítače. Pokud přenášíte soubor z počítače do IC rekordéru, umístěte ho do složek ve složce VOICE.
	- \*2 Název složky, do které se ukládají soubory MP3, bude na IC rekordéru zobrazen tak, jak je; proto je užitečné složku předem pojmenovat snadno zapamatovatelným názvem. Složky na obrázku představují příklady názvů složek.
	- \*3 IC rekordér rozpoznává až 8 úrovní přenesených složek.
	- \*4 Pokud soubory MP3 zkopírujete samostatně, jsou označeny jako "No Folder".
	- \*5 Návod k obsluze IC rekordéru je uložen ve složce "Instructions" přímo ve složce "IC RECORDER".

# z **Tipy**

- Na displeji IC rekordéru lze zobrazit údaje jako název skladby nebo jméno interpreta atd. uložené v souborech MP3. Je užitečné, když pomocí softwaru, který používáte při vytváření souborů MP3 na počítači, zadáte značky ID3.
- Pokud nebyl uložen žádný název skladby nebo jméno interpreta, zobrazí se na displeji IC rekordéru hodnota "No Data".

Při připojování IC rekordéru k počítači po nastavení cílového paměťového média na hodnotu "Memory Card" (strana [44\)](#page-43-0) se struktura složek liší od struktury při nastavení na hodnotu "Built-In Memory".

#### **Memory Stick Micro™ (M2™)**

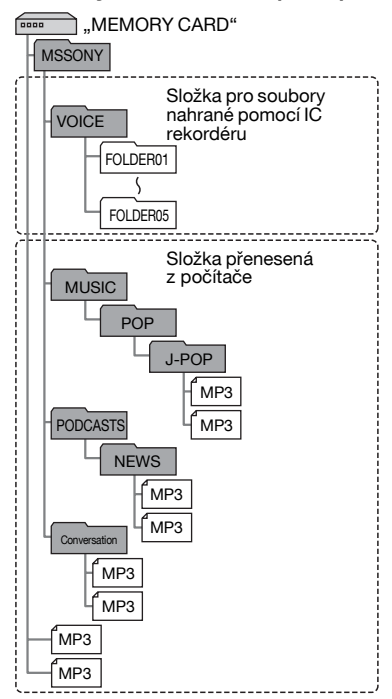

Použití počítače **105**CZPoužití počítače

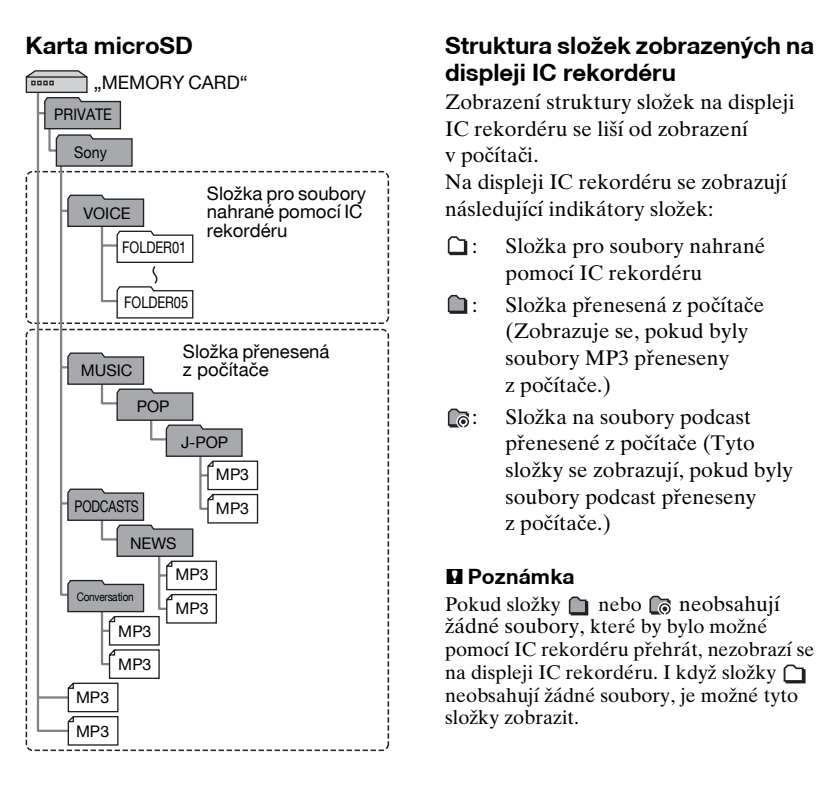

# **displeji IC rekordéru**

Zobrazení struktury složek na displeji IC rekordéru se liší od zobrazení v počítači.

Na displeji IC rekordéru se zobrazují následující indikátory složek:

- : Složka pro soubory nahrané pomocí IC rekordéru
- Složka přenesená z počítače (Zobrazuje se, pokud byly soubory MP3 přeneseny z počítače.)
- : Složka na soubory podcast přenesené z počítače (Tyto složky se zobrazují, pokud byly soubory podcast přeneseny z počítače.)

#### P **Poznámka**

Pokud složky nebo na neobsahují žádné soubory, které by bylo možné pomocí IC rekordéru přehrát, nezobrazí se na displeji IC rekordéru. I když složky neobsahují žádné soubory, je možné tyto složky zobrazit.

#### **Zobrazení souboru nahraného IC rekordérem**

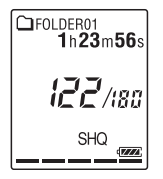

Zobrazí se složky pro soubory nahrané pomocí IC rekordéru (složky ve složce VOICE).

#### **Zobrazení souboru MP3 přeneseného z počítače**

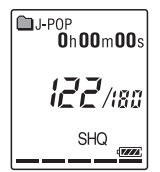

Mezi složkami přeposlanými z počítače se zobrazí následující složky.

- Složky ve složce MUSIC, která obsahuje soubor (Pokud mají některé složky více úrovní, zobrazí se všechny složky paralelně.)
- Složky přenesené na jiná místa než do složky MUSIC nebo složky PODCASTS

• Složka s názvem "No Folder" (Pokud přenášíte soubory MP3 samostatně, zobrazí se tyto soubory v této složce.)

#### **Zobrazení souboru podcast přeneseného z počítače**

**C**onews Öh**00m00**s *I22/180* 

Zobrazí se složky pro soubory podcast přenesené z počítače. Pokud přenášíte soubory podcast z počítače do IC rekordéru, používejte dodávaný software Sound Organizer.

# **Odpojení IC rekordéru od počítače**

Použijte postup uvedený níže; v opačném případě může dojít k poškození dat.

- **1** Ujistěte se, že indikátor provozu IC rekordéru nesvítí.
- **2** Na počítači proveďte následující postup.

Na obrazovce systému Windows klepněte levým tlačítkem myši na ikonu v dolní části plochy počítače.

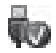

 $\rightarrow$  Klepněte levým tlačítkem myši na možnost "Vysunout IC RECORDER".

Ikona a nabídka se mohou v různých operačních systémech lišit.

Na obrazovce systému Macintosh přetáhněte ikonu "IC RECORDER" na ploše do složky "Odpadkového koše".

Podrobnosti o odpojení IC rekordéru od počítače naleznete v návodu k obsluze počítače.

**3** Odpojte připojovací kabel USB připojený k IC rekordéru od portu USB počítače.
# **Kopírování souborů z IC rekordéru do počítače**

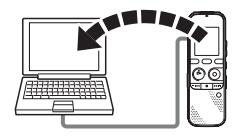

Soubory nebo složky můžete kopírovat z IC rekordéru do počítače a ukládat je.

- **1** Připojte IC rekordér k počítači (strana [102](#page-101-0)).
- **2** Zkopírujte soubory nebo složky, které chcete přenést do počítače. Přetáhněte požadované soubory nebo složky z jednotky "IC RECORDER" nebo "MEMORY CARD" na místní disk počítače.

z **Kopírování souboru nebo složky (přetažení)**

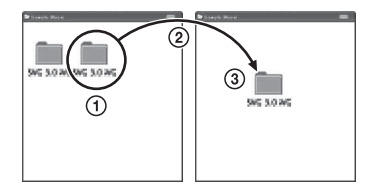

- 1 Klepněte a podržte,
- 2 přetahujte
- 3 a potom pusťte.
- **3** Odpojte IC rekordér od počítače (strana [107\)](#page-106-0).

# **Kopírování souborů MP3 z počítače do IC rekordéru a jejich přehrávání**

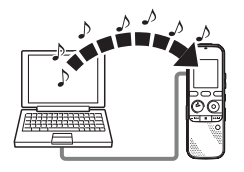

Soubory MP3 můžete zkopírovat z počítače do IC rekordéru přetažením a následně je můžete přehrát v IC rekordéru.

## **Kopírování souboru MP3 z počítače do IC rekordéru (přetažení)**

**1** Připojte IC rekordér k počítači (strana [102](#page-101-0)).

**2** Zkopírujte složku, ve které jsou uloženy soubory MP3, do IC rekordéru. Na obrazovce systému Windows prostřednictvím programu Průzkumník a na obrazovce systému Macintosh prostřednictvím programu

Finder je možné přetáhnout složku obsahující soubory MP3 na jednotku "IC RECORDER" nebo "MEMORY CARD".

IC rekordér je schopen rozpoznat až 400 složek. Do jedné složky můžete zkopírovat až 199 souborů. Kromě toho IC rekordér může u jednoho paměťového média rozpoznat celkem 4 095 složek a souborů.

**3** Odpojte IC rekordér od počítače (strana [107\)](#page-106-0).

## **Přehrávání souborů MP3 zkopírovaných z počítače pomocí IC rekordéru**

**1** Stiskněte tlačítko **□** (složka).

**2** Stisknutím tlačítka – $\blacktriangleleft$  nebo  $\blacktriangleright$  $\blacktriangleright$ vyberte složku  $(\square)$ , ve které jsou uloženy soubory MP3 a potom stiskněte tlačítko  $\blacktriangleright$  PLAY/ STOP•ENTER.

- **3** Stisknutím tlačítka  $-\text{H}$  nebo  $-\text{H}$ + vyberte soubor MP3, který chcete přehrát.
- **4** Stisknutím tlačítka  $\blacktriangleright$  PLAY/ STOP•ENTER spusťte přehrávání.
- **5** Stisknutím tlačítka  $\blacksquare$  (stop) zastavte přehrávání.

### P **Poznámky**

- Soubory MP3 zkopírované z počítače je možné pomocí IC rekordéru přehrávat. Není ale možné provést rozdělení souboru a nastavení značky stopy.
- Pokud jste soubory MP3 zkopírovali pomocí počítače, nemusí být tyto soubory z důvodu systémových omezení zkopírovány v pořadí, ve kterém byly přeneseny. Pokud soubory MP3 kopírujete z počítače do IC rekordéru postupně, můžete soubory MP3 zobrazovat a přehrávat v pořadí, ve kterém jste je zkopírovali.

### **Displej při přehrávání souboru MP3**

Stisknutím tlačítka DISP/MENU se při přehrávání zobrazí informace o souboru MP3.

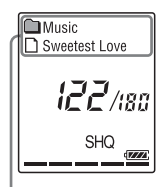

- : Název složky
- : Název souboru
- : Název skladby
- **1**: Jméno interpreta

# **Použití IC rekordéru jako paměti USB**

Je-li IC rekordér připojen k počítači, lze v něm kromě souborů pořízených pomocí IC rekordéru dočasně uchovávat obrazová nebo textová data z počítače. Aby bylo možné používat IC rekordér jako paměť USB, musí počítač splňovat uvedené systémové požadavky. Podrobnosti k systémovým požadavkům

najdete na straně [124.](#page-123-0)

# **Použití dodávaného softwaru Sound Organizer**

## **Co je možné dělat pomocí softwaru Sound Organizer**

Software Sound Organizer umožňuje přenos souborů mezi počítačem a IC rekordérem nebo paměťovou kartou. Přenášet do IC rekordéru a přehrávat v něm lze skladby importované z hudebních disků CD a jiných médií, soubory MP3 a jiné zvukové soubory importované z počítače i soubory podcast. S importovanými soubory je možné provádět různé operace, včetně přehrávání, úprav a převodu na formát MP3 a jiné formáty. Je možné také vypalovat disky CD s hudbou, která se vám líbí, a odesílat zvukové soubory poštou.

#### **Importování souborů nahraných pomocí IC rekordéru**

Soubory nahrané IC rekordérem je s jeho pomocí možné importovat do softwaru Sound Organizer. Importované soubory se uloží do počítače.

#### **Importování skladeb z hudebního disku CD**

Skladby z hudebního disku CD je možné importovat do softwaru Sound Organizer. Importované skladby se uloží do počítače.

### **Importování skladeb na počítači**

Hudbu a jiné soubory uložené v počítači je možné importovat do softwaru Sound Organizer.

#### **Přihlášení k souborům podcast a jejich aktualizace**

K souborům podcast se můžete přihlásit v softwaru Sound Organizer. Přihlášení k souborům podcast a jejich aktualizace umožňuje stahovat (přihlášení) nejnovější data z internetu a prohlížet si je.

### **Přehrávání souborů**

Soubory importované do softwaru Sound Organizer je možné přehrávat.

### **Změna informací o souborech**

Název skladby, jméno interpreta a jiné informace o souboru zobrazené v seznamu souborů je možné měnit.

## **Rozdělení souborů**

Jeden soubor je možné rozdělit do více souborů.

## **Spojování souborů**

Více souborů je možné spojit do jednoho souboru.

#### **Vymazávání souborů z IC rekordéru**

Soubor uložený v IC rekordéru je možné vymazat.

Tato operace se používá k vymazání souborů v IC rekordéru, pokud v něm chcete zvětšit volný prostor nebo pokud se v něm nacházejí zbytečné soubory.

## **Přenos souborů do IC rekordéru**

Soubor ze softwaru Sound Organizer je možné přenést do IC rekordéru nebo na paměťovou kartu.

Na IC rekordéru můžete poslouchat přenesenou hudbu, soubory podcast a jiný obsah.

## **Vypalování hudebního disku CD**

Ze skladeb importovaných do softwaru Sound Organizer je možné vybrat oblíbené skladby a vypálit je na vlastní originální hudební disk CD.

## **Jiná užitečná využití**

- Je možné spustit poštovní software a odeslat nahraný soubor jako přílohu pošty.
- Je možné použít software pro rozpoznání hlasu Dragon NaturallySpeaking\* kompatibilní se softwarem Sound Organizer, provést rozpoznání hlasu v souboru a převést hlas na text.
- \* Aplikační software Dragon NaturallySpeaking (DVD-ROM) se dodává s některými modely pouze v některých oblastech.

## <span id="page-113-1"></span>**Systémové požadavky na počítač**

Následující údaje představují systémové požadavky na používání softwaru Sound Organizer.

# <span id="page-113-0"></span>**Operační systémy**

- Windows 7 Ultimate
- Windows 7 Professional
- Windows 7 Home Premium
- Windows 7 Starter (32bitová verze)
- Windows Vista Ultimate Service Pack 2 nebo vyšší
- Windows Vista Business Service Pack 2 nebo vyšší
- Windows Vista Home Premium Service Pack 2 nebo vyšší
- Windows Vista Home Basic Service Pack 2 nebo vyšší
- Windows XP Media Center Edition 2005 Service Pack 3 nebo vyšší
- Windows XP Media Center Edition 2004 Service Pack 3 nebo vyšší
- Windows XP Professional Service Pack 3 nebo vyšší
- Windows XP Home Edition Service Pack 3 nebo vyšší

Předinstalován.

#### P **Poznámky**

- Fungování není zaručeno, pokud se používá jiný než výše uvedený operační systém (strana [114](#page-113-0)).
- 64 bitové verze systému Windows XP nejsou podporovány.

## **IBM PC/AT nebo kompatibilní**

• CPU

Windows XP: Procesor Pentium III 500 MHz nebo rychlejší Windows Vista: Procesor Pentium III 800 MHz nebo rychlejší Windows 7: Procesor Pentium III

- 1 GHz nebo rychlejší
- Paměť Windows XP: Minimálně 256 MB

Windows Vista: Minimálně 512 MB (V případě systémů Windows Vista Ultimate/Business/Home Premium se doporučuje minimálně 1 GB.) Windows 7: Minimálně 1 GB (32bitová verze) / Minimálně 2 GB (64bitová verze)

- Volné místo na pevném disku Je potřeba minimálně 400 MB. V závislosti na verzi systému Windows se může používat i více než 400 MB. Také je potřeba volný prostor pro manipulaci s hudebními daty.
- Nastavení displeje Rozlišení obrazovky: 800 × 600 pixelů nebo vyšší (doporučuje se 1 024 × 768 pixelů)

Barva obrazovky: High Color (16 bitů) nebo vyšší

• Zvuková karta

Doporučuje se karta kompatibilní se standardem SoundBlaster.

• Port USB

Pro používání zařízení a médií je třeba port kompatibilní se standardem USB. Fungování prostřednictvím rozbočovače USB není zaručeno, s výjimkou modelů, u kterých bylo fungování zaručeno konkrétně.

## **Instalace softwaru Sound Organizer**

Nainstalujte software Sound Organizer do počítače.

#### P **Poznámky**

- Při instalaci softwaru Sound Organizer se přihlaste k účtu s oprávněními správce. Pokud používáte systém Windows 7 a zobrazí se obrazovka [Řízení uživatelských účtů], potvrďte obsah obrazovky a poté klepněte na možnost [Ano] ([Pokračovat] v případě systému Windows Vista).
- V systému Windows XP nemůže software Sound Organizer spouštět uživatel s omezenými právy.
- Pokud chcete v systému Windows XP použít funkci aktualizace softwaru, musíte se přihlásit k účtu s oprávněními správce počítače.
- Instalátor softwaru Windows Media Format Runtime přidá modul Sound Organizer. Tento modul se při odinstalování softwaru Sound Organizer neodstraní.

Pokud však byl nainstalován předem, nemusí se instalovat.

- Data ve složkách s uloženým obsahem se při odinstalování softwaru Sound Organizer neodstraní.
- V instalačním prostředí, ve kterém je na jednom počítači nainstalováno více operačních systémů, software Sound

Organizer neinstalujte do všech operačních systémů. Mohlo by to vést k nekonzistentním datům.

- **1** Přesvědčte se, že IC rekordér není připojen, zapněte počítač a spusťte systém Windows.
- **2** Vložte dodaný disk CD-ROM do jednotky CD-ROM.

Automaticky se spustí nabídka [Sound Organizer - InstallShield Wizard] a zobrazí se okno [Welcome to Sound Organizer Installer]. Pokud se nabídka [Welcome to Sound Organizer Installer] nespustí, otevřete program Windows Průzkumník, klepněte pravým tlačítkem myši na jednotku CD-ROM, poklepejte na položku [SoundOrganizerInstaller.exe] a poté postupujte podle pokynů na obrazovce.

- **3** Přijměte podmínky licenčního ujednání, vyberte možnost [I accept the terms in the license agreement] a klepněte na tlačítko [Next].
- **4** Po zobrazení okna [Setup Type] vyberte možnost [Standard] nebo [Custom] a klepněte na tlačítko [Next].

Postupujte podle pokynů na obrazovce, a pokud jste zvolili možnost [Custom], proveďte nastavení instalace.

**5** Po zobrazení okna [Ready to Install the Program] klepněte na tlačítko [Install]. Zahájí se instalace.

**6** Po zobrazení okna [Sound Organizer has been installed successfully.] zaškrtněte možnost [Launch Sound Organizer Now] a klepněte na tlačítko [Finish].

#### P **Poznámka**

Po instalaci softwaru Sound Organizer může být potřeba restartovat počítač.

## **Okno softwaru Sound Organizer**

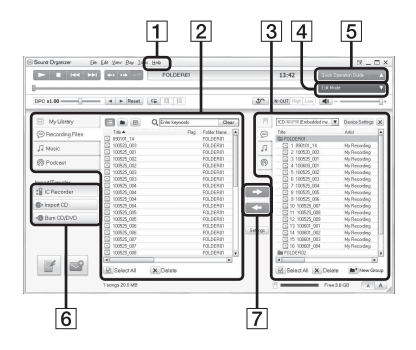

 $\overline{1}$  Help

Zobrazí nápovědu softwaru Sound Organizer. Podrobnosti o jednotlivých operacích najdete v těchto souborech nápovědy.

2 Seznam souborů softwaru Sound Organizer (My Library) Zobrazí seznam souborů obsažený v knihovně My Library softwaru Sound Organizer podle prováděné operace.

 Recording Files: Zobrazí seznam nahraných souborů.

V této knihovně se při importu zobrazují soubory nahrané pomocí IC rekordéru.

 Music: Zobrazí seznam hudebních souborů.

V této knihovně se zobrazují skladby importované z hudebního disku CD. Podcast: Zobrazí seznam souborů podcast.

- **3** Seznam souborů IC rekordéru Zobrazí soubory uložené do připojeného IC rekordéru nebo na paměťovou kartu.
- **4** Tlačítko Edit Mode

Zobrazí oblast úprav, aby bylo možné soubor upravovat.

- **5** Tlačítko Quick Operation Guide Zobrazí průvodce Quick Operation Guide s radami k základním funkcím softwaru Sound Organizer.
- **6** Postranní panel (Import/Transfer) IC Recorder: Zobrazí obrazovku přenosu. Zobrazí se seznam souborů na připojeném zařízení.

 Import CD: Zobrazí obrazovku pro import hudebních disků CD. Burn CD/DVD: Zobrazí obrazovku pro vypalování disků.

**[7]** Tlačítka přenosu

**EX:** Přenese soubory softwaru Sound Organizer do IC rekordéru nebo na paměťovou kartu.

**Example 3**: Importuje soubory z IC rekordéru nebo paměťové karty do knihovny My Library softwaru Sound Organizer.

# **Použití síťového adaptéru USB**

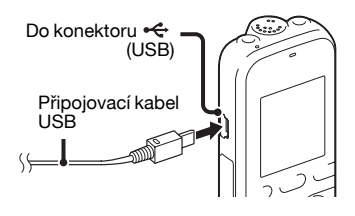

IC rekordér je možné používat, když je připojen k elektrické zásuvce pomocí síťového adaptéru AC-U50AG USB (není součástí dodávky). To se hodí, pokud chcete nahrávat po dlouhou dobu.

- **1** Zapojte síťový adaptér USB (není součástí dodávky) do elektrické zásuvky.
- **2** Připojte síťový adaptér USB k dodanému připojovacímu kabelu USB.
- **3** Připojte připojovací kabel USB ke konektoru « (USB) IC rekordéru.

## **Odpojení IC rekordéru od elektrické zásuvky**

Proveďte následující kroky; jinak platí, že pokud IC rekordér obsahuje datové soubory, může dojít k jejich poškození nebo je nebude možné přehrávat.

- **1** Pokud nahráváte nebo přehráváte soubor, stisknutím tlačítka  $\blacksquare$  (stop) uveďte IC rekordér do režimu zastavení.
- **2** Ujistěte se, že indikátor provozu IC rekordéru nesvítí.
- **3** Odpojte připojovací kabel USB od konektoru ← (USB) IC rekordéru, potom odpojte síťový adaptér USB od připojovacího kabelu USB a nakonec odpojte síťový adaptér USB od elektrické zásuvky.

#### P **Poznámky**

- Během nahrávání (indikátor provozu svítí nebo bliká červeně) nebo přístupu k datům (indikátor provozu bliká oranžově)
	- nepřipojujte ani neodpojujte IC rekordér od síťového adaptéru USB, který je připojen k elektrické zásuvce;
	- nepřipojujte ani neodpojujte síťový adaptér USB připojený k IC rekordéru od elektrické zásuvky.

V opačném případě může dojít k poškození dat. Pokud IC rekordér zpracovává velký objem dat, může se na delší dobu na displeji zobrazit výchozí obrazovka. Nejedná se o nesprávnou funkci IC rekordéru. Vyčkejte, dokud výchozí obrazovka z displeje nezmizí.

• Je-li připojen síťový adaptér USB, nezobrazuje se na displeji indikátor baterií.

# **Bezpečnostní opatření**

#### **Napájení**

Přístroj provozujte pouze při napětí 3,0 V nebo 2,4 V stejn. Používejte dvě alkalické baterie LR03 (velikost AAA) nebo dvě dobíjecí baterie NH-AAA-B2KN.

## **Bezpečnost**

Nepoužívejte přístroj během řízení automobilu, při jízdě na kole nebo obsluze motorového vozidla.

### **Manipulace**

- Nenechávejte přístroj v blízkosti zdrojů tepla nebo na místech vystavených přímému slunečnímu záření, příliš velkému množství prachu nebo mechanickým nárazům.
- Pokud do přístroje pronikne jakýkoliv pevný předmět nebo kapalina, vyjměte baterie a před dalším použitím nechejte přístroj zkontrolovat kvalifikovaným pracovníkem.
- Zajistěte, aby přístroj nebyl postříkán vodou. Přístroj není voděodolný. Dbejte zvýšené opatrnosti zejména v těchto situacích:

– Když máte přístroj v kapse a jdete na toaletu apod.

Pokud se nakloníte, přístroj může vypadnout do vody a namočit se.

- Když přístroj používáte v prostředí, kde může dojít k vystavení účinkům deště, sněhu nebo vlhkosti.
- Za všech okolností, kdy se můžete zpotit. Dotknete-li se přístroje mokrýma rukama nebo když přístroj umístíte do kapsy mokrého oděvu, může dojít k navlhnutí přístroje.
- Používáte-li sluchátka (není součástí dodávky) v prostředí s velmi suchým vzduchem, můžete pociťovat bolest v uších. Tento problém nevzniká kvůli závadě sluchátek, nýbrž kvůli nahromadění statické elektřiny ve vašem těle. Elektrostatický náboj lze snížit nošením nesyntetických oděvů, které zabraňují nahromadění statické elektřiny.

## **Šum**

• Je-li přístroj během nahrávání nebo přehrávání umístěn do blízkosti zdroje střídavého napájení, zářivky nebo mobilního telefonu, může být slyšet šum. • Pokud během nahrávání na přístroj škrábnete nebo se o něj otřete (například prstem), může být nahrán šum.

## **Údržba**

Při čištění vnějšího povrchu přístroje používejte měkký hadřík mírně navlhčený ve vodě. Poté vnější povrch utřete suchým měkkým hadříkem. Nepoužívejte líh, benzín ani ředidlo. Budete-li mít dotazy nebo problémy týkající se přístroje, kontaktujte nejbližšího prodejce Sony.

### **Doporučení k zálohování**

Chcete-li se vyhnout riziku ztráty dat způsobené nepředpokládanou funkcí nebo selháním IC rekordéru, doporučujeme vám, abyste si uložili záložní kopii pořízených souborů do počítače apod.

## **Použití paměťové karty**

#### P **Poznámky**

• K formátování (inicializaci) paměťové karty vždy používejte IC rekordér. Fungování paměťových karet naformátovaných pomocí systému Windows či jiného zařízení není zaručeno.

- Pokud naformátujete paměťovou kartu obsahující nahraná data, budou tato data odstraněna. Dávejte pozor, abyste neodstranili důležitá data.
- Paměťovou kartu nenechávejte v dosahu malých dětí. Mohly by ji náhodně spolknout.
- Paměťovou kartu nevkládejte ani nevyjímejte během nahrávání/ přehrávání/formátování. Mohlo by to způsobit chybnou funkci IC rekordéru.
- Pokud se na displeji zobrazuje animace "Accessing..." nebo indikátor bliká oranžově, nevyjímejte paměťovou kartu. V opačném případě může dojít k poškození dat.
- Nezaručujeme fungování všech typů paměťových karet kompatibilních s IC rekordérem.
- Informace o kompatibilních kartách M2™ získáte na webu společnosti Sony [\(strana 124](#page-123-1)).
- "MagicGate™" je společný název technologií ochrany obsahu vyvinutého společností Sony. IC rekordér nepodporuje datové nahrávání ani přehrávání vyžadující funkce MagicGate™.
- IC rekordér nepodporuje paralelní přenos dat.
- Není možné používat paměťové karty typu ROM (read-only-memory) ani karty s ochranou před zápisem.
- V následujících případech může dojít k poškození dat:
	- Při vyjímání paměťové karty nebo vypínání IC rekordéru během operace čtení nebo zápisu.
	- Při použití paměťové karty v místech vystavených statické elektřině nebo elektrickému šumu.
- Neneseme zodpovědnost za žádné ztráty nebo poškození nahraných dat.
- Doporučujeme uložení záložní kopie důležitých dat.
- Nedotýkejte se koncovky paměťové karty rukama ani kovovými předměty.
- Do paměťové karty neuhoďte, neohýbejte ji a nepouštějte na zem.
- Nedemontujte ji ani nemodifikujte.
- Chraňte paměťovou kartu před vodou.
- Paměťovou kartu nepoužívejte v následujících podmínkách:
	- Na místech neodpovídajících požadovaným provozním podmínkám, včetně míst, jako je horký interiér auta zaparkovaného v létě na slunci, venku na přímém slunci nebo poblíž radiátoru.
	- Na vlhkých místech nebo místech s přítomností korozivních látek.
- Při používání paměťové karty zkontrolujte správný směr vložení do slotu paměťové karty.

# **Technické údaje**

# <span id="page-123-0"></span>**Systémové požadavky**

#### **Použití počítače se softwarem Sound Organizer**

Informace o použití počítače se softwarem Sound Organizer naleznete v části "Systémové požadavky na [počítač](#page-113-1)" na straně [114](#page-113-1).

#### **Použití počítače bez softwaru Sound Organizer**

Pokud chcete používat počítač s IC rekordérem bez softwaru Sound Organizer nebo používat IC rekordér jako paměťové zařízení USB, musí počítač splňovat následující požadavky na operační systém a prostředí portů.

## <span id="page-123-2"></span>**Operační systémy:**

- Windows 7 Ultimate
- Windows 7 Professional
- Windows 7 Home Premium
- Windows 7 Home Basic
- Windows 7 Starter
- Windows Vista Ultimate Service Pack 2 nebo vyšší
- Windows Vista Business Service Pack 2 nebo vyšší
- Windows Vista Home Premium Service Pack 2 nebo vyšší
- Windows Vista Home Basic Service Pack 2 nebo vyšší
- Windows XP Media Center Edition 2005 Service Pack 3 nebo vyšší
- Windows XP Media Center Edition 2004 Service Pack 3 nebo vyšší
- Windows XP Media Center Edition Service Pack 3 nebo vyšší
- Windows XP Professional Service Pack 3 nebo vyšší
- Windows XP Home Edition Service Pack 3 nebo vyšší
- Mac OS X (v10.2.8 v10.6)

Předinstalován.

#### P **Poznámky**

- Fungování není zaručeno, pokud se používá jiný než vlevo uvedený operační systém (Windows 98, Windows 2000 nebo Linux apod.).
- 64 bitové verze systému Windows XP nejsou podporovány.
- <span id="page-123-1"></span>• Nejnovější informace o verzi a kompatibilitě s vaším operačním systémem najdete na domovské stránce podpory pro IC rekordér: <http://support.sony-europe.com/DNA>

## **Požadavky na hardware:**

- Zvuková karta: Zvukové karty kompatibilní s jakýmkoliv podporovaným operačním systémem Microsoft Windows
- Port: port USB

#### P **Poznámka**

- Podporovány nejsou následující systémy:
	- Operační systémy jiné, než jaké byly uvedeny na straně [124.](#page-123-2)
	- Počítače nebo operační systémy vlastní konstrukce
	- Aktualizované operační systémy
	- Prostředí s možností provozování několika operačních systémů
	- Prostředí s několika monitory

# <span id="page-124-1"></span>**Design a specifikace**

### **IC rekordér**

Kapacita (K dispozici pro uživatele)

2 GB

(zhruba 1,80 GB = 1 932 735 283 bajtů) Část kapacity paměti se využívá pro účely správy.

#### Frekvenční rozsah

- SHQ: 75 Hz 20 000 Hz
- HQ: 75 Hz 17 000 Hz
- SP: 75 Hz 14 000 Hz
- LP: 75 Hz 3 500 Hz

<span id="page-124-0"></span>Bitová rychlost a vzorkovací frekvence pro soubory MP3\*1

Bitová rychlost: 32 kb/s až 320 kb/s, VBR Vzorkovací frekvence:

16/22,05/24/32/44,1/48 kHz Přípona souboru: .mp3

\*1 Podporováno je rovněž přehrávání souborů MP3 nahraných pomocí IC rekordéru. Některé kodeky nejsou podporovány.

## **Rádio FM (pouze model ICD-PX312F)**

Frekvenční rozsah 87,50 MHz až 108,00 MHz IF 128 kHz

Anténa

Kabelová anténa stereofonních sluchátek

## **Všeobecné**

Reproduktor Přibližně 28 mm dia.

Vstup/výstup

- Konektor mikrofonu (minikonektor, stereo)
	- vstup pro připojení napájení, minimální vstupní úroveň,
	- $-0.6$  mV
- Konektor sluchátek (minikonektor, stereo)
	- výstup pro sluchátka impedance  $8$  ohmů až  $300$  ohmů.
- Konektor USB (USB Mini-B)
	- kompatibilní se zařízením High-Speed USB.
- Slot paměťové karty Memory Stick Micro™ (M2™)/microSD

Ovládání rychlosti přehrávání (DPC)

2,00krát až 0,50krát

Výkon 300 mW

#### Požadavky na napájení

Dvě alkalické baterie LR03 (velikost AAA) (součást dodávky): 3,0 V stejn. Dvě dobíjecí baterie NH-AAA-B2KN (nejsou součástí dodávky): 2,4 V stejn.

#### Provozní teplota

5 °C až 35 °C

Rozměry (š/v/h) (bez přečnívajících dílů a ovládacích prvků) (JEITA)\*2 Přibližně 37,5 mm × 114 mm × 20,9 mm

Hmotnost (JEITA)\*2 Přibližně 74 g včetně dvou alkalických baterií LR03

\*2 Měřená hodnota podle standardu JEITA (Japan Electronics and Information Technology Industries Association)

Dodané příslušenství Viz str. [8](#page-7-0)

Volitelné příslušenství

Memory Stick Micro™ (M2™) MS-A16GU2, MS-A8GU2, MS-A4GU2, MS-A2GU2 microSD/microSDHC SR-8A4, SR-4A4, SR-2A1 Aktivní reproduktor SRS-M50 Elektretový kondenzátorový mikrofon ECM-CS10, ECM-CZ10, ECM-DS70P, ECM-DS30P, ECM-TL1 Dobíjecí baterie NH-AAA-B2KN USB Síťový adaptér AC-U50AG Nabíječka baterií BCG-34HSN

Prodejce nemusí mít některé z výše uvedeného příslušenství k dispozici. Podrobné informace získáte u prodejce.

Design a technické údaje se mohou změnit bez předchozího upozornění.

#### **Maximální doba nahrávání**\***3**\***4**

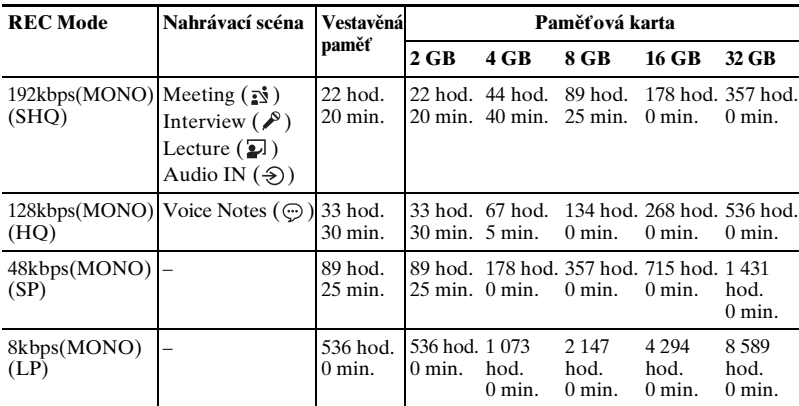

Maximální doba nahrávání u všech složek je následující.

(hod.: hodiny / min.: minuty)

\*3 Pokud nahráváte nepřetržitě delší dobu, může nastat situace, kdy bude v průběhu nahrávání nutné vyměnit baterie za nové. Podrobnosti ohledně životnosti baterií najdete v následující tabulce.

\*4 Maximální doba nahrávání se mění podle toho, zda soubory nahráváte ve smíšeném režimu.

# <span id="page-127-0"></span>**Životnost baterií**

#### **Při používání alkalických baterií Sony LR03 (SG) (velikost AAA)**\***1**

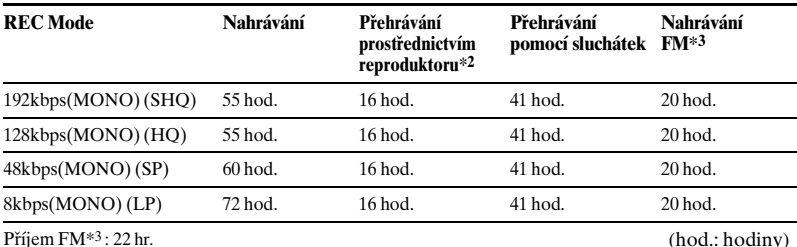

#### **Při používání dobíjecích baterií Sony NH-AAA-B2KN**\***1**

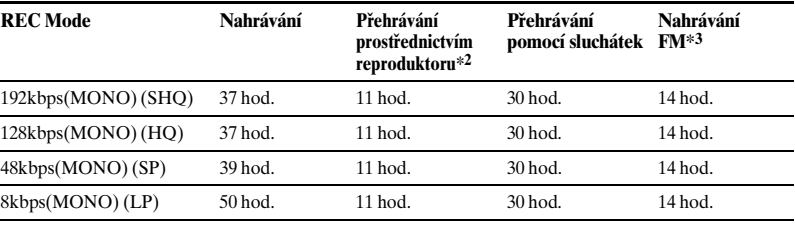

Příjem FM<sup>\*3</sup>: 14 hr. (hod.: hodiny)

\*1 Životnost baterie se určuje na základě testování, které využívá vlastní metody společnosti Sony. Životnost baterie může být podle způsobu použití IC rekordéru kratší.

\*2 Při přehrávání pomocí vestavěného reproduktoru s hlasitostí nastavenou na hodnotu 14

\*3 Pouze u modelu ICD-PX312F

## **Řešení problémů**

# **Řešení problémů**

Než předáte IC rekordér k opravě, prostudujte si následující odstavce. V případě, že problém přetrvává i po provedení těchto kontrol, kontaktujte nejbližšího prodejce Sony. Nezapomeňte, že během servisu nebo oprav mohou být uložené soubory vymazány.

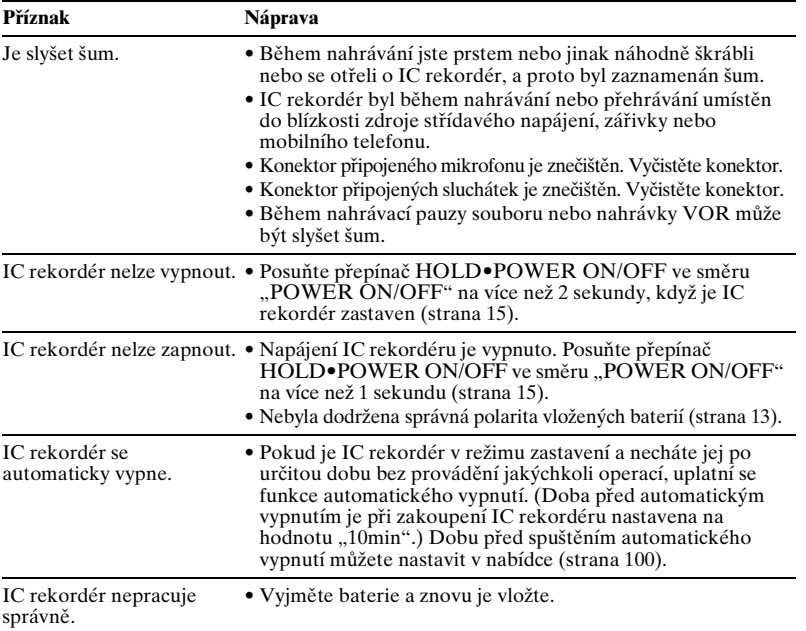

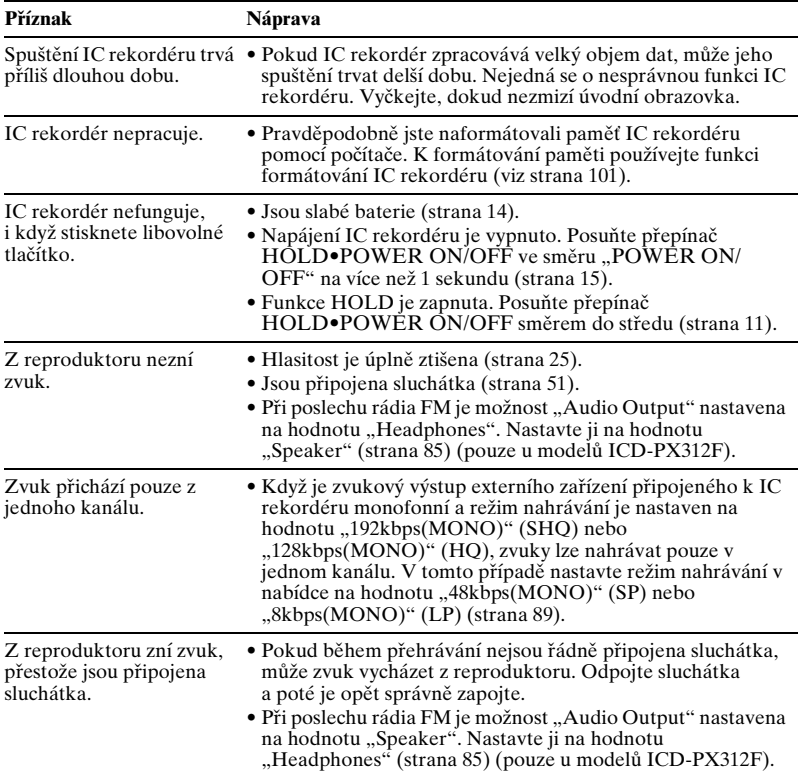

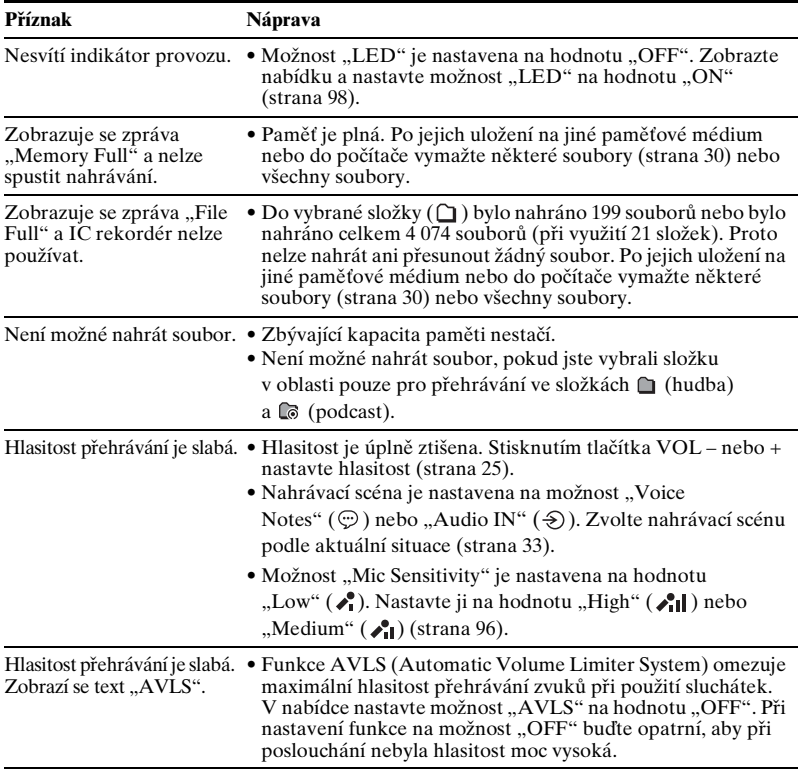

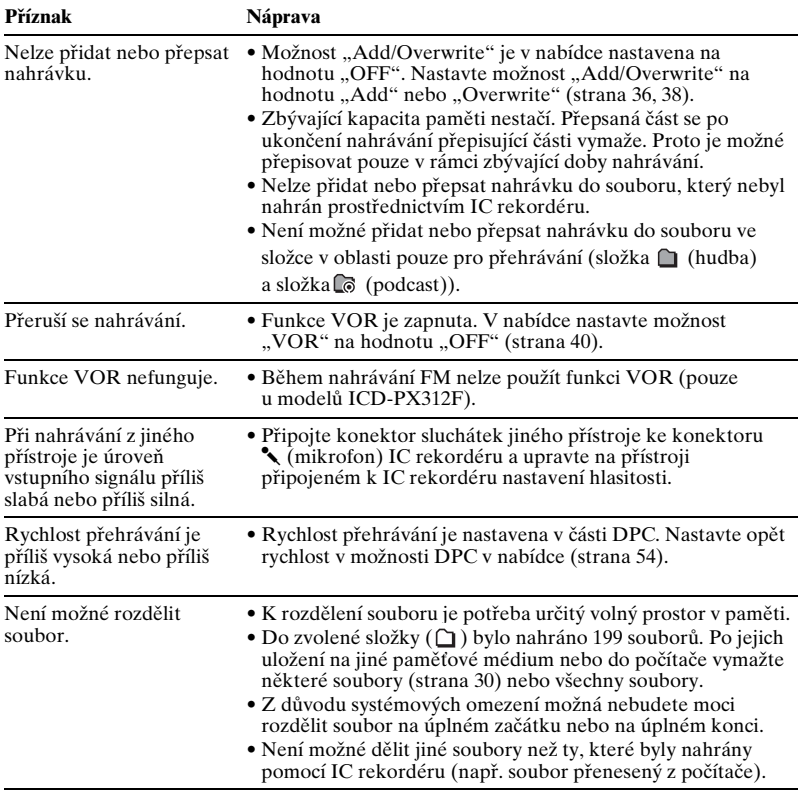

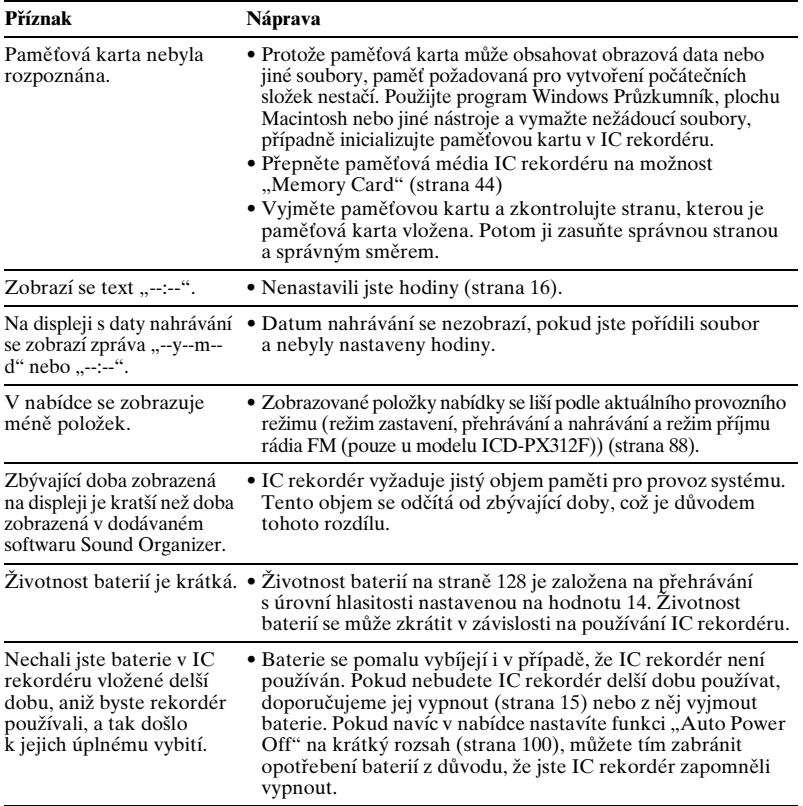

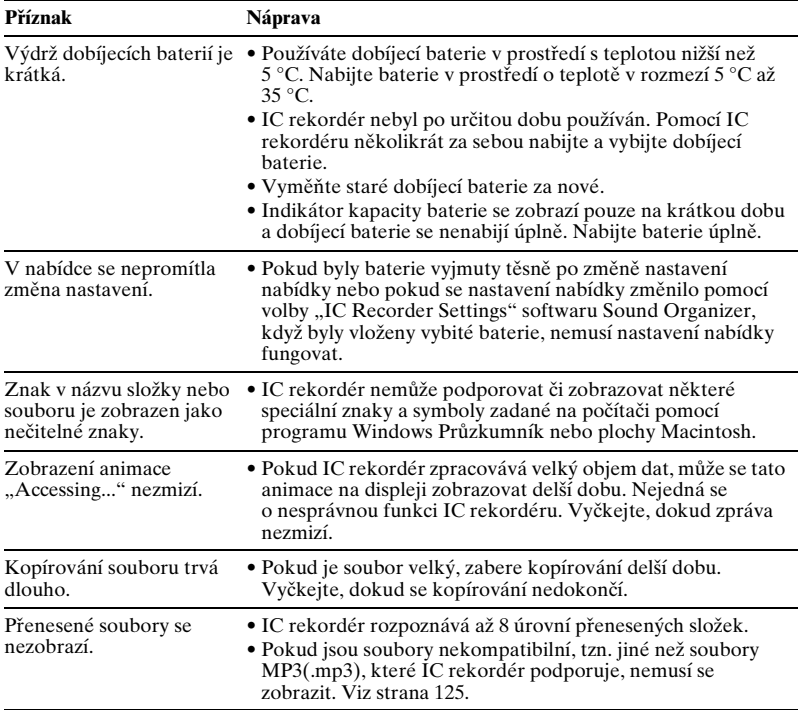

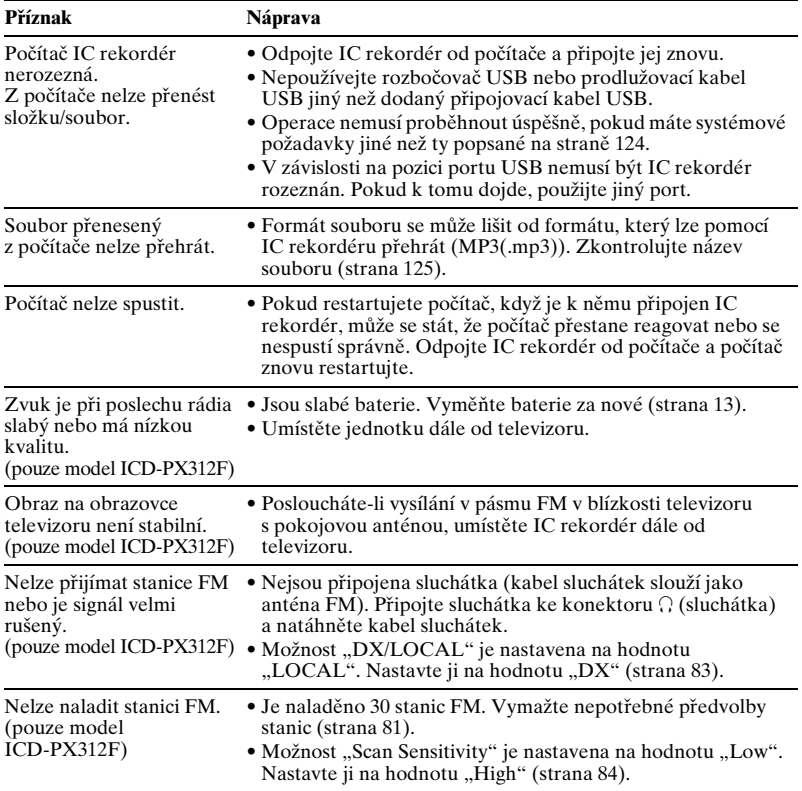

### **Sound Organizer**

Více informací najdete také v souborech nápovědy softwaru Sound Organizer.

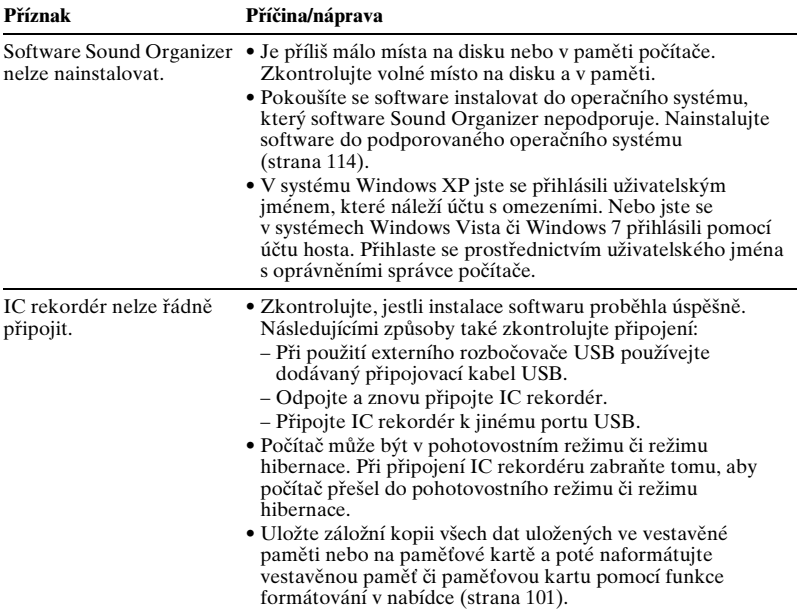

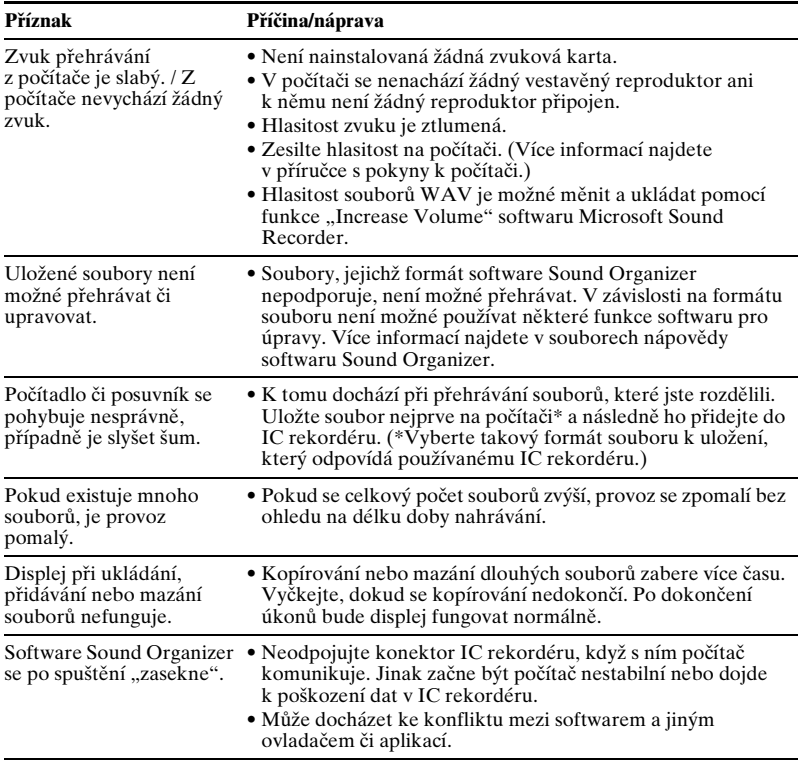

# **Seznam zpráv**

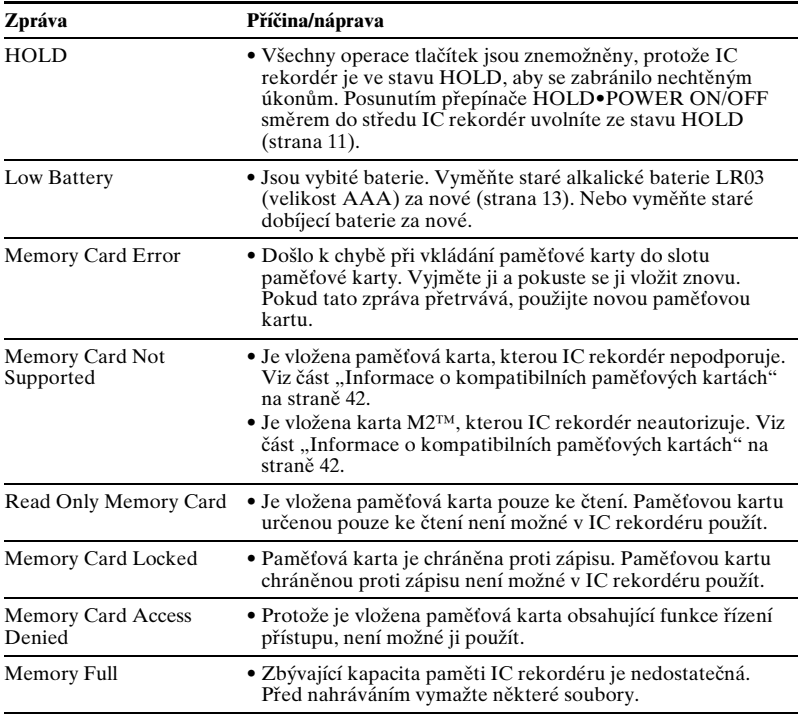

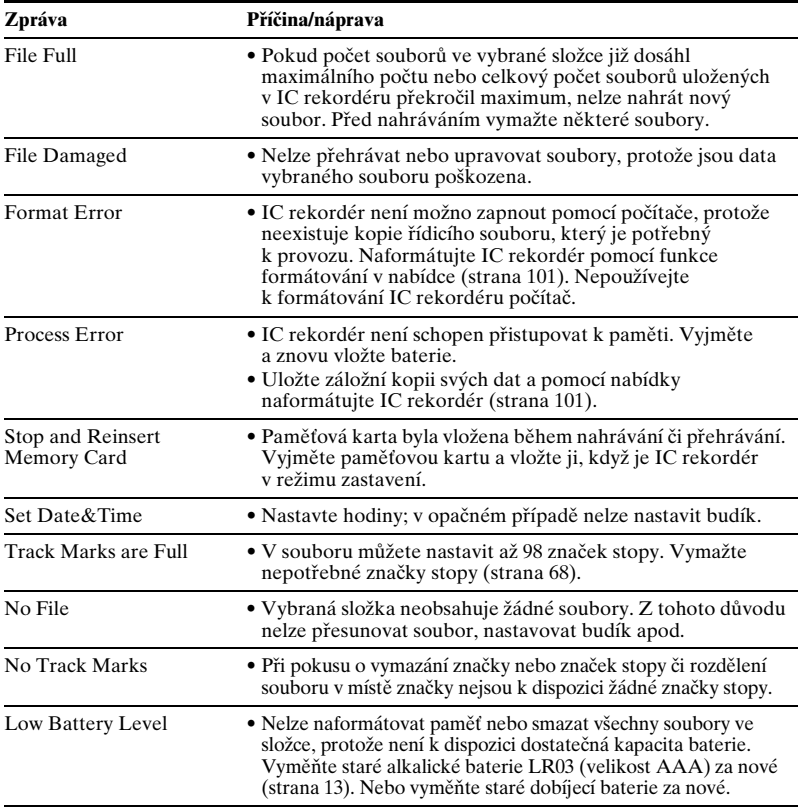

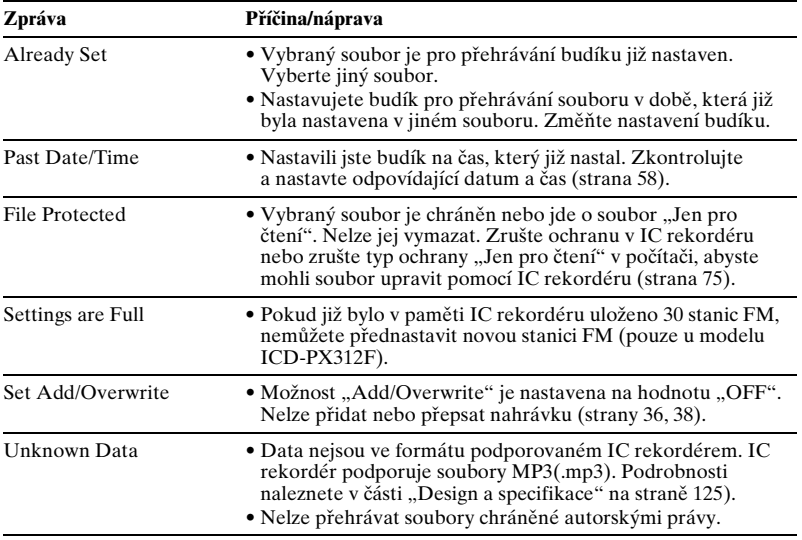

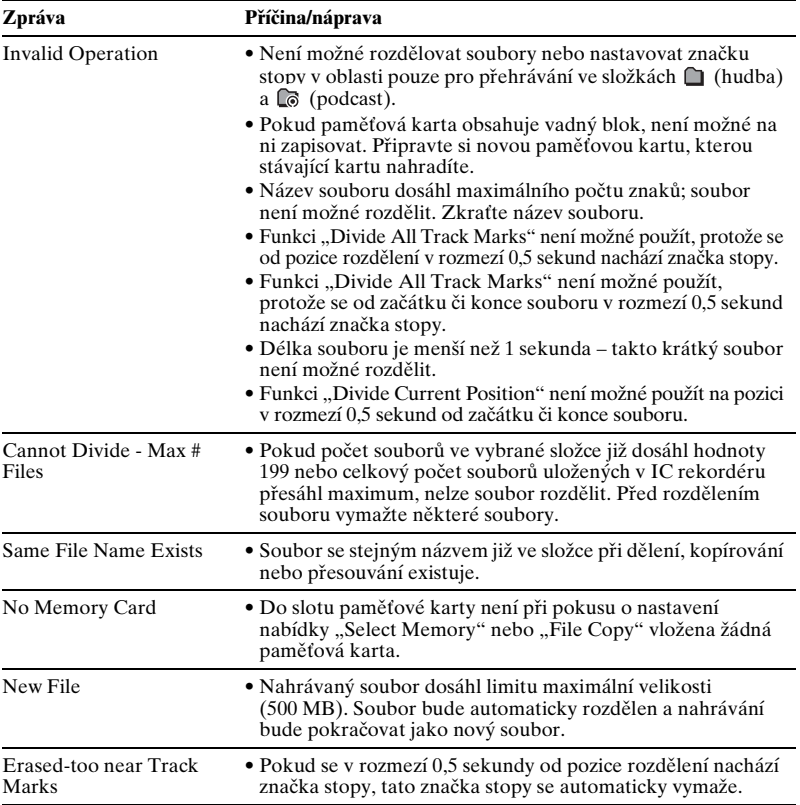

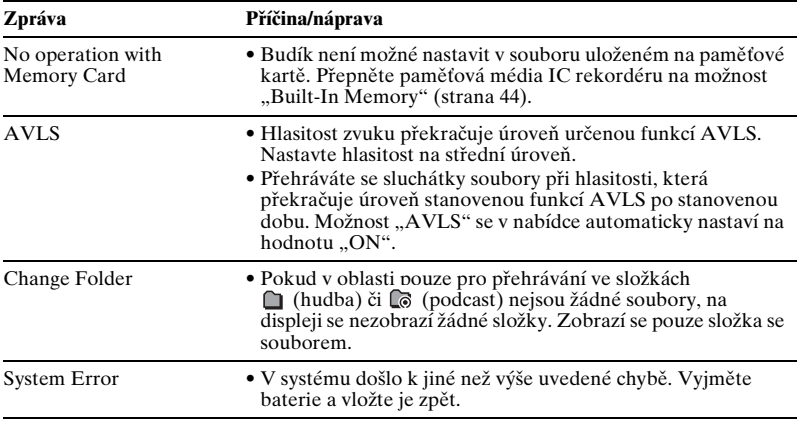

# **Omezení systému**

IC rekordér má několik systémových omezení. Záležitosti uvedené níže nepředstavují nesprávnou funkci IC rekordéru.

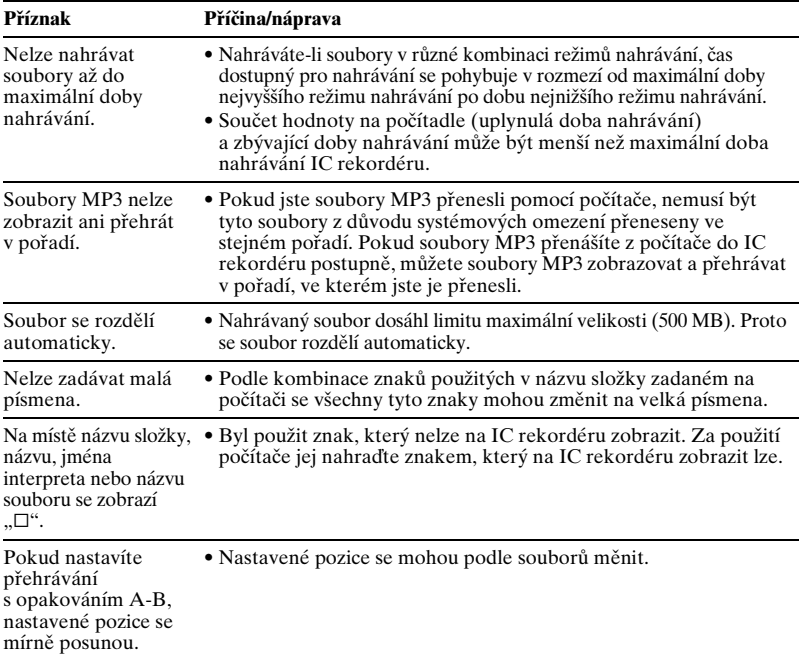

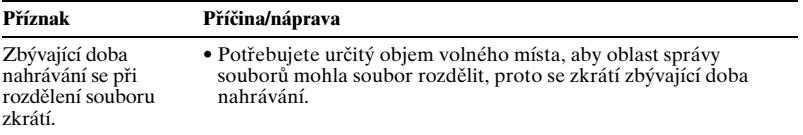
# <span id="page-144-0"></span>**Průvodce displejem**

#### **Displej při zastavení**

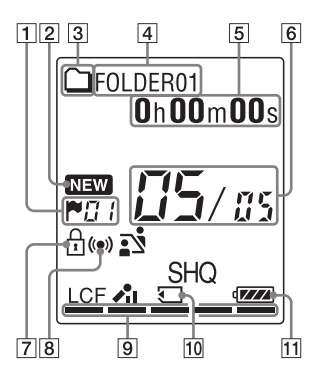

- $\boxed{1}$  Indikátor značky stopy Zobrazuje číslo značky stopy před aktuální pozicí. Zobrazuje se v případě, že je pro soubor nastavena značka stopy.
- **2** Indikátor nově příchozího souboru podcast
- **3** Indikátor informací o složce : Složka, kam je možné nahrát soubor : Složka pouze pro přehrávání  $\odot$ : Složka pro soubory podcast 4 Indikátor názvu složky E Indikátor informací o souboru Zobrazení informací o souboru můžete postupně přepínat krátkým stisknutím tlačítka DISP/MENU: Uplynulý čas → Zbývající čas → Datum a čas nahrávání → Název souboru  $\rightarrow$  Název  $\rightarrow$  Iméno interpreta : Název souboru : Název skladby : Jméno interpreta (pouze během přehrávání) **6** Indikátor umístění souboru Číslo vybraného souboru se zobrazuje v čitateli a celkový počet souborů ve složce ve jmenovateli. **7** Indikátor ochrany Zobrazí se v případě, že je pro soubor nastavena ochrana. **8** Indikátor budíku
- **9** Indikátor zbývající paměti Při nahrávání zobrazuje zbývající paměť a dílek po dílku se zmenšuje.
- 10 Indikátor paměťové karty Pokud jako možnost "Memory Card" zvolíte hodnotu "Select Memory", zobrazí se indikátor. Pokud zvolíte hodnotu "Built-In Memory", žádný indikátor se nezobrazí.
- **H** Indikátor baterií

#### **Displej při nahrávání**

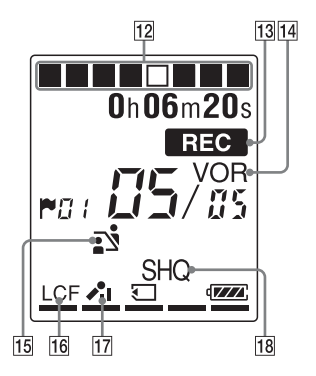

- 12 Zobrazení animace průběhu nahrávání Zobrazuje postup nahrávání jako animaci.
- 13 Indikátor nahrávání Zobrazí se, když IC rekordér nahrává
- 14 Indikátor nahrávání VOR
	- Zobrazuje se, když je možnost "VOR" v nabídce nastavena na hodnotu "ON".

15 Indikátor výběru scény

Zobrazuje aktuálně vybranou scénu použitou pro nahrávání. Zobrazí se po nastavení scény.

- : Meeting
- : Voice Notes
- **P**: Interview
- D: Lecture
- $\Rightarrow$ : Audio IN
- 16 Indikátor LCF (Low Cut Filter) Zobrazuje se, když je možnost "LCF(Low Cut)" v nabídce nastavena na hodnotu "ON".
- Q Indikátor citlivosti mikrofonu
	- $\lambda$ il : High
	- $\lambda$ : Medium
	- $\triangle$ : Low

**18** Indikátor režimu nahrávání Pokud je IC rekordér v režimu zastavení, signalizuje tento indikátor režim nahrávání nastavený pomocí nabídky; je-li IC rekordér v režimu přehrávání nebo nahrávání, signalizuje tento indikátor aktuální režim nahrávání: SHQ: Režim monofonního nahrávání ve velmi vysoké kvalitě (192kbps(MONO))

HQ: Režim monofonního nahrávání ve vysoké kvalitě (128kbps(MONO)) SP: Standardní režim monofonního nahrávání (48kbps(MONO)) LP: Režim monofonního nahrávání ve formátu Long Play (8kbps(MONO))

Ř

#### **Displej během přehrávání**

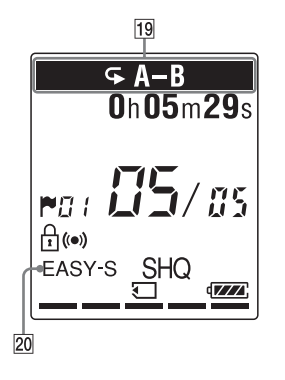

- 19 Indikátor režimu přehrávání
	- 1: Zobrazí se, když se jeden soubor přehrává opakovaně.
	- A-B: Zobrazí se, když se určená doba A-B přehrává opakovaně. ×0,50 až ×2,00: Přehrávání DPC ALARM: Přehrávání budíku
- 20 Indikátor EASY-S (Easy Search) Zobrazuje se, když je možnost "Easy Search" v nabídce nastavena na hodnotu "ON".

#### **Zobrazení při poslechu rádia FM (pouze u modelů ICD-PX312F)**

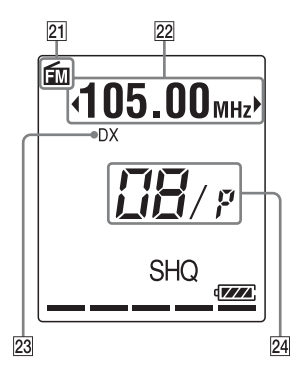

- 21 Indikátor FM
- 22 Frekvence rádia
- 23 Citlivost přijímače LOCAL: LOCAL DX: DX
- 24 Číslo předvolby

#### **Zobrazení při nahrávání vysílání rádia FM (pouze u modelů ICD-PX312F)**

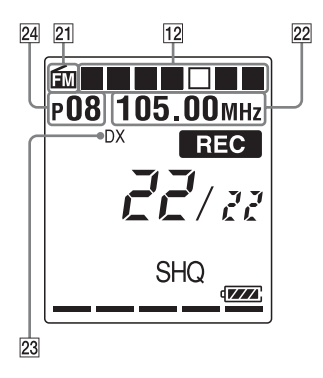

#### **Displej ve stavu HOLD**

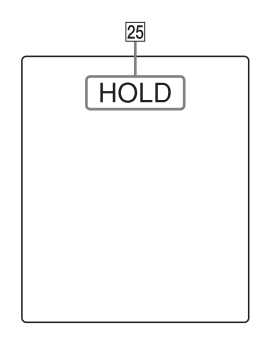

#### 25 Indikátor HOLD

Zobrazuje se, když je IC rekordér ve stavu HOLD, aby se zabránilo nechtěným úkonům. Stav HOLD ukončíte posunutím přepínače HOLD•POWER ON/ OFF do středu ([strana 11](#page-10-0)).

# **Rejstřík**

## **A**

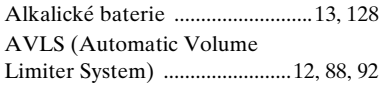

## **B**

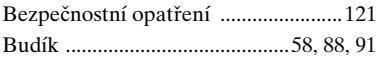

#### **D**

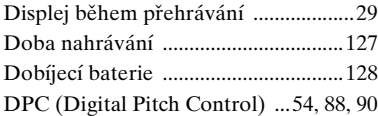

## **E**

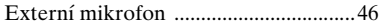

#### **H**

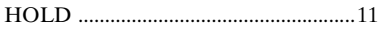

#### **I**

Indikátor baterií [....................................14](#page-13-0)

## **K**

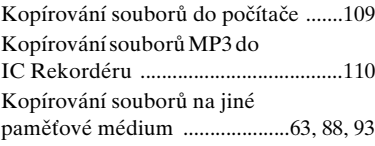

#### **M**

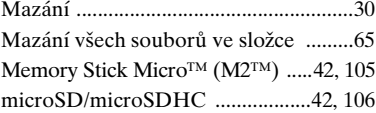

### **N**

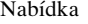

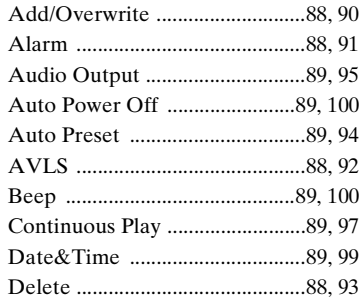

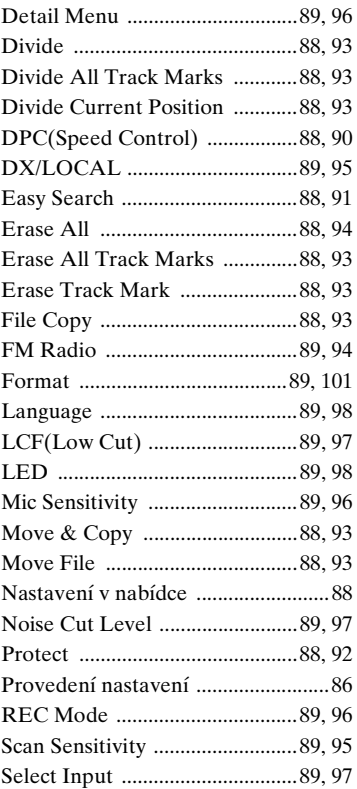

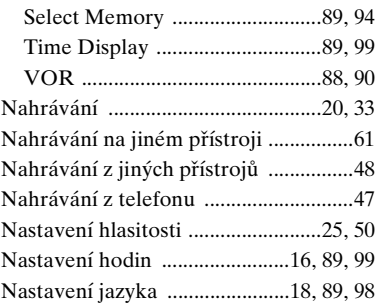

### **O**

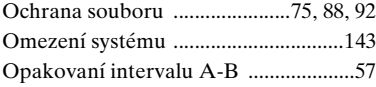

### **P**

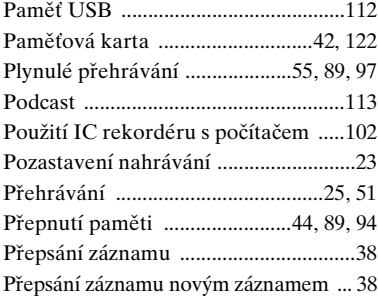

#### Přepínač HOLD•POWER

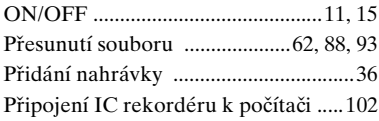

## **R**

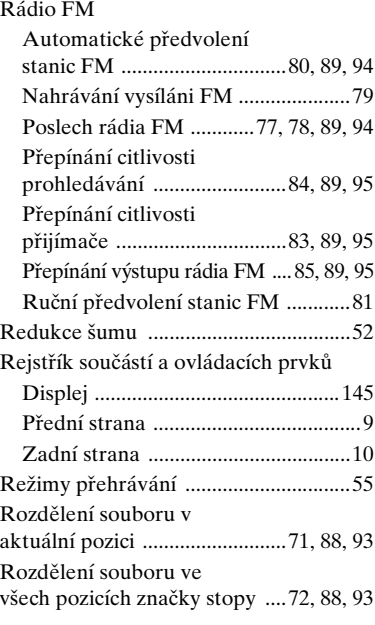

# **Ř**

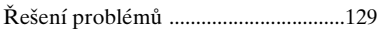

## **S**

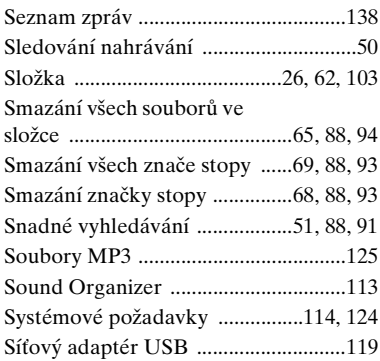

# **Š**

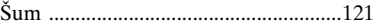

## **T**

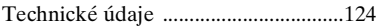

# **U**

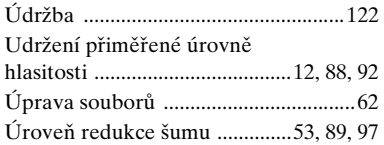

## **V**

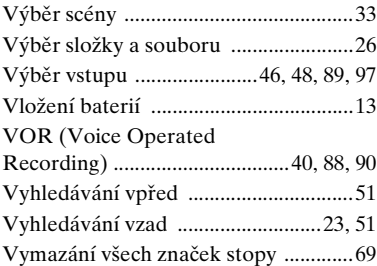

# **Z**

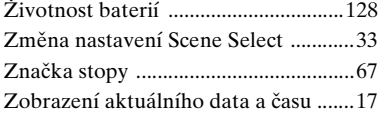

http://www.sony.net/

© 2011 Sony Corporation